**IBM DB2 Information Integrator**

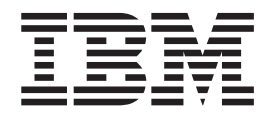

# 迁移指南

版本 8.2

**IBM DB2 Information Integrator**

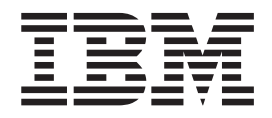

# 迁移指南

版本 8.2

在使用本资料及其支持的产品之前, 请阅读第91页的"声明"中的一般信息。

本文档包含 IBM 的专利信息。它在许可协议下提供, 并受版权法保护。本出版物包含的信息不包括任何产品保证, 且本 手册提供的任何声明不应作如此解释。

可以在线方式或通过您当地的 IBM 代表订购 IBM 出版物。

- · 要以在线方式订购出版物, 可访问"IBM 出版物中心"(IBM Publications Center), 网址为 [www.ibm.com/shop/publications/order](http://www.ibm.com/shop/publications/order)
- 要查找您当地的 IBM 代表, 可访问"IBM 全球联系人目录" (IBM Directory of Worldwide Contacts), 网址为 [www.ibm.com/planetwide](http://www.ibm.com/planetwide)

当您发送信息给 IBM 后, 即授予 IBM 非专有权, IBM 可以它认为合适的任何方式使用或分发此信息, 而无须对您承担 任何责任。

**© Copyright International Business Machines Corporation 1998, 2004. All rights reserved.**

# **目录**

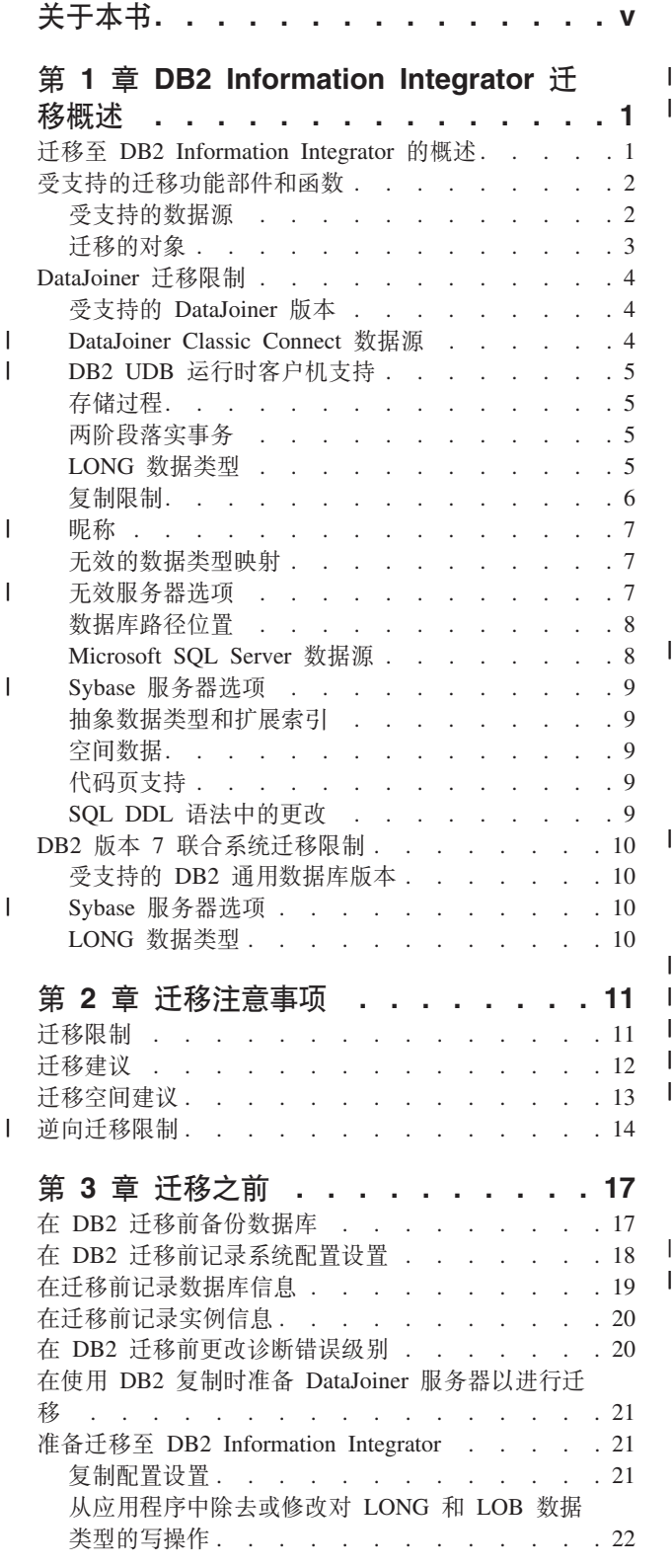

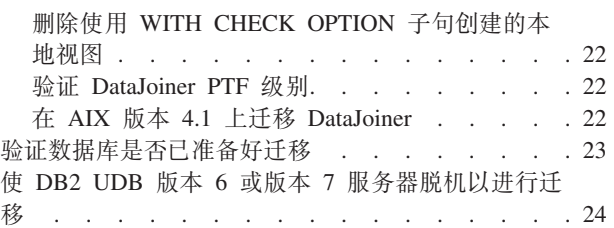

### **Z 4 B (FA [DB2 Information](#page-32-0)**

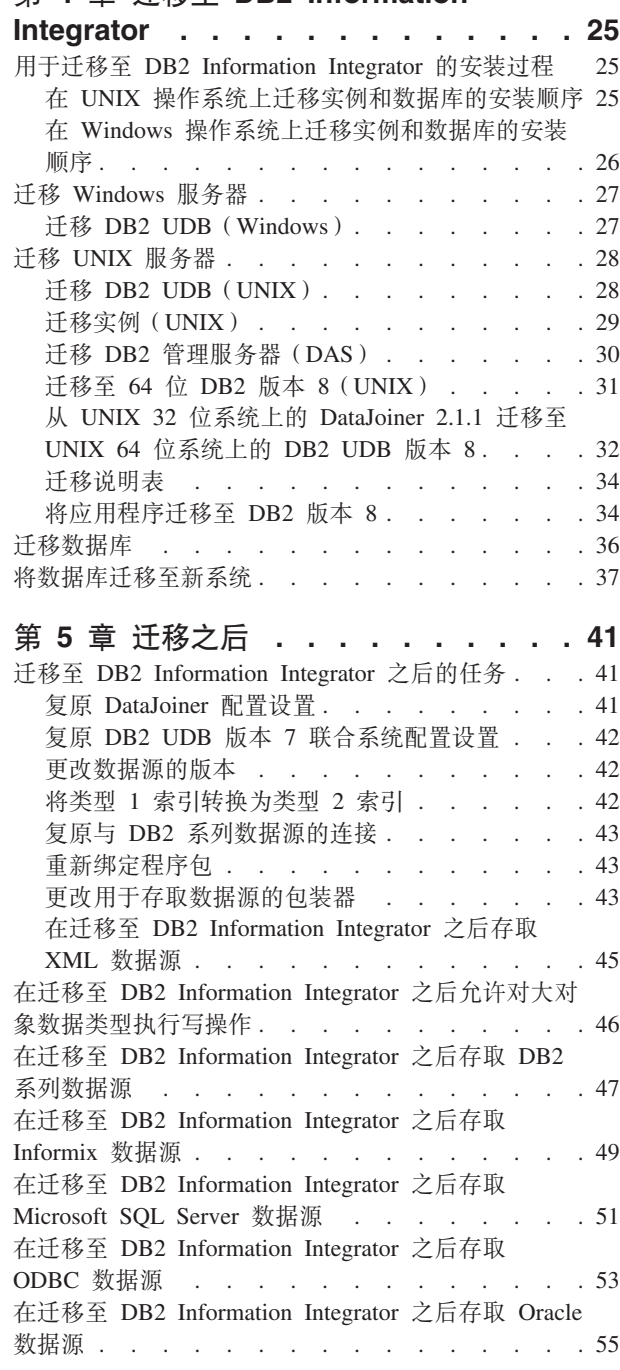

 $\|$  $\overline{\phantom{a}}$ 

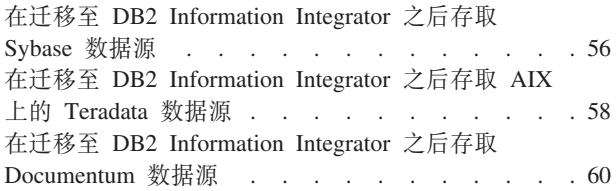

### **Z 6 B PXS [DataJoiner V2.1.1](#page-70-0) (F**

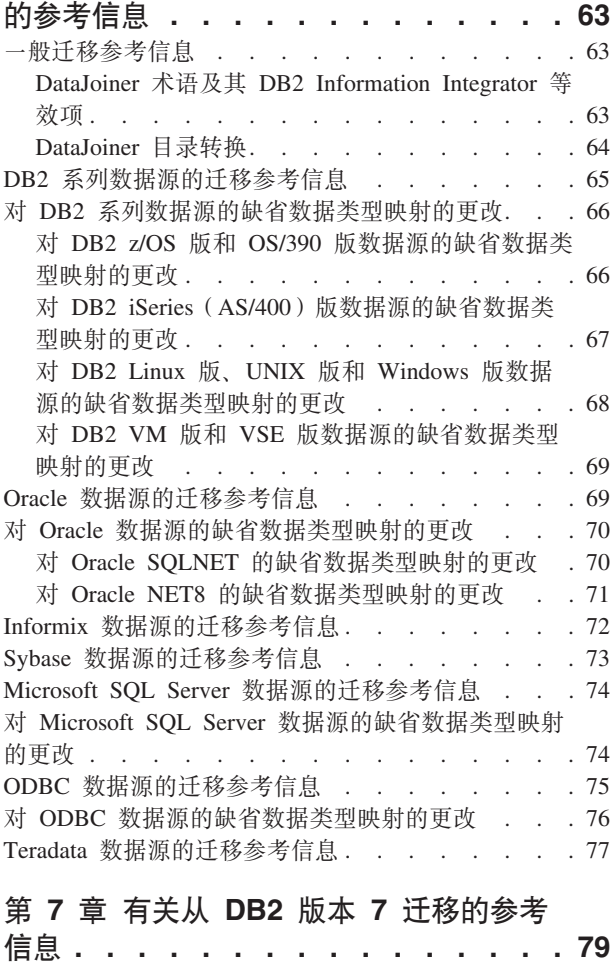

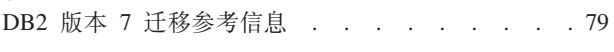

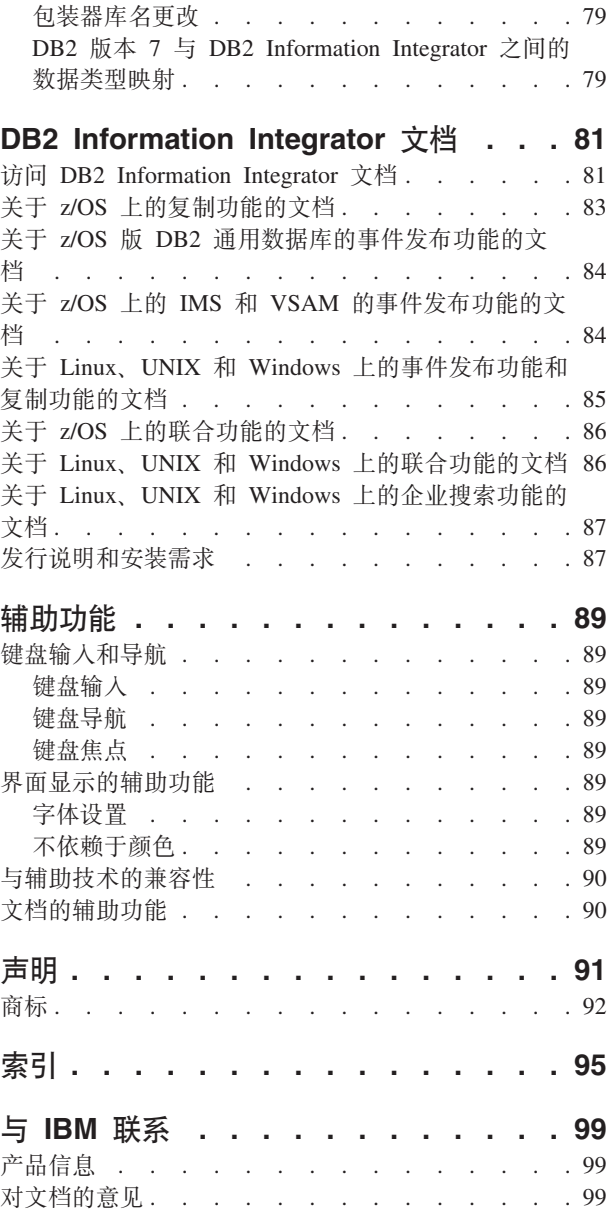

 $\overline{\phantom{a}}$ 

# <span id="page-6-0"></span>关于本书

|

本书描述如何从下列版本迁移至 DB2 Information Integrator V8.2:

- DB2 DataJoiner V2.1.1
- DB2 通用数据库 Linux 版、UNIX 版和 Windows 版版本 7
- DB2 Information Integrator V8.1

#### 本书包含:

- 迁移注意事项和限制
- 迁移前要启动的任务
- 迁移过程
- 迁移后要启动的任务
- 迁移参考信息

本书适用于需要从下列版本迁移至 DB2 Information Integrator V8.2 的系统管理员、数 据库管理员、安全性管理员和系统操作员:

- IBM DB2 DataJoiner V2.1.1
- · IBM DB2 通用数据库 Linux版、UNIX 版和 Windows 版版本 7 联合系统, 包括使 用 DB2 Relational Connect 或 DB2 Life Sciences Data Connect 的联合系统。

您应熟悉以下各项:

- DB2 通用数据库
- DataJoiner (如果要从 DataJoiner 迁移的话)
- 标准数据库术语
- 数据库设计和数据库管理
- 您自己的应用程序和您想要存取的数据源

# <span id="page-8-0"></span> $E$  **2 1**  $\hat{E}$  **DB2** Information Integrator 迁移概述

本章包含下列主题:

- 『迁移至 DB2 Information Integrator 的概述』
- 第2页的"受支持的迁移功能部件和函数"
- 第4页的 『[DataJoiner](#page-11-0) 迁移限制』
- 第10页的 『[DB2](#page-17-0) 版本 7 联合系统迁移限制 』

# **iE** 移至 DB2 Information Integrator 的概述

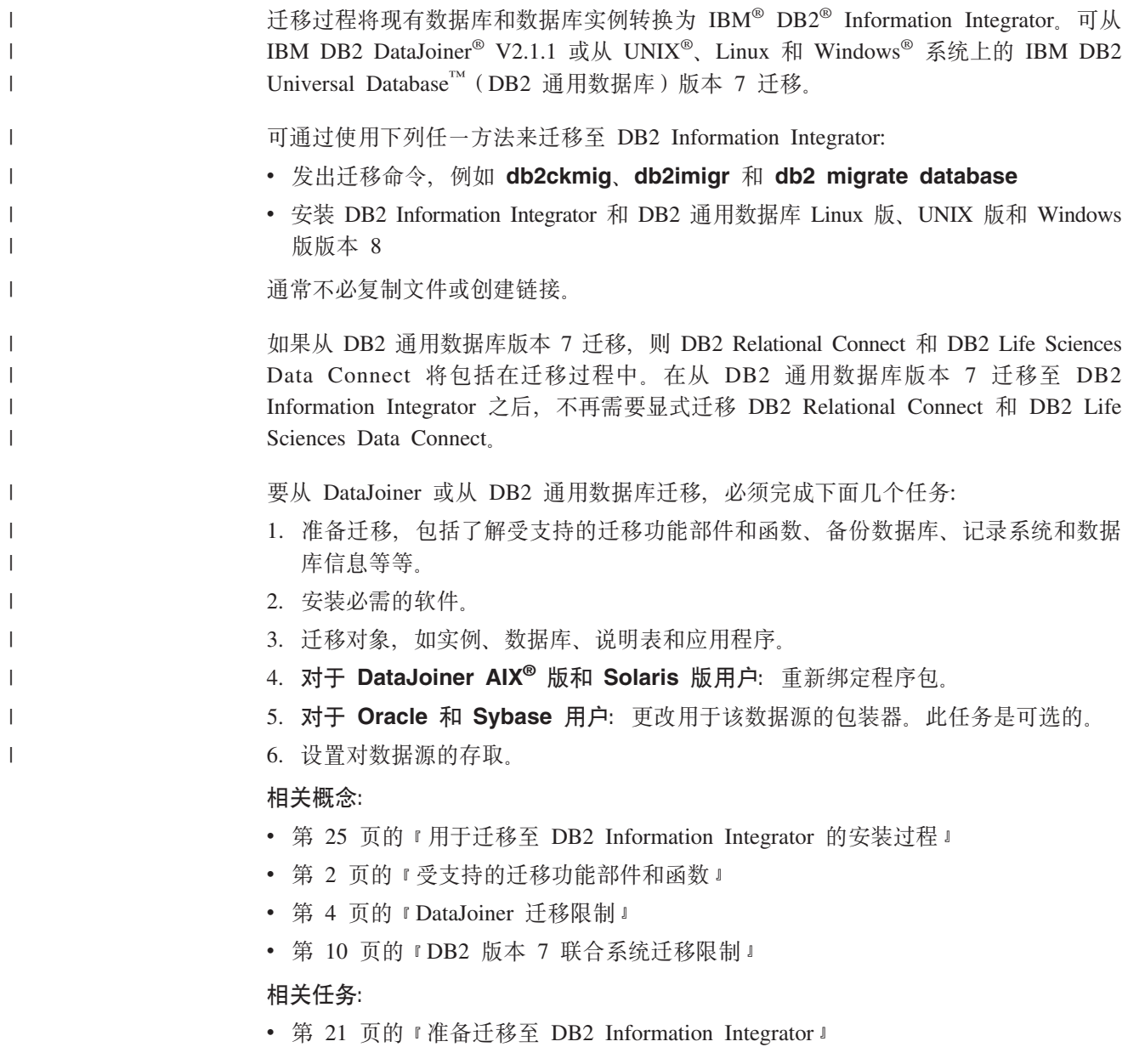

# <span id="page-9-0"></span>**\'VD(F&\?~M/}**

| | |

|

| |

> | | | |

> |||||||||||||||

 $\mathbf{I}$  $\overline{1}$ 

如果想要仅存取  $DB2^{\circ}$  系列数据源、Informix® 数据源或 OLE DB 数据源, 则不必安 装 DB2 Information Integrator。当迁移至 DB2 企业服务器版和安装 DB2 企业服务器 版时, 将提供对这些数据源的存取。

DB2 Information Integrator V8.2 支持从下列版本迁移:

- DB2 DataJoiner<sup>®</sup> V2.1.1.
- DB2 Universal Database™ (DB2 通用数据库) Linux 版、UNIX<sup>®</sup> 版和 Windows® 版 版本 7 联合系统。迁移支持包括使用 DB2 Relational Connect 或 DB2 Life Sciences Data Connect 的联合系统。

DB2 DataJoiner 和 DB2 通用数据库 Linux 版、UNIX 版和 Windows 版版本 7 联合 系统中受支持的功能部件和函数在 DB2 Information Integrator 中也是受支持的, 除非 另行声明。

还可使用备份和复原实用程序来迁移系统。DB2 通用数据库备份和复原实用程序使您能 够在具有不同体系结构和操作系统的系统上复原数据库。备份和复原方法支持从任何 AIX<sup>®</sup> 和 Solaris Operating Environment 的 32 位 DataJoiner V2.1.1 数据库移至任何 AIX 和 Solaris Operating Environment 64 位版本 8 数据库。

# **\'VD}]4**

下表中列示了 DB2 DataJoiner、DB2 UDB 版本 7 和 DB2 Information Integrator 支 持的数据源:

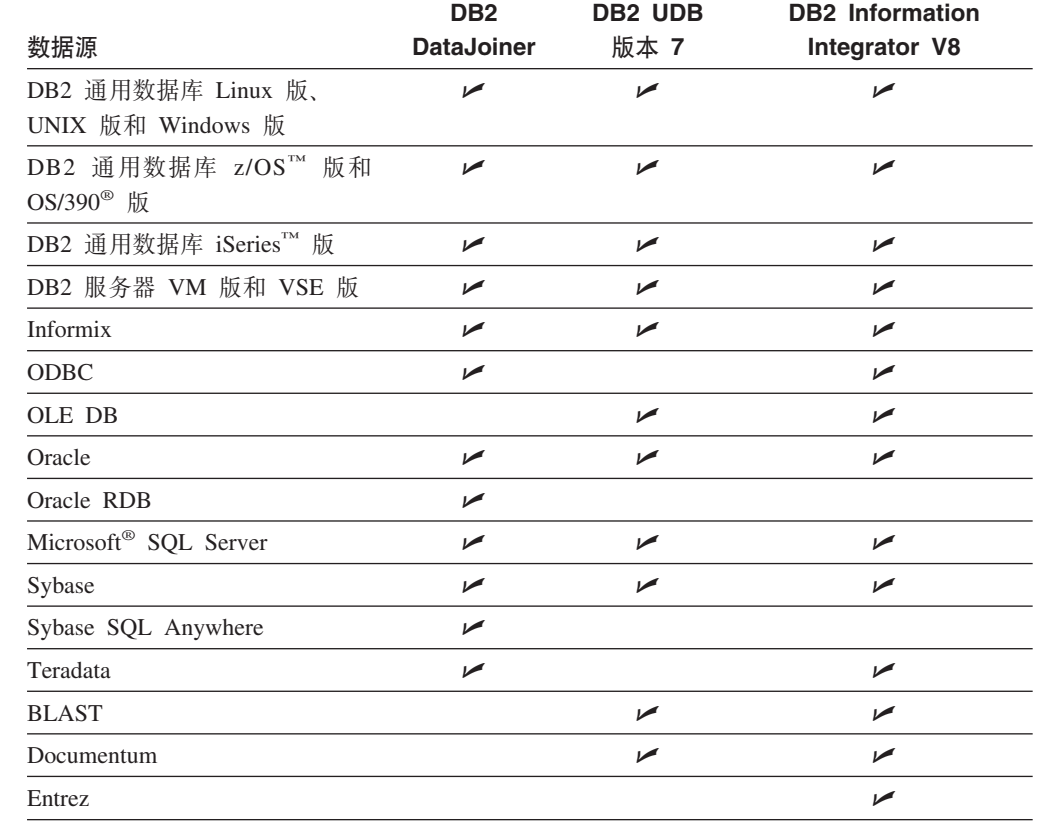

表 1. DB2 DataJoiner, DB2 UDB 版本 7 和 DB2 Information Integrator 支持的数据源

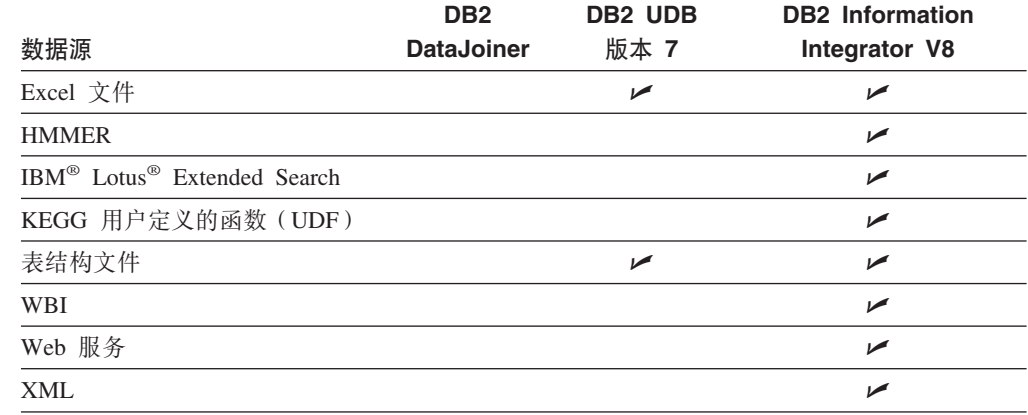

表 1. DB2 DataJoiner, DB2 UDB 版本 7 和 DB2 Information Integrator 支持的数据源 (续)

# **(FDTs**

<span id="page-10-0"></span>|

| |

 $\overline{1}$  $\overline{1}$  $\overline{\phantom{a}}$ I  $\overline{\phantom{a}}$  $\overline{1}$  $\overline{\phantom{a}}$  $\overline{\phantom{a}}$ 

|<br>|<br>|<br>|<br>|<br>|

|

|  $\begin{array}{c} \hline \end{array}$ 

|

| |

当实例和数据库迁移至 DB2 Information Integrator 之后, 将更新某些对象以使它们能 够在 DB2 Information Integrator V8 联合系统中正确执行。这些更改包括对客户机库和 文件路径的更新。

迁移实例和数据库之后, 将迁移下列对象:

- 包装器定义
- 服务器定义
- 昵称

异常: 存储过程昵称未迁移, 原因是它们在 DB2 Information Integrator V8.2 中不受 支持。

- 表
- 用户映射
- 视图

异常: 使用 WITH CHECK OPTION 子句通过昵称创建的本地视图在迁移后将不起 作用。此语法不再受支持。

- 模式名
- 列名
- 索引名
- 数据类型映射

异常: 如果数据类型在 DB2 Information Integrator 中不受支持, 则该数据类型将映 射至受支持的数据类型。

- 程序包名
- 用户定义的函数
- 函数映射

异常: 从 DB2 DataJoiner 迁移时, 将 DB2 SYSIBM 或 SYSFUN 函数映射至远程 函数的函数映射未迁移。

注: DB2 Information Integrator 关系型包装器通过使用一组缺省函数映射将 DB2 SYSIBM 和 SYSFUN 函数映射至远程函数。

#### 相关概念:

- 第 4 页的 『DataJoiner 迁移限制』
- 第 10 页的 『[DB2](#page-17-0) 版本 7 联合系统迁移限制 』

#### 相关参考:

• 第 63 页的 『DataJoiner 术语及其 [DB2 Information Integrator](#page-70-0) 等效项 』

# **DataJoiner** 迁移限制

<span id="page-11-0"></span>| |

本节包含下列迁移限制主题:

- 『受支持的 DataJoiner 版本』
- 『DataJoiner Classic Connect 数据源』
- 第5页的 『[DB2 UDB](#page-12-0) 运行时客户机支持 』
- 第5页的 『存储过程』
- 第5页的 『两阶段落实事务』
- 第5页的 『[LONG](#page-12-0) 数据类型』
- 第6页的 『复制限制』
- 第7页的『昵称』
- 第7页的『无效的数据类型映射』
- 第7页的『无效服务器选项』
- 第8页的 『数据库路径位置』
- 第8页的 『[Microsoft SQL Server](#page-15-0) 数据源 』
- 第9页的 『[Sybase](#page-16-0) 服务器选项』
- 第9页的 『抽象数据类型和扩展索引』
- 第9页的 『 空间数据 』
- 第9页的 『代码页支持』
- 第9页的 I [SQL DDL](#page-16-0) 语法中的更改 J

# $\overline{\mathbf{v}}$  艾特的 DataJoiner 版本

DB2<sup>®</sup> Information Integrator 支持从下列版本迁移:

- DataJoiner<sup>®</sup> V2.1.1 for  $\text{AIX}$ <sup>®</sup>
- DataJoiner V2.1.1 for Solaris Operating Environment
- DataJoiner V2.1.1 for Windows® NT

如果您正在使用 DB2 DataJoiner V1.2 或 V2.1, 则在迁移至 DB2 Information Integrator 之前必须升级至 DB2 DataJoiner V2.1.1。

### **DataJoiner Classic Connect }]4**

DB2 Information Integrator 不支持存取 DataJoiner Classic Connect 数据源(例如, IMS™ 和 VSAM)。但是, 可使用 DB2 Information Integrator Classic Federation for z/OS™ 来

| | | 存取这些数据源。有关使用 DB2 II Classic Federation for z/OS 来存取数据源的信息, 请参阅 DB2 Information Integrator Classic Federation for z/OS Getting Started Guide,

# **DB2 UDB** 运行时客户机支持

DataJoiner 不支持来自 DB2 UDB 版本 8 运行时客户机或服务器的连接。如果从 DataJoiner 连接至 DB2 UDB 版本 7 运行时客户机或服务器, 在将 DB2 UDB 版本 7 运行时客户机和服务器迁移至 DB2 UDB 版本 8 之前必须从 DataJoiner 迁移至 DB2 Information Integrator  $V8$ .

# **存储过程**

<span id="page-12-0"></span>| |

| | | | |

| | | |

 $\overline{1}$ 

| | |

| | 如果从 DB2 DataJoiner 迁移通过昵称调用存储过程的应用程序,则必须修改那些应用 程序。DB2 Information Integrator 当前不支持通过昵称调用存储过程的功能。

### 两阶段落实事务

如果从 DB2 DataJoiner 迁移需要两阶段落实事务的应用程序, 则必须修改那些应用程 序。DB2 Information Integrator 当前只支持一阶段落实事务。

### **LONG }]`M**

LONG 数据类型当前在 DB2 Information Integrator 中不受支持。缺省情况下, 将具有 LONG 数据类型的数据源映射为 DB2 UDB LOB 数据类型 (CLOB、DBCLOB 和  $BLOB$ ) $_{\circ}$ 

当将 LONG 数据类型信息迁移至 DB2 Information Integrator 时,会更改联合数据库系 统目录中的本地列数据类型。

下面是常见数据类型映射更改的一些示例:

- 将 LONG VARCHAR 列的本地列数据类型转换为 CLOB 数据类型。
- 将 LONG VARGRAPHIC 列的本地列数据类型转换为 DBCLOB 数据类型。
- 将 LONG VARCHAR FOR BIT DATA 列的本地列数据类型转换为 BLOB 数据类 型。

对 LONG 数据类型执行插入、更新或删除操作的应用程序在迁移至 DB2 Information Integrator 时可能会返回错误。虽然本地列数据类型已转换为 LOB 数据类型, 但在远程 类型是 LOB 而不是 LONG 的情况下, 目前只有 Oracle NET8 包装器允许对这些列执 行写操作。

如果需要对这些本地 LOB 数据类型执行插入、更新或删除操作, 您也许可以将这些 LOB 数据类型改变为 VARCHAR 数据类型, 但这取决于数据的大小以及正在存取的数 据源。

### **f! Oracle mPD LONG }]`M**

在 DataJoiner 中, 可以对远程数据源创建表。当通过使用 DB2 DataJoiner 创建远程表 时, 还会为该表创建昵称。此功能在 DB2 Information Integrator 中也可用, 并且称为 透明 DDL。

在 DB2 Information Integrator 中, Oracle NET8 包装器支持对 LOB 列的读和写操作。 但是, 在迁移至 DB2 Information Integrator 之后, LONG 数据类型列将会是只读的。 如果想要对 LONG 列执行插入、更新和删除操作, 使用 Oracle 实用程序来将远程列数 据类型改变为 LOB, 然后重新创建该昵称。

- 在 DataJoiner 中, 可应用下列数据类型映射:
	- 下列 DB2 数据类型将映射至 Oracle LONG RAW 数据类型:
	- v VARCHAR([256-4000]) FOR BIT DATA
	- LONG VARCHAR FOR BIT DATA
	- BLOB

<span id="page-13-0"></span>| |

|

| | | |

| | | |

| |

- 下列 DB2 数据类型将映射至 Oracle LONG 数据类型:
- VARCHAR([2001-4000])
- v CLOB
- LONG VARCHAR

迁移至 DB2 Information Integrator 时, 会更改目录中的本地列数据类型。LONG VARCHAR 列的本地列数据类型会转换为 CLOB 数据类型。将 LONG VARCHAR FOR BIT DATA 列的本地列数据类型转换为 BLOB 数据类型。远程列不更改。

### **sTs(LOB)}]`M**

下列限制适用于存取 LOB 数据类型的应用程序:

 $N$  *LOB 的读和写操作*: 所有关系型包装器都允许对受支持数据源中的 LOB 数据类 型列的读操作。

只有 Oracle NET8 包装器允许对 Oracle 数据源中的 LOB 数据类型列执行读写操作。

除了 Oracle NET8 包装器之外,DB2 Information Integrator 当前不支持对 LOB 数据 类型列执行写操作。使用其它包装器对 LOB 数据类型列执行插人、更新或删除操作的 应用程序在迁移至 DB2 Information Integrator 时将会返回错误。

如果需要对本地 LOB 数据类型列执行插入、更新或删除操作, 您也许可以将这些列的 数据类型改变为 VARCHAR 数据类型, 但这取决于数据的大小以及要存取的数据源。

**f!** *DB2 UDB UNIX* **f"***Windows* **fM** *z/OS* **ff>** *7* **}]4PD** *LOB* **P:** 在 DB2 DataJoiner 中, DB2RA 协议允许对 DB2 Universal Database™ (DB2 通用数 据库) UNIX<sup>®</sup> 版、Windows 版和 z/OS 版版本 7 数据源中的 LOB 列执行读写操作。 DB2 Information Integrator 不支持 DB2RA 协议。DB2 Information Integrator 使用 DRDA<sup>®</sup> 协议。在存取 DB2 通用数据库 UNIX 版、Windows 版和 z/OS 版版本 7 数 据源时, DRDA 协议不支持 LOB 数据类型。

使用 DB2RA 协议来对 DB2 通用数据库 UNIX 版、Windows 版和 z/OS 版版本 7 数 据源中的 LOB 列执行操作的 DB2 DataJoiner 应用程序在迁移至 DB2 Information Integrator 时将返回错误。

复制限制

下列限制适用于使用 DataJoiner 复制数据的情况。

### $\frac{1}{2}$  制 LONG 和 LOB 数据类型

将 LONG 数据类型信息迁移至 DB2 Information Integrator 时, 缺省情况下会将联合数 据库系统目录中的本地列数据类型更改为 DB2 LOB 数据类型 (CLOB、DBCLOB 和 BLOB)。在将昵称的列数据类型从 LONG 数据类型更改为 DB2 LOB 数据类型后, DB2 复制不能复制 LOB 数据。

如果当前正在复制由迁移过程转换为 LOB 数据类型的本地 LONG 数据类型,则可以 在迁移到 DB2 Information Integrator 后将本地 LOB 数据类型列改变为 VARCHAR 数 据类型列。将列类型改变为 VARCHAR 数据类型使 DB2 复制拥有对这些列的插入、 更新和删除特权并且可以复制这些列值。

可以检查 DataJoiner 系统目录中的本地列数据类型来确定目标数据库对象的昵称中是否 存在 LONG 或 LOB 数据类型列。

### **9C DBLIB |0wD4F**

在 DB2 Information Integrator 中, DBLIB 包装器是只读的。如果您在 DataJoiner 中使 用 DBLIB 包装器进行复制, 则在迁移至 DB2 Information Integrator 之后不能复制数 据。

在迁移至 DB2 Information Integrator 之后, 使用 CTLIB 包装器 (而不是 DBLIB 包 装器)来存取 Sybase 数据源。必须提交配置 CTLIB 包装器所需的正确 SQL 语句。 可以使用 db2look 命令来帮助生成正确的 SQL 语句。请参阅相关链接以获取其它信 息。

**GF**

<span id="page-14-0"></span>| | | |

| | | |

| |

| | |

> | | |

|

| | | | | | 在 DataJoiner V2.1.1 中, 可对 DB2 UDB 别名创建昵称; 但不能对 DB2 Information Integrator V8 中的 DB2 UDB 别名创建昵称。

### **}CGFD%"w**

在从 DataJoiner 迁移时, DataJoiner 中引用昵称的触发器未迁移至 DB2 Information Integrator, 原因是 DB2 Information Integrator 不支持在触发操作中引用昵称的触发器。

**^'D}]`M3d**

DataJoiner 不会在您创建数据类型映射时进行检查以确定它是否有效。反而使用无效数 据类型映射的透明 DDL 语句和使用无效数据类型映射的查询将会失败。但是,如果使 用类型映射指定服务器名, 或者如果指定符合某些现有服务器名的服务器类型, 将在 您尝试创建该映射时检查数据类型映射的有效性。由于 DB2 Information Integrator 不 允许您创建无效映射, 因此您立即就会知道该映射无效。

应在迁移至 DB2 Information Integrator 之前删除 DataJoiner 中的无效数据类型映射。

# 无效服务器选项

在 DataJoiner V2.1.1 中, DATEFORMAT、TIMEFORMAT 和 TIMESTAMPFORMAT 服务器选项可供用于所有包装器的远程服务器使用。但是, 仅 DB2 Information Integrator 中的 ODBC 包装器支持这些选项。如果这些选项是在为包装器(而不是 ODBC 包装 器)创建的远程服务器上指定的, 则在迁移之前必须删除它们。对于 ODBC 包装器, 可在迁移至 DB2 Information Integrator 之后在远程服务器上删除这些服务器选项。

# <span id="page-15-0"></span>数据库路径位置

DataJoiner V2.1.1 数据库使用在 DB2 Information Integrator 中不受支持的数据库路径 约定。DataJoiner V2.1.1 路径为:

user\_specified\_path/instance\_name/SQLNNNNN

SQLNNNNN 是数据库子目录。

DB2 Information Integrator 中的路径约定为:

user specified path/instance name/NODEXXXX/SQLNNNNN

NODEXXXX 是节点号, SQLNNNNN 是数据库子目录。

将所有 DataJoiner V2.1.1 数据库从原来的路径重新定位至此新路径。在数据库迁移过程 中, 数据库是自动重新定位的。数据库重新定位包括下列步骤:

- 1. 将数据库标记移至新的数据库路径目录。
- 2. 在本地数据库目录中对新数据库路径目录的数据库条目进行编目。
- 3. 从本地数据库目录中除去原始数据库路径目录的数据库条目。
- 4. 如果本地数据库目录中没有任何条目, 则从原始数据库路径目录中删除本地数据库 目录.

### **Microsoft SQL Server }]4**

以下信息标识数据存取模块命名约定和 Microsoft® SQL Server 数据源支持的驱动程序。

### **}]f!#i**

在 DataJoiner for Windows 中, Microsoft SQL Server 的数据存取模块的缺省名称为 djxmssql。在 DataJoiner for UNIX 中, Microsoft SQL Server 的数据存取模块的缺省 名称为 mssqlodbc。另外, DataJoiner for UNIX 还包括使用 DataDirect SequeLink ODBC 驱动程序的 Microsoft SQL Server 的数据存取模块。此数据存取模块的名称是 djxsqlnk。

将 djxmssql、mssqlodbc 和 djxsqlnk 数据存取模块从 DataJoiner 迁移至 DB2 Information Integrator 时, 名称将更改为 DJXMSSQL3。虽然名称不同, 但是包装器会链接至正确的 库并正常运行。

DB2 Information Integrator 支持两个缺省包装器名: DJXMSSQL3 和 MSSQLODBC3. 缺省包装器名不再与特定操作系统相关联。在创建 Microsoft SQL Server 包装器时可以 使用任意一个缺省包装器名。DB2 Information Integrator 确定您正在使用哪个操作系统 并为该操作系统创建正确的包装器库文件。

如果为 Microsoft SQL Server 创建包装器, 则使用缺省包装器名 MSSQLODBC3。提 供缺省包装器名 DJXMSSQL3 仅为了支持从 DataJoiner 迁移。

### **DataDirect SequeLink ODBC }/Lr**

DataDirect SequeLink ODBC 驱动程序在 DB2 Information Integrator 中不受支持。对 于 UNIX 操作系统, 必须使用 DataDirect Technologies Connect ODBC V3.7 (或更新 版本)驱动程序。

# **Sybase 服务器选项**

DB2 Information Integrator 不支持 Sybase 服务器选项 APPLY BUFFER SIZE 和 APPLY PACKET SIZE.

### **抽象数据类型和扩展索引**

不能迁移包含抽象数据类型或扩展索引的 DataJoiner 数据库, 如包含 DB2 Spatial Extender 数据的数据库。必须除去抽象数据类型或扩展索引才能迁移数据库。

### 空间数据

<span id="page-16-0"></span>| | |

| |

| | | | | 如果 DataJoiner 数据库包含空间数据, 必须将此数据与任何非空间数据分开迁移。

在迁移至 DB2 Information Integrator 之前,必须:

- 将空间数据表手工导出至 SDE 传送文件。
- 删除包含空间数据列的表。
- 运行 disable db 存储过程以除去引用空间数据的所有目录表。

在迁移了非空间数据之后, 必须:

- 启用想要使用的 DB2 Spatial Extender 数据库。
- 将空间数据导入到联合数据库中。

特定的步骤列示在本主题末尾的相关任务中。

DB2 Spatial Extender 的先前版本中用于导出和导入数据的命令已更改。必须使用当前 语法来导人和导出数据。DB2 Spatial Extender Version 8 User's Guide and Reference 包含当前语法。

### **zk3'V**

DB2 通用数据库 Linux 版、UNIX 版和 Windows 版的代码页支持可能不同于 DataJoiner 的代码页支持。DB2 通用数据库 Linux 版、UNIX 版和 Windows 版代码页支持列示 在 『 受支持的 DB2 界面语言、语言环境和代码页 』主题中。

# $B$ **SQL DDL** 语法中的更改

DataJoiner 中受支持的某些 SQL DDL 语句和语法在 DB2 通用数据库 Linux 版、UNIX 版和 Windows 版版本 8 中是不同的。例如:

- 对于 CREATE VIEW 语句, WITH CHECK OPTION 子句不再受支持。
- 对于 CREATE TYPE MAPPING 语句, 没有指定长度的 CHAR 数据类型相当于 CHAR(1); 其中 *1* 是 CHAR 数据类型的缺省长度。

DB2 通用数据库版本 8 中受支持的 SQL 语句将在 IBM DB2 Universal Database: SQL Reference 中说明。

#### 相关概念:

• **f** About importing and exporting spatial data *I (IBM DB2 Spatial Extender and Geodetic Extender User's Guide and Reference*)

#### 相关任务:

- <span id="page-17-0"></span>• 第 46 页的 『 在迁移至 [DB2 Information Integrator](#page-53-0) 之后允许对大对象数据类型执行 写操作』
- 第 41 页的 『 迁移至 [DB2 Information Integrator](#page-48-0) 之后的任务 』
- *Importing SDE transfer data to a new or existing table I (IBM DB2 Spatial Extender and Geodetic Extender User's Guide and Reference*)
- **•** *I* Exporting data to an SDE transfer file *I* (*IBM DB2 Spatial Extender and Geodetic Extender User's Guide and Reference*)

#### 相关参考:

• 『受支持的 DB2 界面语言』(《DB2 服务器快速入门》)

# **DB2 版本 7 联合系统迁移限制**

| |

| | |

| | |

| | 此主题包含某些限制的相关信息, 这些限制在将联合系统从 UNIX® 和 Windows® 操作 系统上的 DB2<sup>®</sup> 通用数据库版本 7 迁移至 DB2 Information Integrator 时适用。

# **\'VD DB2 (C}]bf>**

DB2 Information Integrator 支持从 UNIX 和 Windows 操作系统上的 DB2 通用数据库 版本 7.1 和版本 7.2 的联合系统迁移。

### **Sybase 服务器选项**

DB2 Information Integrator 不支持 Sybase 服务器选项 APPLY\_BUFFER\_SIZE 和 APPLY\_PACKET\_SIZE。

### **LONG }]`M**

LONG 数据类型在 DB2 Information Integrator 中不受支持。缺省情况下, 具有 LONG 数据类型的数据源将映射为 DB2 LOB 数据类型 (CLOB、DBCLOB 和 BLOB)。

在将 LONG 数据类型信息迁移至 DB2 Information Integrator 时,会更改联合数据库系 统目录中的本地列数据类型:

- 将 LONG VARCHAR 列的本地列数据类型转换为 CLOB 数据类型。
- 将 LONG VARGRAPHIC 列的本地列数据类型转换为 DBCLOB 数据类型。
- 将 LONG VARCHAR FOR BIT DATA 列的本地列数据类型转换为 BLOB 数据类 型.

对 LONG 数据类型执行插入、更新或删除操作的应用程序在被迁移至 DB2 Information Integrator 时可能会返回错误。虽然本地列数据类型转换为 LOB 数据类型, 但当前只有 Oracle NET8 包装器允许对远程 Oracle LOB 数据类型列执行写操作。

如果需要对本地 LOB 数据类型执行插入、更新或删除操作、则可能能够将这些 LOB 数 据类型改变为 VARCHAR 数据类型, 这取决于数据的大小以及正在存取的数据源。

#### 相关任务:

• 第 46 页的 『 在迁移至 [DB2 Information Integrator](#page-53-0) 之后允许对大对象数据类型执行 写操作』

# <span id="page-18-0"></span> $E$  2 章 迁移注意事项

迁移至 DB2 Information Integrator 之前, 必须了解迁移限制和要求。

本章包含下列主题:

- 『迁移限制』
- 第12页的『迁移建议』
- 第13页的 『迁移空间建议』
- 第14 页的 『 逆向迁移限制』

# **迁移限制**

在迁移至 DB2 UDB 版本 8 之前, 应该了解下列限制:

- 仅支持从下列版本迁移:
	- DB2 UDB 版本 6.x 或版本 7.x (版本 6.x 和版本 7.x 中受支持的所有平台; Linux 必须为版本 6 修订包 2。)。
	- DB2 DataJoiner V2.1.1 32  $\oplus$  (AIX, Windows NT  $\overline{A}$ l Solaris Operating Environment).
- 从 DB2 UDB 版本 8 客户机发出 migrate database 命令以将数据库迁移至 DB2 版本 8 服务器是受支持的; 但是, 从 DB2 UDB 版本 6 或版本 7 客户机发出迁移 命令以将数据库迁移至 DB2 UDB 版本 8 服务器不受支持。
- 从 DB2 DataJoiner V2.1.1 迁移时, 需要 DB2 Information Integrator 以支持非 IBM 数据源。
- 不支持平台间的迁移。例如、不能将数据库从 Windows 上的 DB2 服务器迁移至 UNIX 上的 DB2 服务器。
- 迁移具有多台计算机的分区数据库系统要求在所有参与计算机上安装 DB2 UDB 版本 8 之后执行数据库迁移。所有 DB2 迁移命令需要在每台参与计算机上运行。
- Windows 仅允许在一台计算机上安装 DB2 UDB 的一个版本。例如, 如果已经安装 了 DB2 UDB 版本 7 并要安装 DB2 UDB 版本 8, 在安装时将除去 DB2 UDB 版 本 7。所有实例是在 Windows 操作系统上安装 DB2 期间迁移的。
- 数据库中的用户对象不能将 DB2 UDB 版本 8 保留模式名用作对象限定符。这些保 留模式名包括 SYSCAT、SYSSTAT 和 SYSFUN。
- 在迁移数据库之前, 使用名称 BIGINT、REAL、DATALINK 或 REFERENCE 的用 户定义的单值类型必须重命名。
- 不能迁移处于下列其中一种状态的数据库:
	- 备份暂挂
	- 前滚暂挂
	- 一个或多个表空间处于异常状态
	- 事务不一致
- 复原后备级别 (DB2 版本 6.x 或版本 7.x) 数据库备份是受支持的、但前滚后备级别 日志不受支持。

 $\vert$ 

<span id="page-19-0"></span>• 在数据库备份时间与 DB2 UDB 版本 8 迁移完成时间之间执行的数据库事务是不可 恢复的。

#### 相关概念:

- 第 4 页的 『[DataJoiner](#page-11-0) 迁移限制』
- 第 10 页的 『[DB2](#page-17-0) 版本 7 联合系统迁移限制 』

#### **`XN<:**

• 第 14 页的 『 逆向迁移限制』

# **(F(i**

| | | | |

| | |

| | | | |

| | | | 在计划数据库迁移时考虑下列建议:

### **Z DB2® UDB 9C4FDivB,Z(F.08]U>D~**

如果对 DataJoiner® 和 DB2 UDB 数据使用复制, 则在迁移之前必须将所有 DB2 日志文件归档。

有关迁移 DB2 复制环境的完整信息, 请参阅 IBM® DB2 Information Integrator Migration Guide: Migrating to SQL Replication Version 8,  $\boxtimes \!\!\! \perp \pm \!\!\! \perp$ http://www.ibm.com/software/data/integration/db2ii/support.html

#### **DataJoiner** 实例迁移

如果想要迁移正在其上对 DB2 复制运行 Capture 或 Apply 程序的 DataJoiner 或 DB2 UDB 的实例, 则在迁移实例之前必须准备迁移复制环境。

有关迁移 DB2 复制环境的完整信息, 请参阅 IBM DB2 Information Integrator Migration Guide: Migrating to SQL Replication Version 8,  $\boxtimes \!\!\!\!\!\perp \mathfrak{H}$ http://www.ibm.com/software/data/integration/db2ii/support.html,

#### **k DB2 UDB (FV\*4P2~MYw53}6**

如果遇到迁移困难、与 DB2 迁移分开执行硬件和操作系统升级可以简化问题确 定。如果在迁移至 DB2 之前升级软件或硬件,则在尝试进行 DB2 迁移之前确 保系统以可接受的方式运行。

#### **>}j8@xB~`Sw**

创建数据库的同时,还将创建详细死锁事件监视器。与任何监视器一样,此事 件监视器也有一些关联开销。如果不想要详细死锁事件监视器、可使用以下命 令删除该事件监视器:

DROP EVENT MONITOR db2detaildeadlock

为限制此事件监视器消耗的磁盘空间量,一旦该事件监视器的输出文件达到最 大数目, 事件监视器就会释放这些文件, 并且会将一条消息写至管理通知日 志。除去不再需要的输出文件允许事件监视器在下一次数据库激活时再次激 活。

#### 后备级别服务器支持

在将环境从 DB2 版本 7 迁移至 DB2 版本 8 时, 如果还未将所有 DB2 服务 器迁移至版本 8 就将 DB2 客户机迁移至版本 8, 将会有一些限制和局限性。 为避免已知限制和局限性, 在将任何 DB2 客户机迁移至版本 8 之前将所有 DB2 服务器迁移至版本 8。这些限制和局限性与 DB2 Connect™;、zSeries®、 OS/390<sup>®</sup> 或 iSeries™ 数据库服务器无关。

#### <span id="page-20-0"></span>基准 DB2 性能

在迁移 DB2 之前运行若干测试查询。记录运行查询时的确切环境条件。同时, 记录每个测试查询的 db2expln 命令输出。比较迁移之前和迁移之后的结果。 此操作可帮助您标识和更正任何性能降低的情况。

设计迁移回退方案

没有实用程序可以逆转迁移。如果必须回退迁移,可能必须从系统中除去 DB2 版本 8、重新安装 DB2 的先前版本以重新创建后备级别实例并复原数据库备 份。如果必须回退迁移、当前数据库备份以及数据库和数据库配置设置的详细 记录非常重要。

#### **9C DB2 DataPropagator™ 4F(F5}**

在迁移正在其上对 DB2 DataPropagator 运行 Capture 或 Apply 程序的 DataJoiner 或 DB2 UDB 的实例之前, 请先阅读 DB2 DataPropagator V8 的迁移文档。 在迁移 DB2 或 DataJoiner 实例之前, 必须准备迁移复制环境。还必须紧跟在 迁移 DB2 或 DataJoiner 实例之后执行特定任务。DB2 DataPropagator V8 的 迁移文档可在网址为 http://www.ibm.com/software/data/dpropr/library.html 的 Web 站点上找到。

#### 相关概念:

- 『基准程序测试』(《管理指南: 性能》)
- 『说明工具』(《管理指南: 性能》)

### **`XNq:**

- 第 27 页的 『 迁移 [DB2 UDB](#page-34-0)(Windows) 』
- 第 28 页的 『 迁移 [DB2 UDB](#page-35-0) (UNIX) 』

#### **`XN<:**

- 『DB2 通用数据库计划不兼容性』(《管理指南: 计划》)
- 『版本 8 与前发行版的不兼容性』(《管理指南: 计划》)
- 『版本 7 与前发行版的不兼容性』(《管理指南: 计划》)

# **(FUd(i**

此主题提供有关 DB2 迁移的磁盘空间建议的信息。

- 表空间 确保有足够的表空间可用于要迁移的数据库。在迁移期间, 旧的和新的数据库 目录都需要系统目录表空间。根据数据库的复杂程度以及数据库对象的数目和 大小, 所需的空间量会有所变化。
	- **53?<mUd(SYSCATSPACE)** 建议提供两倍于当前占用空间的空间。
	- $\frac{1}{2}$  **/11**  $\frac{1}{2}$  **(TEMPSPACE1** 为缺省名称) 建议提供两倍于系统目录表空间的空间。

要检查表空间的大小,可使用下列命令:

- db2 list database directory
- db2 connect to *database\_alias*
- db2 list tablespaces show detail

对于系统目录表空间, 可用页数应等于或大于已使用页数。临时表空间的总页 数应该是系统目录表空间的总页数的两倍。要增加 DMS (数据库管理空间)表 空间的空间量, 可添加附加容器。

 $B \times B$ **<br>D** 

<span id="page-21-0"></span>| | | | | | | | | | | | | | | |

| |

| |

| | |

| |

| |

 $\mathbf{I}$ 

| |

| | 迁移过程在单个事务中对数据库做出许多更改。这些更改需要充足的日志空间 来包含此事务。如果日志空间不足,此事务将回滚而迁移不会成功完成。要避 免日志文件空间不足的情况, 应考虑将对应 logfilsiz、logprimary 和 logsecond 的数据库配置值翻倍。

在将实例迁移至版本 8.2 之前, 必须更新这些数据库配置值。在对数据库做出 任何迁移尝试之前, 不能更新这些数据库配置参数。但是, 如果因为日志文件 空间不足而导致数据库迁移失败, 可将 logfilsiz、logprimary 和 logsecond 数据 库配置参数设置为较高的值, 然后重新发出数据库迁移命令。在迁移完成后, 可将这些设置复位。

#### **DataJoiner**

从 DataJoiner 迁移数据时, 所需的日志文件空间取决于要迁移的数据库的大小。 所有日志文件的总大小必须为数据库的备份文件大小的两倍。使用以下公式来 确定在 DataJoiner 系统上是否有足够的日志文件空间:

4096 X logfilsiz X (logprimary + logsecond) > 2 X (size of the DataJoiner database backup file)

4096 是日志文件的页大小。logfilsiz、logprimary 和 logsecond 是数据库 配置参数。

例如, 如果 DataJoiner 数据库的备份文件大小为 117.5 MB。所有日志文件的 总大小应该为 2 X 117.5 = 235 MB.

如果 logfilsiz 设置为 5000, DataJoiner 数据库有 6 个 logprimary 文件和 4 个 logsecond 文件, 则所有日志文件的总大小为:

 $(4096 \times 5000 \times (6 + 4)) = 204.8 \text{ MB}$ 

因为所有日志文件的总文件大小小于 DataJoiner 数据库的备份文件大小的两倍, 所以迁移失败。

可以通过增加 logfilsiz 日志文件大小或通过在迁移前创建附加日志文件来避 免此故障。这些更改必须在实例迁移之前进行。

#### 相关任务:

- 『将容器添加至 DMS 表空间』(《管理指南: 实现》)
- 第 27 页的 『 迁移 [DB2 UDB](#page-34-0) (Windows) 』
- 第 28 页的 『 迁移 [DB2 UDB](#page-35-0) (UNIX) 』

# □ 逆向迁移限制

从 DB2 UDB 版本 8 修订包 1 开始, 数据库中支持的最大表空间数从 4096 增加至 32768

总的来说,您应该能够将数据库从 DB2 UDB 版本 8 移至 DB2 UDB 版本 8 修订包 1 而不必通知更改或不必特别使用新的表空间限制。

注意与将数据库从 DB2 UDB 版本 8 修订包 1 (或更新的 DB2 UDB 版本 8 修订包) 移回至 DB2 版本 8 级别有关的下列限制:

- 如果想要从 DB2 版本 8.2 移回至 DB2 版本 8.1, 在返回至 DB2 版本 8.1 之前需 要运行 db2demigdbd 命令。db2demigdbd 是一个逆转数据库目标文件工具, 它 将数据库目录复原为其版本 8.1 格式。
- 将包含高于 4096 的表空间标识的数据库从 DB2 版本 8 修订包 1 或更新版本移至 DB2 版本 8 是不受支持的。试图这样做将导致异常行为和不正确的操作。
- 在 DB2 版本 8 上复原包含高于 4096 的表空间标识的数据库映像是不受支持的。试 图这样做将导致异常行为和不正确的操作。
- 从 DB2 UDB 版本 8 修订包 1 (或更新的 DB2 UDB 版本 8 修订包) 移回至 DB2 UDB 版本 8 时, 将禁用日志跳过功能直至除去 DB2TSCHG.HIS 文件为止。

#### 相关概念:

| | | | | | | | | | | | | | | | | | | | |

• 第 12 页的 『迁移建议』

### **`XNq:**

- 第 36 页的 『迁移数据库』
- 第 27 页的 『 迁移 [DB2 UDB](#page-34-0) (Windows) 』
- 第 28 页的 『 迁移 [DB2 UDB](#page-35-0) ( UNIX ) 』

### **`XN<:**

- 第 11 页的 『迁移限制』
- v :db2demigdbd Demigrate Database Directory Files Command;(*Command Reference*)

# <span id="page-24-0"></span>**Z 3 B (F.0**

在迁移至 DB2 Information Integrator V8.2 之前, 必须执行若干任务。某些任务是每次 迁移所必需的。其它任务特定于数据源或操作系统。

本章包含下列主题:

- 『在 DB2 迁移前备份数据库』
- 第18 页的 『 在 [DB2](#page-25-0) 迁移前记录系统配置设置 』
- 第19页的 『在迁移前记录数据库信息』
- 第20页的『在迁移前记录实例信息』
- 第20页的 『在 DB2 迁移前更改诊断错误级别』
- 第21 页的 『在使用 DB2 复制时准备 [DataJoiner](#page-28-0) 服务器以进行迁移 』
- 第21 页的 『 准备迁移至 [DB2 Information Integrator](#page-28-0) 』
- 第23页的 『验证数据库是否已准备好迁移』
- 第24 页的 『 使 [DB2 UDB](#page-31-0) 版本 6 或版本 7 服务器脱机以进行迁移 』

# **Z DB2 (F08]}]b**

在启动迁移过程之前, 建议对数据库执行脱机备份。如果在迁移过程中发生错误, 就 需要数据库备份来进行恢复。

本主题不提供备份命令的完整语法。

#### **Hvu~:**

- 要备份数据库、需要 SYSADM、SYSCTRL 或 SYSMAINT 权限。
- 必须对数据库进行编目。要查看当前实例中所有已编目数据库的列表,输入以下命 令:

db2 list database directory

### **}L:**

通过输入备份数据库命令来备份每个本地数据库:

#### **BACKUP** 命令

```
-BACKUP---DATABASE
          -DB-
                      database-alias
```
USER *username*

 $\sqcup$ USING $\sqsubset$ password $\sqcup$ 

其中:

Þ

**DATABASE** *database-alias* 指定要备份的数据库的别名。

**USER** *username*

标识要备份数据库的用户名。

 $\blacktriangleright$ 

#### <span id="page-25-0"></span>**USING** *password*

用来认证用户名的密码。如果密码被省略,将提示用户输入它。

例如, 从 DB2 CLP 提示符下:

db2 backup database sample user pparker using auntmay

其中, 数据库别名是 sample, 用户名是 pparker, 而密码是 auntmay。

#### 相关概念:

• 『系统管理权限(SYSADM)』(《管理指南: 实现》)

#### 相关参考:

- v :BACKUP DATABASE Command;(*Command Reference*)
- 第 13 页的 『 迁移空间建议』

# **Z DB2 (F0G<53dChC**

建议在 DB2 迁移前记录数据库和数据库管理器配置设置。如果在迁移后遇到困难, 配 置记录可用来验证迁移是否成功,在问题确定方面也很有用。

迁移 DB2 后, 建议将配置记录与迁移后设置进行比较以确保设置成功迁移。

#### **}L:**

要记录系统配置设置:

1. 记录数据库配置设置。

数据库的配置参数在分区数据库系统中的每台计算机上应该相同。如果它们不相 同,则保存每个分区的数据库配置设置的副本。可比较迁移之前和之后的配置设置 以确保它们正确迁移。

可通过输入以下命令列示数据库配置设置:

db2 get database configuration for *database\_alias*

可输入以下命令以将其导入至文件:

db2 get database configuration for database alias > c:\db sample cfg.txt

对要迁移的每个数据库执行此任务。

2. 记录数据库管理器配置设置。可通过输入以下命令列示数据库管理器配置设置: db2 get database manager configuration

从 DB2 CLP 窗口中剪切并粘贴此信息并将其另存为文件。

3. 记录要迁移的每个数据库的表空间。可使用以下命令列示表空间: db2 list tablespaces

4. 记录要迁移的每个数据库的程序包的列表。可使用以下命令检索程序包列表: db2 list packages

5. 对于自 DB2 版本 7 的迁移、应记录 DB2 概要文件注册表变量设置。迁移之后, 可通过引用迁移前记录的信息来添加或更改 DB2 概要文件注册表变量设置(如果需 要的话).

| |

| |

 $\overline{1}$ 

| | |

<span id="page-26-0"></span>相关概念:

• 『配置参数』(《管理指南: 性能》)

### 相关参考:

- v :GET DATABASE CONFIGURATION Command;(*Command Reference*)
- v :GET DATABASE MANAGER CONFIGURATION Command;(*Command Reference*)
- **ILIST PACKAGES/TABLES Command I** (*Command Reference*)
- v :LIST TABLESPACES Command;(*Command Reference*)
- 『配置参数总结』(《管理指南: 性能》)

# **Z(F0G<}]bE"**

在迁移至 DB2 Information Integrator 之前,必须记录数据库信息和节点目录信息。

遵循此任务中的步骤以保留实例迁移期间发生问题时需要的必需数据库信息。

#### **}L:**

要记录数据库信息:

1. 发出 list node directory 命令。

记录访问的数据库的服务器名。还应记录节点名、主机名和服务名称。

2. 发出 list database directory 命令以列示系统数据库目录的内容。

记录数据库别名。这些名称是在远程服务器上访问的数据库的别名。

3. 发出 list dcs directory.

记录数据库连接服务目录的内容。

- 4. 发出下列其中一个语句:
	- 如果要从 DataJoiner 迁移, 发出以下 SQL 语句:

```
SELECT SERVER,
     SERVER TYPE,
     NODE,
     DBNAME
FROM SYSCAT.SERVERS;
```
• 如果要从 DB2 UDB V7 或 V8 迁移, 发出以下命令

```
SELECT SERVERNAME,
     SERVERTYPE,
     OPTION,
     SETTING
FROM SYSCAT.SERVEROPTIONS
WHERE OPTION IN ('NODE','DBNAME')
  ORDER BY SERVERNAME, OPTION;
```
记录已编目的每个 DB2 系列服务器定义的服务器名、节点名和数据库别名。

相关任务:

• 第 [20](#page-27-0) 页的 『在迁移前记录实例信息』

相关参考:

v :LIST DATABASE DIRECTORY Command;(*Command Reference*)

- v :LIST NODE DIRECTORY Command;(*Command Reference*)
- **LIST DCS DIRECTORY Command** *L* (*Command Reference*)

# <span id="page-27-0"></span>**Z(F0G<5}E"**

在迁移至 DB2 Information Integrator 之前, 必须记录实例信息。

遵循此任务中的步骤以保留实例迁移期间发生问题时需要的必需实例信息。

在 UNIX 操作系统上, 需要 root 用户权限来执行此任务。

### **}L:**

要记录实例信息,在操作系统提示符下发出 db2ilist 命令。此命令列示系统上可用的所 有实例。

#### **`XNq:**

• 第 19 页的 『 在迁移前记录数据库信息 』

#### 相关参考:

• *I* db2ilist - List Instances Command *I* (*Command Reference*)

# **Z DB2 (F0|DoOms6p**

在迁移活动持续期间, 将诊断错误级别更改为 4。诊断错误级别 4 记录所有错误、警告 和参考消息。如果遇到迁移错误,此信息可用于问题确定。diagpath 配置参数指定包含 下列文件的目录: 错误文件、事件日志文件(仅适用于 Windows)、警告日志文件和可 能根据 diaglevel 参数的值生成的所有转储文件。

#### **}L:**

要在 DB2 迁移前更改诊断错误级别:

- 使用以下命令在数据库管理器配置文件中设置诊断错误级别: db2 update dbm configuration using diaglevel 4
- · 输入 db2stop 命令。
- 输入 db2start 命令。

可使用以下命令在数据库管理器配置文件中设置 diagpath 参数:

db2 update dbm configuration using diagpath *directory*

其中 directory 表示您选择用来存储日志文件的位置。

#### 相关概念:

• 第 12 页的 『 迁移建议』

#### 相关参考:

- **• IUPDATE DATABASE CONFIGURATION Command** *I* (*Command Reference*)
- 第 11 页的 『迁移限制』

# <span id="page-28-0"></span>**Z9C DB2 4F1<8 DataJoiner ~qwTxP(F**

如果您正在使用 DB2 复制, 则需要准备 DataJoiner 服务器以进行迁移。

有关迁移 DB2 复制环境的信息,请参阅 [DB2 Information Integrator](http://www.ibm.com/software/data/integration/db2ii/support.html) 支持 Web 页面上 的 *IBM DB2 Information Integrator Migration Guide: Migrating to SOL Replication Version 8*#

#### **`XNq:**

| | |

- 第 [3](#page-43-0)6 页的 『迁移数据库』
- 『维护 SQL 复制环境』( 《IBM DB2 Information Integrator SQL 复制指南与参考》)

**`XN<:**

• I asnanalyze: 操作 Analyzer 』(《IBM DB2 Information Integrator SQL 复制指南与 参考》)

### **<8(FA DB2 Information Integrator**

在迁移至 DB2 Information Integrator 之前,必须完成下列任务。

- 『复制配置设置』
- 第22 页的 『 从应用程序中除去或修改对 [LONG](#page-29-0) 和 LOB 数据类型的写操作 』
- 第22 页的 『 删除使用 [WITH CHECK OPTION](#page-29-0) 子句创建的本地视图 』
- 第22 页的 『 验证 [DataJoiner PTF](#page-29-0) 级别 』

## 复制配置设置

建立当前系统中环境变量配置设置值的副本。用于建立此信息的副本的过程与为 DataJoiner 和 DB2 通用数据库版本 7 联合系统建立副本的过程是不同的。

#### **4F DataJoiner 73d?**

必须建立所存取数据源的环境变量设置的副本。必须建立此信息的副本、以便在迁移 至 DB2 Information Integrator 之后可以复原配置设置。

#### **}L:**

从操作系统命令行发出以下命令: set > djenv.log

此命令将环境变量设置复制至 djenv.log 文件。将此文件存储到迁移实例和数据库之后 可从中检索文件的目录。

此命令在 Windows 和 UNIX 操作系统上有效。

#### **<u>复制 DB2 UDB 版本 7 db2dj.ini 文件</u>**

db2dj.ini 文件包含所存取数据源的环境变量的设置。必须建立此信息的副本, 以便在迁 移至 DB2 Information Integrator 之后可以复原配置设置。

db2dj.ini 文件位于 sqllib/cfg 目录中。此文件包含有关数据源的配置信息。

将 db2dj.ini 文件复制到迁移实例和数据库之后可从中检索文件的目录。

建议: 虽然使用实例迁移步骤进行迁移时 db2dj.ini 文件不是必需的,但是可以使用此文 件中的信息来验证是否正确执行了系统配置设置迁移。

### **每制 Sybase interfaces 文件**

<span id="page-29-0"></span>| | | |

| |

| |

| | | | | | | 如果计划在迁移至 DB2 Information Integrator 后存取 Sybase 数据源, 则复制 Sybase interfaces 文件。interfaces 文件通常位于 \$HOME/sqllib 目录。在迁移后需要复原此文 件的副本。

### $k$ **.D**<br>从应用程序中除去或修改对 LONG 和 LOB 数据类型的写操作

当前在 DB2 Information Integrator 中不支持 LONG 数据类型。缺省情况下, 具有 LONG 数据类型的数据源将被映射为 DB2 LOB 数据类型(CLOB、DBCLOB 和 BLOB)。

对 LONG 数据类型执行插入、更新或删除操作的应用程序在迁移至 DB2 Information Integrator 时可能会返回错误。虽然本地列数据类型转换为 LOB 数据类型, 但当前只有  $O$ racle<sup>®</sup> NET8 包装器允许对 LOB 列的写操作。尝试使用其它包装器执行写操作将返 回错误。

要避免这些错误、应从使用非 Oracle NET8 包装器的应用程序中除去对 LOB 列的写 操作。

## **>}9C WITH CHECK OPTION Sd4(D>XS<**

使用 WITH CHECK OPTION 子句通过昵称创建的本地视图在迁移之后将不起作用。 此语法不再受支持。例如,在 DataJoiner 中使用以下语法创建的视图在迁移之后将不起 作用:

CREATE VIEW *my\_view* AS SELECT \* FROM *my\_nickname* WHERE *SCORE > 90* WITH CHECK OPTION

在迁移之前,删除使用 WITH CHECK OPTION 子句通过昵称创建的本地视图。然后 在不使用 WITH CHECK OPTION 子句的情况下再次创建该视图。

### $\frac{1}{2}$   $\frac{1}{2}$   $\frac{1}{2}$  **DataJoiner PTF** 级别

如果正在从 DataJoiner 迁移, 应检查安装在 DataJoiner 数据库上的 PTF 级别。

建议: 在将 DataJoiner 数据库迁移至 DB2 Information Integrator 之前在 DataJoiner 数 据库上安装 PTF 12 或更新版本。

# **Z AIX f> 4.1 O(F DataJoiner**

DB2 Information Integrator 不支持 AIX 版本 4.1, 如果 DataJoiner 系统在 AIX 版本 4.1 上运行, 在将 DataJoiner 迁移至 DB2 Information Integrator 之前, 必须完成下列 **步骤:** 

1. 将 AIX 版本 4.1 升级至 AIX 版本 4.3.3 维护级别 9 或更新版本。

2. 在已升级的 AIX 服务器上安装 DB2 Information Integrator V8.2. 请参阅《DB2 *Information Integrator 安装指南*》。

#### 相关概念:

• 第 4 页的 『[DataJoiner](#page-11-0) 迁移限制 』

# <span id="page-30-0"></span>**i\$}]bGqQ<8C(F**

此任务描述如何使用 db2ckmig 命令来验证数据库是否已准备好迁移。

db2ckmig 命令用来验证当前实例所拥有的数据库是否已准备好迁移。db2ckmig 命令 验证:

- 数据库是否未处于不一致状态
- 数据库是否未处于备份暂挂状态
- 数据库是否未处于前滚暂挂状态
- 表空间是否处于正常状态

#### **}L:**

- 1. 登录至要从中迁移的实例。
	- 如果要从先前版本的 DB2 Linux 版、UNIX 版和 Windows 版迁移,作为 DB2 实例所有者登录。
	- 如果要从 DataJoiner 迁移, 作为 DataJoiner 实例所有者登录。
- 2. 发出 db2stop 命令以停止该实例。
- 3. 在 Windows 上, 在 CD-ROM 中插入 DB2 版本 8 产品 CD。
- 4. 从 DB2 命令行提示符下, 切换至相应的目录。
	- 在 AIX 上, 此命令的路径为 /usr/opt/db2\_08\_01/bin/db2ckmig。
	- 在 Linux、HP-UX 和 Solaris Operating Environment 上, 此命令的路径为 /opt/IBM/db2/V8.1/bin/db2ckmig#
	- 在 Windows 上, 切换至 CD 上的 \db2\Windows\utilities 目录。
- 5. 发出 db2ckmigdb alias /l directory 命令以验证当前实例所拥有的数据库是否已准 备好迁移并生成日志文件。

如果 db2ckmig 命令未发现错误, 将出现以下消息:

db2ckmig 成功。数据库可以迁移。

- 6. 如果 db2ckmig 命令发现错误, 请在迁移之前更正问题。
- 7. 确保 migration.log 文件 (可在实例所有者的主目录中找到) 包含以下文本: Version of DB2CKMIG being run: VERSION 8.

#### 相关概念:

| |

> | | |

> > • 第 25 页的 『 用于迁移至 [DB2 Information Integrator](#page-32-0) 的安装过程 』

#### **`XNq:**

• 第 28 页的 『 迁移 [DB2 UDB](#page-35-0) (UNIX) 』

#### **`XN<:**

v :db2ckmig - Database Pre-migration Tool Command;(*Command Reference*)

# <span id="page-31-0"></span>**9 DB2 UDB f> 6 rf> 7 ~qwQzTxP(F**

此任务描述如何使 DB2 UDB 版本 6 或版本 7 服务器脱机以进行 DB2 迁移。在继 续迁移过程之前, 必须停止 DB2 许可证服务, 停止所有命令行处理器会话, 与应用程 序和用户断开连接并停止数据库管理器。

#### **Hvu~:**

- 在开始迁移过程之前, 系统必须满足 DB2 版本 8 的安装需求。
- 您必须具有 SYSADM 权限。

#### **}L:**

要使服务器脱机:

- 1. 通过输入 db2licd -end 命令来停止 DB2 许可证服务。
- 2. 在 Windows 2000 上, 可将服务的属性设置为在服务失败时重新启动。如果对任何 DB2 服务设置了失败时重新启动选项, 必须禁用它, 然后继续。
- 3. 通过在每个正在运行命令行处理器的会话中输入 db2 terminate 命令来停止所有命 令行处理器会话。
- 4. 与所有应用程序和用户断开连接。要获取当前实例的所有数据库连接的列表, 输入 db2 list applications 命令。如果所有应用程序都已断开连接, 此命令将返回以下 消息:

SQL1611W 数据库系统监视器未返回任何数据。 SQLSTATE=00000

可通过发出 db2 force applications 命令与应用程序和用户断开连接。

5. 当所有应用程序和用户都已断开连接时, 通过输入 db2stop 命令来停止每个数据库 管理器实例。

#### 相关参考:

- **f** db2stop Stop DB2 Command *I* (*Command Reference*)
- **• FORCE APPLICATION Command** *I* (*Command Reference*)
- **ILIST APPLICATIONS Command I** (*Command Reference*)

# <span id="page-32-0"></span>**Z 4 B (FA DB2 Information Integrator**

用来迁移至 DB2 Information Integrator 的过程随您使用的操作系统的不同而有所变化。 本章包含有关安装 DB2 Information Integrator 时必须遵循的步骤序列和用于迁移实例 和数据库的步骤的信息。

# **A** FORP Information Integrator 的安装过程

在迁移至 DB2<sup>®</sup> Information Integrator 之前, 必须按正确的顺序安装软件。使用的顺序 取决于使用的操作系统和要自其迁移的产品的版本。

### **Z UNIX Yw53O(F5}M}]bD203r**

在安装软件前、必须完成预迁移任务、验证数据库的任务除外。

### **DataJoiner 2.1.1**

|

| | | | |

> | | | | |

> | |

要从 DataJoiner<sup>®</sup> 2.1.1 迁移, 遵循IBM DB2 Information Integrator 安装指南 Linux, UNIX 和 Windows 版中的指示信息以安装最新版本的 DB2 Universal Database™ (DB2 通用 数据库)企业服务器版和 DB2 Information Integrator。使用设置用于想要存取的数据源 的服务器的步骤。

**Z,;(FczOS DataJoiner (FA DB2 Information Integrator:**

- 要迁移实例, 发出 db2imigr 命令。
- 要迁移数据库, 发出 db2 migrate database 命令。
- **S;(FczO+ DataJoiner (FAm;FczOD DB2 Information Integrator:**
	- 要迁移数据库, 发出 db2 restore db <database\_name> 命令。

**DB2 UDB Windows 和 UNIX 版版本 7 (或较早版本)、DB2 Relational Connect f> 7 r DB2 Life Sciences Data Connect**

要从 DB2 UDB Windows<sup>®</sup> 版和 UNIX<sup>®</sup> 版版本 7 (或较早版本)、DB2 Relational Connect 版本 7 或 DB2 Life Sciences Data Connect 迁移, 遵循IBM DB2 Information Integrator 安装指南 Linux, UNIX 和 Windows 版中的指示信息以安装最新版本的 DB2 通用数据库企业服务器版和 DB2 Information Integrator。使用设置用于想要存取的数据 源的服务器的步骤。

**Z,;(FczOS DB2 UDB (FA DB2 Information Integrator:** 要迁移实例, 发出 db2imigr 命令。要迁移数据库, 发出 db2 migrate

**database** 命令。

**S;(FczOD DB2 UDB (FAm;(FczOD DB2 Information Integrator:** 要迁移数据库, 发出 db2 restore db <database\_name> 命令。

#### **DB2 Information Integrator for UNIX V8**

要从 Information Integrator for UNIX V8 迁移:

1. 如果已安装 DB2 Information Integrator V8.1, 则安装修订包 7 以将 DB2 Information Integrator 更新至 V8.2.

<span id="page-33-0"></span>| |

|

| |

| |

| | |

| |

 $\overline{1}$ 

| |

| | | | | 2. 如果想要对 DB2 Information Integrator V8.2 安装新的包装器, 则遵循IBM DB2 *Information Integrator 安装指南 Linux、UNIX 和 Windows 版中的指示信息以安装* DB2 Information Integrator 使用设置用于想要存取的数据源的服务器的步骤。

# **Z Windows Yw53O(F5}M}]bD203r**

在安装 DB2 通用数据库企业服务器版和 DB2 Information Integrator 之前, 请完成所有 预迁移任务, 包括主题 『 验证数据库是否已准备好迁移』中的步骤。

### **DataJoiner 2.1.1**

要从 DataJoiner  $2.1.1$  迁移:

- 1. 遵循《IBM DB2 通用数据库快速入门 DB2 服务器版》中的指示信息以安装最新版 本的 DB2 通用数据库企业服务器版。
- 2. 遵循 《IBM DB2 Information Integrator 安装指南》中的指示信息来安装 DB2 Information Integrator。使用设置用于想要存取的数据源的服务器的步骤。

**Z,;(FczOS DataJoiner (FA DB2 Information Integrator:** 要迁移数据库, 发出 db2 migrate database 命令。

**S;(FczOD DataJoiner (FAm;FczOD DB2 Information Integrator:**

要迁移数据库, 发出 db2 restore db <database\_name> 命令。

在 Windows 系统上, 安装 DB2 Information Integrator V8.2 时将自动迁移实例。您 不必运行 db2imigr 命令。

## **DB2 UDB Windows** 版和 UNIX 版版本 7 (或较早版本)、DB2 **Relational Connect 或 DB2 Life Sciences Data Connect**

要从 DB2 UDB Windows 版和 UNIX 版 (或较早版本)、DB2 Relational Connect 或 DB2 Life Sciences Data Connect 迁移:

- 1. 遵循《IBM DB2 通用数据库快速入门 DB2 服务器版》中的指示信息以安装最新版 本的 DB2 通用数据库企业服务器版。
- 2. 遵循 《IBM DB2 Information Integrator 安装指南》中的指示信息来安装 DB2 Information Integrator。使用设置用于想要存取的数据源的服务器的步骤。
- **Z,;(FczOS DB2 UDB (FA DB2 Information Integrator:** 要迁移数据库,发出 db2 migrate database 命令。
- **S;(FczOD DB2 UDB (FAm;(FczOD DB2 Information Integrator:** 要迁移数据库, 发出 db2 restore db <database\_name> 命令。

#### **DB2 Information Integrator V8**

要从 DB2 Information Integrator V8 迁移:

- 1. 如果已安装 DB2 Information Integrator V8.1, 则安装修订包 7 以将 DB2 Information Integrator 更新至  $V8.2$ .
- 2. 如果想要对 DB2 Information Integrator V8.2 安装新的包装器, 遵循《IBM DB2 *Information Integrator* 安装指南》中的指示信息以安装 DB2 Information Integrator。 使用设置用于想要存取的特定数据源的服务器的步骤。

#### 相关概念:

• 『DB2 UDB 企业服务器版』(《DB2 服务器快速入门》)

<span id="page-34-0"></span>• IDB2 Information Integrator 安装过程 - 概述 I (IBM DB2 Information Integrator 安装指南 Linux, UNIX 和 Windows 版)

### **`XNq:**

- 第 23 页的 『验证数据库是否已准备好迁移』
- 第 [3](#page-43-0)6 页的 『迁移数据库』
- 第 29 页的 『 迁移实例 ( [UNIX](#page-36-0) ) 』
- 『安装 DB2 Information Integrator (Windows) 』 (IBM DB2 Information Integrator 安装指南 Linux、 UNIX 和 Windows 版)

#### 相关参考:

- IDB2 通用数据库版本 8.2 已安装 』 (IBM DB2 Information Integrator 安装指南 *Linux*, *UNIX*  $#$  *Windows*  $#$   $)$
- 『干净安装』 (IBM DB2 Information Integrator 安装指南 Linux, UNIX 和 Windows 版)
- I安装了不受支持的 DB2 通用数据库修订版或版本 I (IBM DB2 Information Integrator 安装指南 Linux, UNIX 和 Windows 版)

# **(F Windows ~qw**

| | | 本节包含有关在 Windows 服务器上迁移 DB2 Information Integrator 的信息。

有关迁移数据库的信息, 请参阅第[36](#page-43-0)页的"迁移数据库<sup>』</sup>和第[37](#page-44-0)页的"将数据库迁 移至新系统』。

### **(F DB2 UDB(Windows)**

本主题列示迁移至 Windows 上的 DB2 UDB 版本 8 的步骤。

如果想要将来自 DB2 版本 6 或版本 7 的实例和数据库与 DB2 版本 8 配合使用,则 需要迁移。如果数据库已迁移至 DB2 版本 8 修订包级别, 则不需要任何数据库迁移。 在 Windows 上, 所有现有实例将在 DB2 版本 8 安装期间自动迁移。

#### **Hvu~:**

迁移之前:

- 复查迁移建议、限制和空间建议。
- 记录 DB2 迁移之前的配置设置。
- 更改诊断错误级别。
- 验证数据库是否已准备好 DB2 迁移。
- 备份数据库。
- 如果要使用复制, 必须将所有 DB2 日志文件归档。
- 您必须具有 SYSADM 权限。
- 使 DB2 服务器脱机以进行 DB2 迁移。

#### **}L:**

要迁移 DB2 UDB:

- <span id="page-35-0"></span>1. 安装 DB2 服务器。在 Windows 上,所有现有实例将在 DB2 版本 8 安装期间迁 移。
- 2. 迁移数据库。
- 3. 可选: 迁移 DB2 说明表。

#### 相关概念:

- 『系统管理权限(SYSADM)』(《管理指南: 实现》)
- 第 12 页的 『迁移建议』

#### 相关任务:

- 第 18 页的 『在 [DB2](#page-25-0) 迁移前记录系统配置设置 』
- 第 20 页的 『 在 DB2 迁移前更改诊断错误级别 』
- 第 23 页的 『 验证数据库是否已准备好迁移』
- 第 17 页的 『在 [DB2](#page-24-0) 迁移前备份数据库 』
- 第 24 页的 『 使 [DB2 UDB](#page-31-0) 版本 6 或版本 7 服务器脱机以进行迁移 』
- 第 36 页的 『迁移数据库』
- 第 34 页的 『迁移说明表』

#### **`XN<:**

- **I ARCHIVE LOG Command** *I* (*Command Reference*)
- 第 13 页的 『 迁移空间建议』
- 第 11 页的 『 迁移限制 』

### **(F UNIX ~qw**

下列有关迁移 UNIX 服务器的主题包括在本节中:

- 『迁移 DB2 UDB(UNIX)』
- 第29页的 『 迁移实例 ([UNIX](#page-36-0)) 』

迁移 UNIX 服务器时, 您可以选择从 32 位服务器迁移至 64 位服务器。用来迁移至支 持 64 位的服务器的步骤将在另外的主题中讨论:

- 第31 页的 『 迁移至 64 位 DB2 版本 8 ([UNIX](#page-38-0)) 』
- 第32 页的 『 从 UNIX 32 位系统上的 [DataJoiner 2.1.1](#page-39-0) 迁移至 UNIX 64 位系统上 的 [DB2 UDB](#page-39-0) 版本 8 J

有关迁移数据库的信息,请参阅第[36](#page-43-0)页的"迁移数据库』和第[37](#page-44-0)页的"将数据库迁 移至新系统』。

### **(F DB2 UDB(UNIX)**

本主题列示迁移至 UNIX 上的 DB2 版本 8 的步骤。

如果想要将来自 DB2 版本 6 或版本 7 的实例和数据库与 DB2 版本 8 配合使用, 则 需要迁移。

如果数据库已迁移至 DB2 版本 8 修订包级别, 则不需要任何数据库迁移。

**Hvu~:**

|
- <span id="page-36-0"></span>• 复查迁移建议、限制和空间建议。
- 记录 DB2 迁移之前的配置设置。
- 更改诊断错误级别。
- 使 DB2 服务器脱机以进行 DB2 迁移。
- 备份数据库。
- 如果要使用复制, 必须将所有 DB2 日志文件归档。
- 您需要 SYSADM 权限。

## **}L:**

### 要迁移 DB2 UDB:

- 1. 安装 DB2 服务器。
- 2. 迁移实例。
- 3. 可选: 如果已经创建了 DB2 工具目录并想要使用现有的版本 8 之前的脚本和调度 (用于控制中心), 必须迁移 DB2 管理服务器。
- 4. 迁移数据库。

## 相关概念:

- 『系统管理权限(SYSADM)』(《管理指南: 实现》)
- 第 12 页的 『迁移建议』

### 相关任务:

- 第 18 页的 『 在 [DB2](#page-25-0) 迁移前记录系统配置设置 』
- 第 20 页的 『在 DB2 迁移前更改诊断错误级别 』
- 第 24 页的 『 使 [DB2 UDB](#page-31-0) 版本 6 或版本 7 服务器脱机以进行迁移 』
- 第 17 页的 『在 [DB2](#page-24-0) 迁移前备份数据库 』
- 第 29 页的 『 迁移实例 ( UNIX ) 』
- 第 30 页的 『 迁移 DB2 管理服务器 ([DAS](#page-37-0)) 』
- 第 36 页的 『迁移数据库』

## 相关参考:

- v :ARCHIVE LOG Command;(*Command Reference*)
- 第 1[3](#page-20-0) 页的 『迁移空间建议』
- 第 11 页的 『迁移限制』

## **(F5}(UNIX)**

| | 可使用 **db2imigr** 命令迁移现有 DB2 版本 6 或 DB2 版本 7 实例。迁移实例是在安 装 DB2 版本 8 之后进行的。

db2imigr 命令执行下列操作:

- 检查实例拥有的已编目数据库以确保它们已准备好迁移。
- 运行 db2icrt 命令以创建 DB2 版本 8 实例。
- 将系统和本地数据库目录更新为版本 8 格式。
- 将 DB2 版本 6 和 DB2 版本 7 数据库管理器配置与 DB2 版本 8 数据库管理器配 置合并起来。

## **Hvu~:**

必须作为具有 root 用户权限的用户登录。

在运行 db2imigr 命令之前, 建议:

- 您应具有 20 MB 的 /tmp 可用空间。实例迁移跟踪文件将写至 /tmp。
- 在对实例运行 db2imigr 命令之前, 将对实例中的每个数据库手工运行 db2ckmig 命 令并解决所有问题。只要 db2ckmig 命令发现问题, db2imigr 命令将不迁移。

#### **^F:**

<span id="page-37-0"></span>| |

仅支持从下列版本迁移:

- DB2 版本 6.x 或版本 7.x (版本 6.x 和版本 7.x 中受支持的所有平台; Linux 必须 为版本 6 修订包 2. ).
- DB2 DataJoiner V2.1.1 (AIX, Windows NT  $#$  Solaris Operating Environment).

#### **}L:**

要迁移实例:

1. 使用 **db2imigr** 命令迁移实例:

DB2DIR/instance/db2imigr [-u fencedID] *InstName*

## 其中

#### **DB2DIR**

在 AIX 上为 /usr/opt/db2\_08\_01, 在所有其它 UNIX 操作系统上为 /opt/IBM/db2/V8.1.

#### **-u fencedID**

是将执行受防护用户定义的函数(UDF)和存储过程的用户。仅当从客户 机实例迁移至服务器时, 才需要此参数。

#### *InstName*

是实例所有者的登录名。

如果已从单一分区数据库环境版本的 DB2 迁移至分区数据库环境版本的 DB2 企业服 务器版, 则必须使用 db2iupdt 命令将实例更新为分区格式。

## **`XNq:**

• 第 2[3](#page-30-0) 页的 『 验证数据库是否已准备好迁移 』

#### 相关参考:

- v :db2ckmig Database Pre-migration Tool Command;(*Command Reference*)
- *I* db2imigr Migrate Instance Command *I* (*Command Reference*)
- v :db2icrt Create Instance Command;(*Command Reference*)
- v :db2iupdt Update Instances Command;(*Command Reference*)

# **(F DB2 \m~qw(DAS)**

如果已经在 DB2 版本 8 系统上创建了 DB2 工具目录并想要使用现有的在版本 8 之 前的 DB2 管理服务器 (DAS) 中创建的版本 8 之前的脚本和调度 (用于控制中心), 必须将 DAS 迁移至版本 8.

在 Windows 上,如果在安装版本 8 期间创建了 DB2 工具目录,此迁移将自动进行。 如果在安装之后创建了 DB2 工具目录, 必须手工进行此迁移。

在 UNIX 上、在创建 DB2 工具目录之后必须手工进行此迁移 (在安装期间或之后进 行)。

#### 先决条件:

您必须具有:

- 现有 DB2 工具目录。
- Windows 系统上的 DASADM 权限, 以将版本 8 之前的信息迁移到 DB2 工具目录 中。
- UNIX 系统上的 root 权限, 以将版本 8 之前的信息迁移到 DB2 工具目录中。

过程:

要将版本 8 之前的 DAS 迁移至 DB2 工具目录, 输入以下命令:

dasmigr previous das name new das name

其中 previous\_das\_name 表示版本 8 之前的 DAS 实例的名称, 而 new\_das\_name 表 示新的 DB2 版本 8 DAS 的名称。

#### 相关任务:

- 第 27 页的 『 迁移 DB2 UDB (Windows) 』
- 『迁移 DB2 个人版 (Windows) 』 (《DB2 个人版快速入门》)
- 『迁移 DB2 个人版 (Linux) 』 ( 《DB2 个人版快速入门》)

相关参考:

 $\overline{1}$ 

 $\overline{1}$ 

 $\overline{1}$ 

 $\overline{1}$ 

 $\mathbf{I}$ 

 $\overline{1}$ 

 $\mathbf{I}$ 

 $\mathbf{I}$ 

T

 $\overline{1}$ 

 $\overline{1}$ 

 $\mathbf{I}$ 

 $\mathsf{I}$ 

 $\mathbf{I}$ 

 $\overline{1}$  $\overline{1}$  • I dasmigr - Migrate the DB2 Administration Server Command J (Command Reference)

## 迁移至 64 位 DB2 版本 8 (UNIX)

本主题列示将数据库迁移至 64 位 UNIX 上的 DB2 版本 8 的步骤。 AIX、HP-UX、Linux 和 Solaris Operating Environment 上存在 64 位 DB2 版本 8 支 持。

### 先决条件:

• 在更新至 64 位系统上的 DB2 版本 8 之前、迁移数据库。此数据库迁移必须在发出 db2imigr 命令之后并在发出 db2iupdt-w64 命令之前进行。

## 限制:

- 在迁移至 64 位版本 8 实例之后, 就不能再还原至 32 位版本 7 实例。
- 本主题中的信息不适用于 Linux。使用备份和复原实用程序从 Linux 32 位 DB2 版 本 8 数据库移至 Linux 64 位 DB2 版本 8 数据库。

#### 讨程:

要从 DB2 版本 7 数据库移至 DB2 版本 8 64 位系统:

- 1. 在 64 位系统上安装 DB2 版本 8。不要卸载先前版本。
- 2. 作为实例所有者运行 DB2DIR/bin/db2ckmig 命令以确保数据库可迁移。
- 3. 备份现有 DB2 版本 7 数据库。

4. 停止 DB2 版本 7 实例。

| | | | | |

| |

| | | |

| | | | |

| |

| | | | | | | | | |

| |

 $\overline{1}$ 

### 5. 运行 DB2DIR/instance/db2imigr <instance\_name> 命令。

6. 如果现有数据库在 64 位系统上的 DB2 版本 7 32 位实例中, 则需要将该实例更新 为 64 位实例。要将版本 7 32 位实例更新为版本 7 64 位实例, 使用 **db2iupdt** 命 令并指定值为 64 的 -w 参数。例如:

DB2DIR/instance/db2iupdt -w 64 db2inst1

其中 DB2DIR 表示相应平台上的 DB2 版本 8 安装路径。

7. 重新启动实例。

可使用备份和复原实用程序来迁移系统。备份和复原方法支持从任何 AIX、HP-UX 和 Solaris Operating Environment 32 位 DB2 版本 8 数据库移至任何 AIX、HP-UX 和 Solaris Operating Environment 64 位版本 8 数据库; 或从 Linux 32 位 DB2 版本 8 数据库移至 Linux 64 位版本 8 数据库 (Linux IA64 或 Linux AMD64)。

#### 相关参考:

- v :BACKUP DATABASE Command;(*Command Reference*)
- v :RESTORE DATABASE Command;(*Command Reference*)
- *I* db2icrt Create Instance Command *I* (*Command Reference*)
- v :db2iupdt Update Instances Command;(*Command Reference*)

# $\,$   $\,$   $\,$   $\,$  UNIX 32 位系统上的 DataJoiner 2.1.1 迁移至 UNIX 64 位系 **3OD DB2 UDB f> 8**

UNIX 64 位系统上的 DB2 通用数据库版本 8 在 AIX 和 Solaris Operating Environment 上受支持。

#### **Hvu~:**

- 1. 确保用于想要存取的数据源的包装器在 64 位方式下可用。
- 2. 确保已在 64 位系统上安装并配置了所有数据源客户机软件。
- 3. 如果包装器在 64 位方式下可用, 运行 djxlink 命令以在 DB2 基本目录中创建 64 位包装器库。
- 4. 如果要从 DataJoiner 迁移, 确保所有日志文件的总大小为数据库的备份文件大小的 两倍。使用以下公式来确定在 DataJoiner 系统上是否有足够的日志文件空间:

( 4096 X logfilsiz X ( logprimary + logsecond) ) > 2 X (DataJoiner database backup file size)

4096 为日志文件的页大小。logfilsiz、logprimary 和 logsecond 是数据库配置参 数。

#### **^F:**

- 在迁移至 64 位 DB2 通用数据库版本 8 实例之后, 就不能再还原至 32 位 DataJoiner  $V2.1.1$  实例。
- UNIX 64 位系统上的 DB2 通用数据库版本 8 在 Linux 操作系统上不受支持。 **}L:**
- 要从 32 位 DataJoiner 2.1.1 数据库迁移至 DB2 通用数据库版本 8 64 位系统:
- 1. 在 DataJoiner 系统上安装 DB2 通用数据库版本 8 和 DB2 Information Integrator. 不要除去先前版本。
- 2. 停止 DataJoiner V2.1.1 实例。
- 3. 在 DataJoiner 2.1.1 32 位系统上, 作为实例所有者发出 /usr/opt/db2\_08\_01/bin/db2ckmig 命令以确保数据库可迁移。
- 4. 备份 DataJoiner V2.1.1 数据库。
- 5. 在 64 位计算机上安装 DB2 通用数据库版本 8 和 DB2 Information Integrator。
- 6. 通过使用安装程序或通过发出 db2icrt -w 32 -u <instance\_name> 命令来创建 32 位实例。
- 7. 通过发出 db2 restore database 命令来迁移数据库: RESTORE DATABASE *source-database-alias*  $L_{DB-}$

FROM *directory device*

DATABASE source-database-alias 参数是进行了备份的数据库的别名。FROM directory/device 参数是备份映像所在的目录或设备的全限定路径名。如果省略了 FROM 参数, 缺省值是客户机的当前工作目录。此目标目录或设备必须存在于数据 库服务器上。

8. 通过将 -w 参数设置为 64 并发出 db2iupdt 命令, 将实例更新为 DB2 通用数据 库版本 8 的 64 位实例。

例如:

Þ

| | | | | | | | | | | |

| |

|

| | | |

| | | |

> | |

|

| | |

| |

| | DB2DIR/instance/db2iupdt -w 64 db2inst1

DB2DIR 是适当的操作系统上的 DB2 通用数据库版本 8 安装路径。

9. 重新启动实例。

## **故**隨诊断:

Þ

如果接收到错误 SQL2519N (它指示数据库已复原但未迁移), 则迁移数据库:

1. 发出 db2 migrate database 命令。  $\rightarrow$ MIGRATE-TDATABASE DB *database-alias*

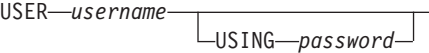

DATABASE *database-alias* 参数是想要迁移至当前已安装的数据库管理器版本的数 据库的别名。USER username 参数是想要用来迁移数据库的用户名。USING password 参数是用户名的密码。

如果日志文件大小仍不够大, 会接收到以下错误: SQL1704N 数据库迁移失败。原因码"3"。

可增加日志文件大小, 并再次发出 db2 migrate database 命令。

2. 重新设置 logfilsiz、logprimary 和 logsecond 参数。

 $\blacktriangleright$ 

 $\blacktriangleright$ 

## <span id="page-41-0"></span>相关任务:

- 第 36 页的 『 迁移数据库』
- 第 29 页的 『 迁移实例 ( UNIX ) 』

## 相关参考:

- *I* db2ckmig Database Pre-migration Tool Command *J (Command Reference)*
- *I* db2imigr Migrate Instance Command *J (Command Reference)*
- *I* db2icrt Create Instance Command *I* (Command Reference)
- *I* db2iupdt Update Instances Command *I* (Command Reference)

## 迁移说明表

migrate database 命令不迁移说明表。如果想要迁移已迁移至 DB2 版本 8 的数据库 的说明表或者如果要从 DataJoiner 迁移, 必须执行使用 db2exmig 命令迁移说明表这 一额外步骤。

如果希望保留先前收集的说明表信息, 您可能想要迁移说明表。如果不想保留先前收 集的说明表信息, 可以以后重新创建说明表并收集新的信息。

### 过程:

要迁移说明表, 使用 db2exmig 命令:

db2exmig -d dbname -e explain schema [-u userid password]

#### 其中:

- · dbname 表示数据库名称。此参数是必需的。
- explain schema 表示要迁移的说明表的模式名。此参数是必需的。
- userid 和 password 表示当前用户的标识和密码。这些参数是可选的。

将迁移属于正在运行 db2exmig 或用于连接至数据库的用户标识的说明表。说明表迁移 工具将重命名版本 6 或版本 7 表,使用 EXPLAIN.DDL 创建一组新表并将旧表的内 容复制至新表。最后,它将删除旧表。db2exmig 命令将保存说明表上任何用户添加的 列。

### 相关概念:

- 『说明工具』 ( 《管理指南: 性能》)
- 『说明信息的说明表和组织』(《管理指南: 性能》)

## 相关任务:

• 第 36 页的 『迁移数据库』

## 将应用程序迁移至 DB2 版本 8

DB2<sup>®</sup> 版本 8 支持下列 DB2 版本进行迁移:

- DB2 版本 6
- DB2 版本 7.1
- DB2 版本 7.2
- DataJoiner<sup>®</sup> V2.1.1

 $\overline{\phantom{a}}$ 

迁移至较新版本的 DB2 时, 将自动迁移数据库和节点目录。要从任何其它先前版本的 DB2 迁移, 必须先迁移至上述受支持版本的其中一个版本, 然后从该版本迁移至 DB2 版本 8.

### **HP-UX**

| |

> 如果要将 DB2 从 HP-UX 版本 10 或较早版本迁移至 HP-UX 版本 11, 必须使用 HP-UX 版本 11 上的 DB2 重新预编译 DB2 程序 (如果它们包含嵌入式 SQL 的话) 并且必须重新编译它们。这包括所有 DB2 应用程序、存储过程、用户定义的函数和用 户出口程序。同样, 在 HP-UX 版本 11 上编译的 DB2 程序不能在 HP-UX 版本 10 或较早版本上运行。在 HP-UX 版本 10 上编译并运行的 DB2 程序可远程连接至 HP-UX 版本  $11$  服务器。

## **Micro Focus COBOL**

使用 DB2 版本 2.1.1 或较早版本预编译并使用 Micro Focus COBOL 编译的所有现有 应用程序应使用 DB2 的当前版本重新预编辑、然后使用 Micro Focus COBOL 重新编 译。如果这些应用程序是使用较早版本的 IBM® 预编译器构建的并且未重新预编译, 发 生异常终止时可能会导致数据库毁坏。

#### 相关概念:

- 第 12 页的 『迁移建议』
- 『迁移 Java 应用程序、例程和 applet』(《应用程序开发指南: 构建和运行应用程 序》)
- 『在两个版本的 DB2 上运行应用程序』(《应用程序开发指南: 构建和运行应用程 序》)

#### **`XNq:**

- 第 36 页的 『迁移数据库』
- 第 29 页的 『 迁移实例 ( [UNIX](#page-36-0) ) 』
- 第 27 页的 『 迁移 [DB2 UDB](#page-34-0) (Windows) 』
- 第 28 页的 『 迁移 [DB2 UDB](#page-35-0) ( UNIX ) 』
- 『将应用程序从 32 位环境迁移至 64 位环境』(《应用程序开发指南: 构建和运行 应用程序》)
- 『确保应用程序可移植性』(《应用程序开发指南: 构建和运行应用程序》)

#### 相关参考:

- **Administrative APIs and application migration** *I* (*Administrative API Reference*)
- 第 11 页的 『迁移限制』
- 『版本 8 与前发行版的不兼容性』(《管理指南: 计划》)

## <span id="page-43-0"></span>**(F}]b**

|

 $\overline{\phantom{a}}$ |

## **Hvu~:**

您需要 SYSADM 权限。

### **^F:**

仅支持从下列版本迁移:

- DB2 版本 6.x 或版本 7.x (版本 6.x 和版本 7.x 中受支持的所有平台)。
- DB2 DataJoiner V2.1.1 (AIX, Windows NT  $\bar{\text{H}}$  Solaris Operating Environment).

如果数据库已迁移至 DB2 版本 8 修订包级别, 则不需要任何数据库迁移。

#### **}L:**

要迁移 DB2 数据库:

1. 使用 db2 migrate database 命令迁移数据库。

#### **DB2 MIGRATE DATABASE |n**

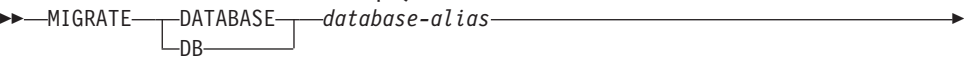

USER *username* USING-password-

其中:

Þ

**DATABASE** *database-alias*

指定要迁移至数据库管理器的当前安装版本的数据库的别名。

**USER** *username*

标识要迁移数据库的用户名。

**USING** *password*

用来认证用户名的密码。如果密码被省略但指定了用户名, 将提示用户输 人它。

 $\blacktriangleright$ 

- 2. 可选: 更新数据库中的本地表的统计信息。当数据库迁移完成时, 旧的用来优化查 询性能的统计信息仍然保留在目录中。但是, DB2 版本 8 的统计信息已修改或在 DB2 版本 6 或 DB2 版本 7 中不存在。为利用这些统计信息, 您可能想要对表 (特 别是对 SQL 查询的性能比较关键的那些表)执行 runstats 命令。
- 3.可选:重新绑定程序包。在数据库迁移期间,所有现有程序包都变得无效。在迁移 过程之后, 每个程序包都将在 DB2 版本 8 数据库管理器第一次使用它时重新构建。 可运行 db2rbind 命令以重新构建存储在数据库中的所有程序包。
- 4. 可选: 从 PUBLIC 撤销针对包含 SQL 数据存取的外部存储过程的 EXECUTE 特 权。在数据库迁移期间,对于所有现有函数、方法和外部存储过程、会将 EXECUTE 特权授予 PUBLIC。这将导致外部存储过程的安全性风险, 因为这些过程包含有 SQL 数据存取, 允许原先并没有特权的用户存取这些 SOL 对象。通过输入 **db2undqp** - r 命令来撤销特权。
- 5. 可选: 迁移 DB2 说明表。
- 6. 可选: 如果在迁移前记录了配置设置, 则可能想将预迁移配置设置与当前配置设置 进行比较以验证迁移是否成功。验证:
	- 数据库配置参数设置
	- 数据库管理器配置参数设置
	- 表空间记录
	- 程序包记录
	- 注: 在迁移期间, 数据库配置参数 maxappls 被设置为 automatic。如果想要将其设 置为其它值, 应手工更新该参数。

## 相关任务:

- 第 18 页的 『在 [DB2](#page-25-0) 迁移前记录系统配置设置 』
- 第 [3](#page-41-0)4 页的 『迁移说明表』

## **`XN<:**

- **MIGRATE DATABASE Command** *I* (*Command Reference*)
- v :LIST DATABASE DIRECTORY Command;(*Command Reference*)
- v :RESTORE DATABASE Command;(*Command Reference*)
- v :db2rbind Rebind all Packages Command;(*Command Reference*)

## $\blacksquare$  将数据库迁移至新系统

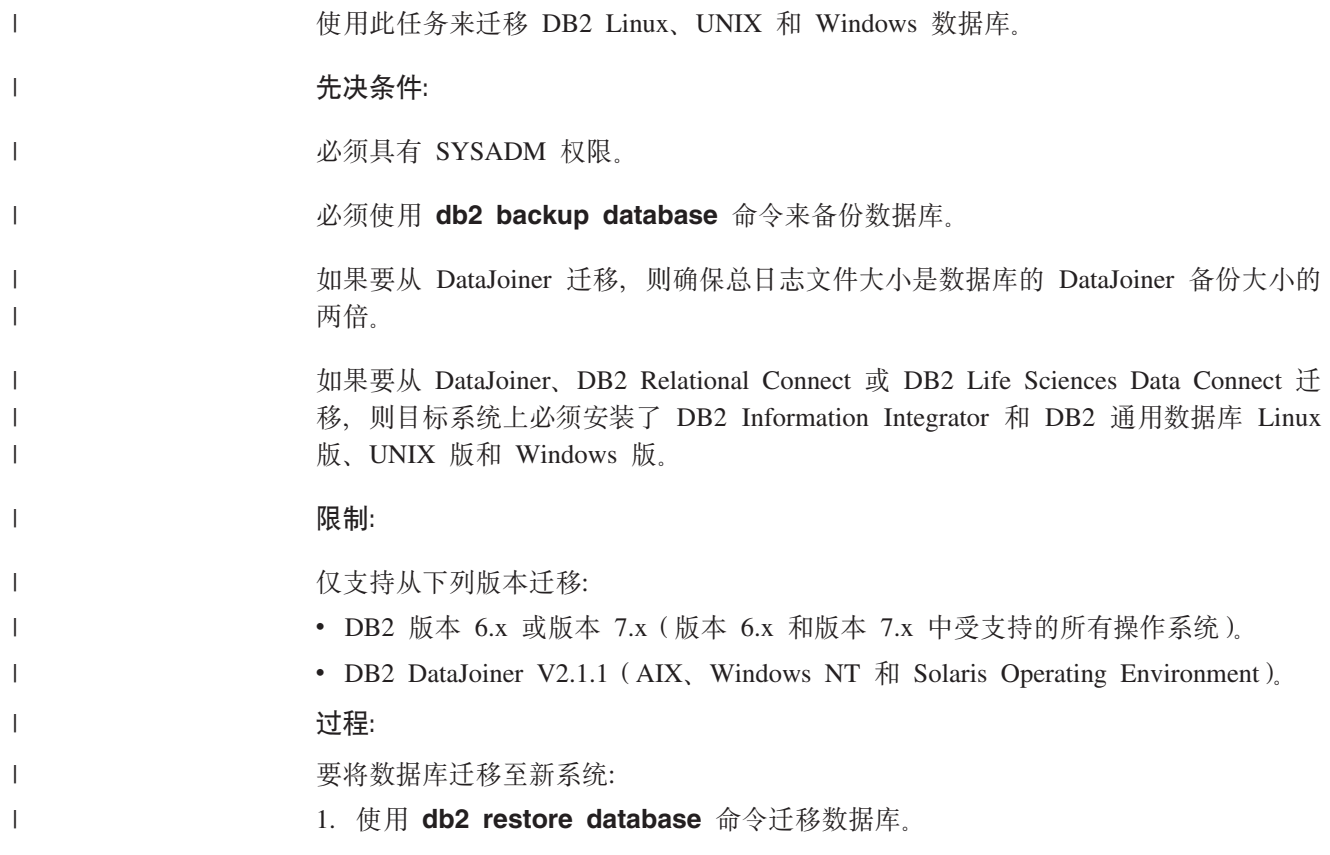

#### **DB2 RESTORE DATABASE |n**

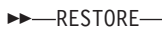

 RESTORE DATABASE *source-database-alias* -D<sub>R</sub>

FROM *directory device*

其中:

Þ

| | |

> | |

> | | | | | | | | | | | |

> | | | | | | | | | |

> | | |

> | | |

> | |

> | | | | | | | | |

**DATABASE** *source-database-alias*

指定要进行备份的数据库的别名。

**FROM** *directory/device*

备份映像所驻留的目录或设备的全限定路径名。如果省略了 FROM 参数, 缺省值是客户机系统的当前工作目录。此目标目录或设备必须存在于数据 库服务器上。

 $\blacktriangleright$ 

 $\blacktriangleright$ 

2. 如果返回以下错误, 则表示数据库已复原但未迁移。

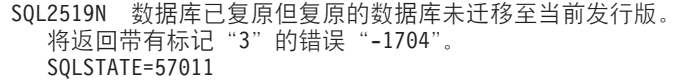

必须完成下列步骤以迁移数据库:

- a. 增加所有日志文件的总大小。
	- 如果要从 DB2 版本 6 或版本 7 迁移, 使 logfilsiz、logprimary 和 logsecond 参数的值翻倍。
	- 如果要从 DataJoiner 迁移, 则所有日志文件的总大小应为数据库的备份文件大 小的两倍。使用以下公式来确定在 DataJoiner 系统上是否有足够的日志文件空 间:

( 4096 X logfilsiz X ( logprimary + logsecond) ) > 2 X (DataJoiner database backup file size)

4096 是日志文件 logfilsiz 的页大小。logfilsiz、logprimary 和 logsecond 是数据库配置参数。

b. 使用 db2 migrate database 命令迁移数据库。

#### **DB2 MIGRATE DATABASE |n**

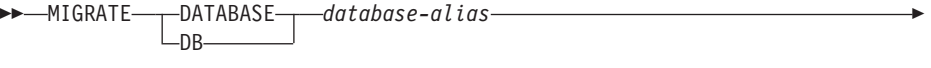

USER *username* └USING*─password─* 

其中:

Þ

#### **DATABASE** *database-alias*

指定要迁移至数据库管理器的当前安装版本的数据库的别名。

## **USER** *username*

标识要迁移数据库的用户名。

### **USING** *password*

用来认证用户名的密码。如果密码被省略但指定了用户名, 将提示用户 输入它。

c. 如果日志文件大小仍不够大, 会返回以下错误。必须增加日志文件大小并再次 发出 db2 migrate database 命令。

SQL1704N 数据库迁移失败。原因码"3"。

- d. 一旦迁移完成, 就复位 logfilsiz、logprimary 和 logsecond 参数。
- 3. 可选: 重新绑定程序包。在数据库迁移期间, 所有现有程序包都变得无效。在迁移 过程之后,每个程序包都将在 DB2 版本 8 数据库管理器第一次使用它时重新构建。 可运行 db2rbind 命令以重新构建存储在数据库中的所有程序包。
- 4. 可选: 从 PUBLIC 撤销针对包含 SQL 数据存取的外部存储过程的 EXECUTE 特 权。在数据库迁移期间, 对于所有现有函数、方法和外部存储过程, 会将 EXECUTE 特权授予 PUBLIC。这将导致外部存储过程的安全性风险、因为这些过程包含有 SQL 数据存取, 允许原先并没有特权的用户存取这些 SQL 对象。通过输入 db2undgp - r 命令来撤销特权。
- 5. 可选: 迁移 DB2 说明表。
- 6. 可选: 如果在迁移前记录了配置设置, 则可能想将预迁移配置设置与当前配置设置 进行比较以验证迁移是否成功完成。应验证:
	- 数据库配置参数设置
	- 数据库管理器配置参数设置
	- 表空间记录

| | | | | | | | | | | | | | | | | | |

 $\|$ |

- 程序包记录
- 注: 在迁移期间, 数据库配置参数 maxappls 被设置为 automatic。如果想要将此参 数设置为其它值, 应手工更新 maxappls 参数。

# **Z 5 B (F.s**

|

| | |

| | | 本章描述从 DataJoiner 或 DB2 版本 7 迁移至 DB2 Information Integrator 之后需要 执行的步骤。您需要启动常规任务和特定于想要存取的数据源的任务。

本章包括下列主题:

- 『迁移至 DB2 Information Integrator 之后的任务 』
- 第47 页的 『 在迁移至 [DB2 Information Integrator](#page-54-0) 之后存取 DB2 系列数据源 』
- 第49 页的 『 在迁移至 [DB2 Information Integrator](#page-56-0) 之后存取 Informix 数据源 』
- 第51 页的 『在迁移至 [DB2 Information Integrator](#page-58-0) 之后存取 Microsoft SQL Server 数 据源」
- 第53 页的 『 在迁移至 [DB2 Information Integrator](#page-60-0) 之后存取 ODBC 数据源 』
- 第55 页的 『 在迁移至 [DB2 Information Integrator](#page-62-0) 之后存取 Oracle 数据源 』
- 第56 页的 『 在迁移至 [DB2 Information Integrator](#page-63-0) 之后存取 Sybase 数据源 』
- 第58 页的 『 在迁移至 [DB2 Information Integrator](#page-65-0) 之后存取 AIX 上的 Teradata 数 据源」
- 第60 页的 『 在迁移至 [DB2 Information Integrator](#page-67-0) 之后存取 Documentum 数据源 』

## **E**  $\frac{1}{2}$  **DB2 Information Integrator** 之后的任务

在迁移至 DB2 Information Integrator 之后, 必须完成下列任务来确保您可以存取数据 源:

- 『复原 DataJoiner 配置设置』
- 第42 页的 『 复原 [DB2 UDB](#page-49-0) 版本 7 联合系统配置设置 』
- 第42 页的 『 更改数据源的版本 』
- 第42 页的 『 将类型 1 索引转换为类型 2 索引 』
- 第43 页的 『复原与 [DB2](#page-50-0) 系列数据源的连接 』
- 第[43](#page-50-0)页的『重新绑定程序包』
- 第43 页的 『 更改用于存取数据源的包装器 』
- 第45 页的 『 在迁移至 [DB2 Information Integrator](#page-52-0) 之后存取 XML 数据源 』

## **4- DataJoiner dChC**

如果已从 IBM DataJoiner 迁移, 则在迁移实例和数据库之后必须复原 DataJoiner 配置 设置。

找出在迁移至 DB2 Information Integrator 之前创建的 djenv.log 文件。将 djenv.log 文 件中列示的变量与 db2dj.ini 文件 (位于 \$HOME/sqllib/cfg/ 目录) 中的变量进行比较。 如果有需要, 编辑 db2dj.ini 文件并添加任何缺少的变量。

## $\frac{1}{2}$ 原 DB2 UDB 版本 7 联合系统配置设置

如果已从 DB2 通用数据库版本 7 迁移、则在迁移实例和数据库之后必须复原配置设 置.

将迁移之前创建的 db2dj.ini 文件的副本复原至 \$HOME/sqllib/cfg/ 目录。

## **|D}]4Df>**

<span id="page-49-0"></span>| | |

|

| | | | | |

| | |

| |

| | | |

| | | | |

 $\perp$ 

| | | |

 $\overline{1}$ 

| |  $\perp$ 

| | | |

|

如果是从 IBM DataJoiner 迁移的, 应将数据源的版本更改为 DB2 Information Integrator 支持的版本。如果出现下列情况, 您可能想要更改数据源版本:

- 迁移的 DataJoiner 服务器映射指定了无效的服务器版本或 DB2 Information Integrator 不支持的服务器版本。
- 将远程服务器更改为另一版本。

要将服务器版本更改为 DB2 Information Integrator 支持的版本, 发出 ALTER SERVER 语句。例如:

ALTER SERVER *server\_name* VERSION *number*

*server\_name* 是数据源的名称, *number* 是 DB2 Information Integrator 支持的数据源的 版本号。

通过更改服务器版本、确保 DB2 Information Integrator 可以访问您为包装器设置的服 务器名。指定的服务器版本应与远程服务器的版本相匹配。例如, 如果将 Informix 服务 器定义的版本改变为 9.3, 则远程 Informix 服务器的版本应为 9.3。如果版本不匹配, 在尝试访问服务器定义中的昵称时可能会出现错误。

## 将类型 1 索引转换为类型 2 索引

在迁移至 DB2 Information Integrator 之后, 对于 DB2 Information Integrator 数据库中 的本地表、可将类型 1 索引转换为类型 2 索引以使下一个键锁定减至最少。

1. 要确定索引类型, 发出以下命令:

db2 load query table <table name>

<table\_name> 是想要确定索引类型的表的名称。

如果索引为类型 1, 则表的输出为:

```
Tablestate:
Normal
 Type-1 Indexes
```
如果索引为类型 2, 则表的输出为:

```
Tablestate:
Normal
```
不必转换类型 2 索引。

- 2. 要将索引转换为类型 2, 发出以下命令: db2 reorg indexes all for table <table name> allow [write  $|$  read  $|$  no] access convert
	- 或者, 可删除该表的所有索引并再次创建它们。

## **4-k DB2 5P}]4D,S**

<span id="page-50-0"></span>| | | | | |

|

| | | | |

| |

|

| | | | 如果在从 DB2 通用数据库版本 7 或从 DataJoiner V2.1.1 迁移至 DB2 Information Integrator 之后需要存取 DB2 系列远程数据源, 则必须使用绑定实用程序复原从服务器 至远程数据源的连接。DB2 系列远程数据源包括 DB2 通用数据库 UNIX 版和 Windows 版、DB2 通用数据库 z/OS 和 OS/390 版、DB2 通用数据库 iSeries 版以及 DB2 服 务器 VM 和 VSE 版.

如果不通过使用绑定实用程序复原连接, 则会接收到 -805 错误消息。

要复原与数据源的连接:

- 1. 连接至远程 DB2 数据源。
- 2. 发出以下命令:

cd /home/*instancename*/sqllib/bnd db2 bind @db2cli.lst grant public

*instancename* 是想要存取的实例的名称。

3. 与远程数据源断开连接。

对想要存取的每个 DB2 系列远程数据库发出这些命令。

## **XBs(Lr|**

如果您只从 DataJoiner 迁移了数据库, 则不需要重新绑定程序包。

在迁移之后必须重新绑定程序包。要重新绑定的命令为

rebind *package\_name*

如果从 DataJoiner for AIX 或从 DataJoiner for Solaris 迁移实例和数据库并且未重新 绑定程序包、则在运行该程序包时可能会接收到错误消息。

## **|DCZf!}]4D|0w**

DB2 Information Integrator V8 支持对某些数据源使用多个包装器, 例如, 用于 Oracle 数据源的 SQLNET 和 NET8 包装器以及用于 Sybase 数据源的 DBLIB 和 CTLIB 包 装器。对于 DB2 Information Integrator V8.2 及更新版本, Oracle 数据源不支持 SQLNET 包装器, 而 Sybase 数据源不支持 DBLIB 包装器。

CT-Library 协议支持 SQL 语句的动态预编译和执行。动态预编译和执行功能允许使用 CT-Library 协议的应用程序预编译语句一次而使用不同的输入参数执行该语句多次。预 编译语句一次使得不必对输入参数的每次更改都重新编译该语句。虽然 DB2 应用程序 可能不利用动态 SQL, 但联合查询处理却专门使用动态 SQL。

### **}L:**

如果您想要更改用来存取数据源的包装器、则可以在迁移之后进行这种更改。

- 要更改使用的包装器:
	- 1. 运行 db2look 命令。在删除包装器之前, 必须运行 db2look 命令。
- 2. 删除包装器。
- 3. 向联合数据库注册新的包装器。

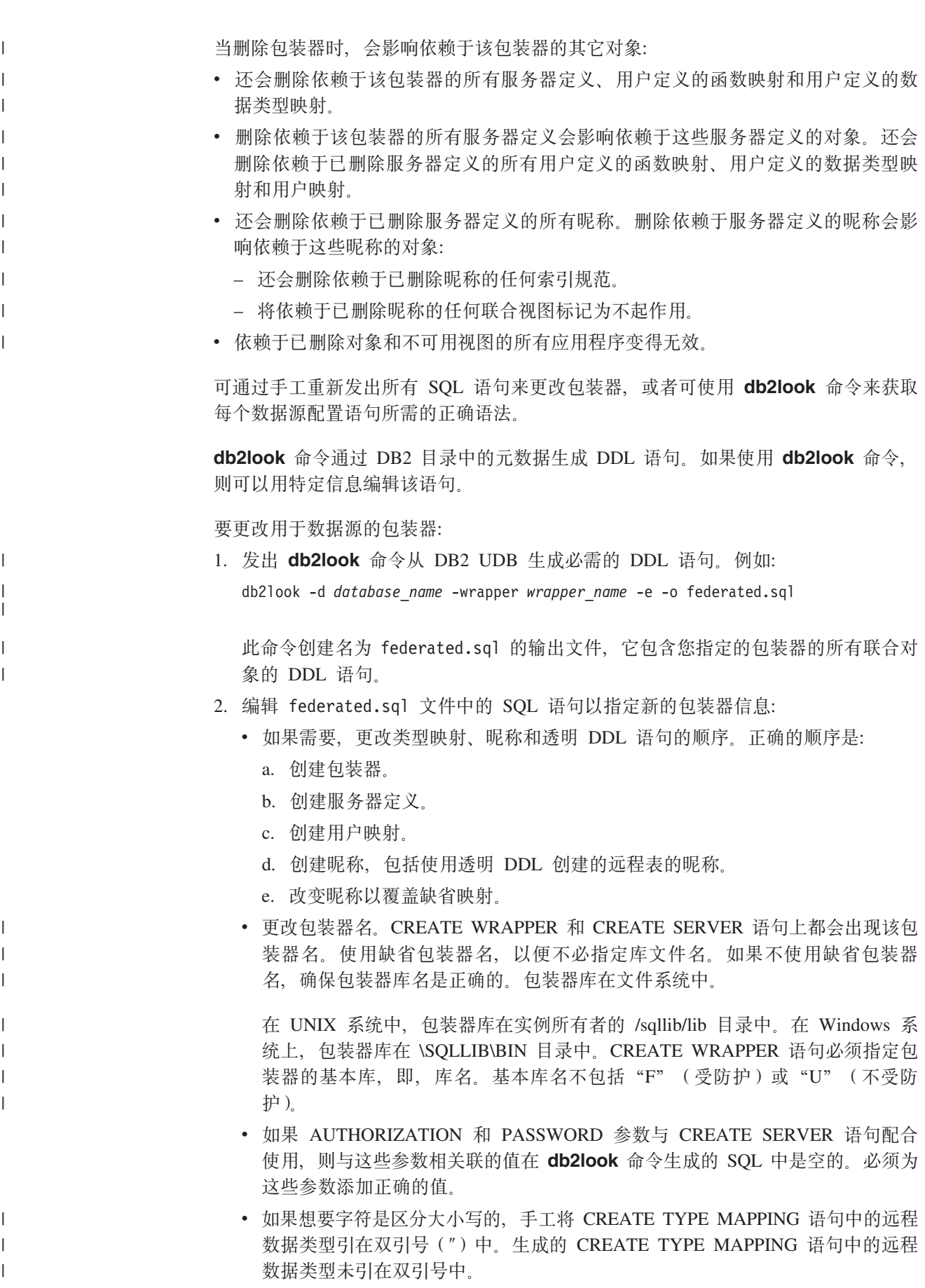

<span id="page-52-0"></span>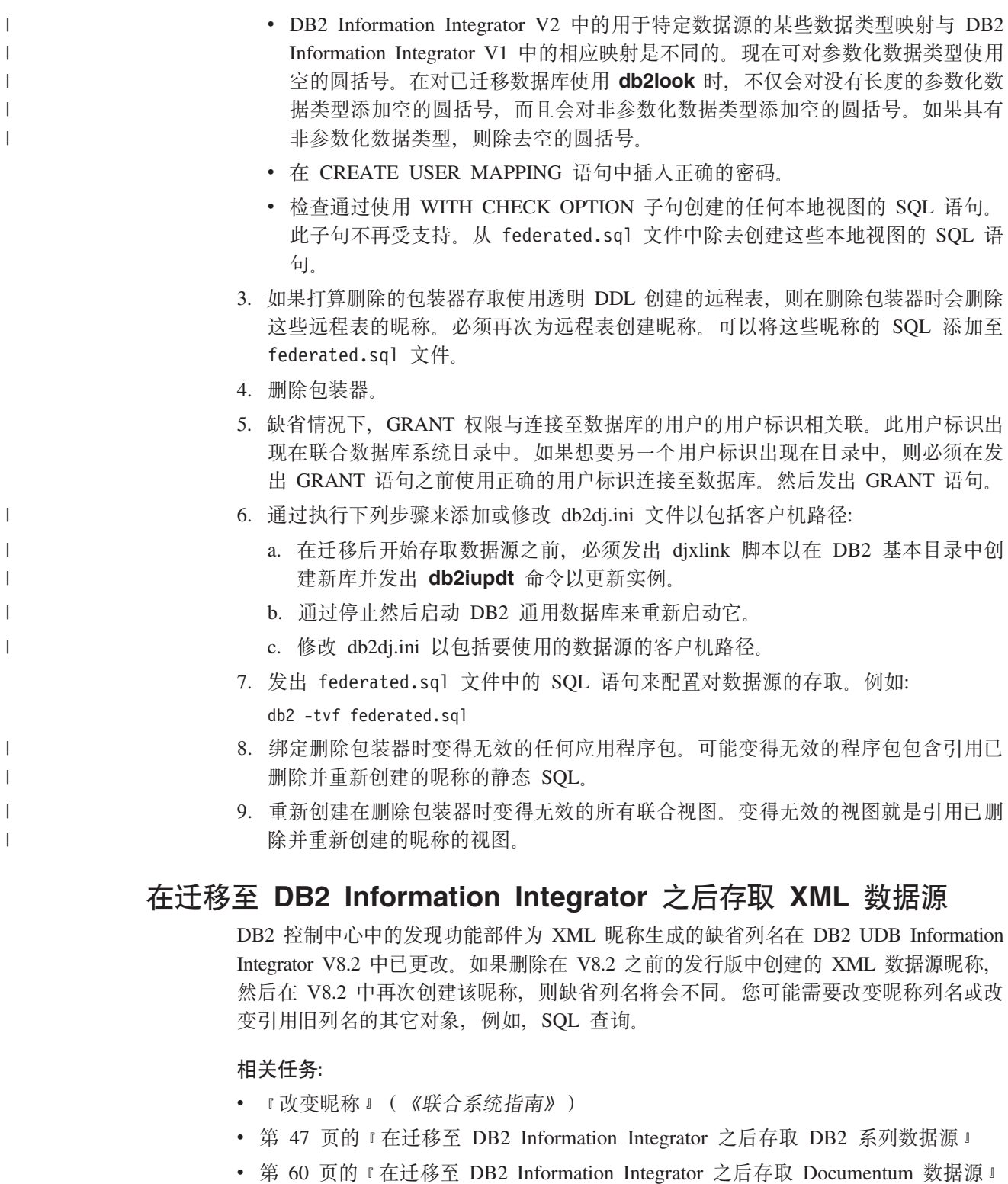

- 第 49 页的 『在迁移至 DB2 Information Integrator 之后存取 Informix 数据源 』
- 第 51 页的 『 在迁移至 DB2 Information Integrator 之后存取 Microsoft SQL Server 数据源。
- 第 53 页的 『 在迁移至 DB2 Information Integrator 之后存取 ODBC 数据源 』
- 第 55 页的 『在迁移至 DB2 Information Integrator 之后存取 Oracle 数据源 』
- 第 56 页的 『 在迁移至 DB2 Information Integrator 之后存取 Sybase 数据源 』

• 第 58 页的 『 在迁移至 [DB2 Information Integrator](#page-65-0) 之后存取 AIX 上的 Teradata 数 据源』

### 相关参考:

- v :db2iupdt Update Instances Command;(*Command Reference*)
- 『改变数据源对象的本地类型 示例』 (《联合系统指南》)

#### *A* 在迁移至 DB2 Information Integrator 之后允许对大对象数据类型执行写操 **w** | 在迁移至 DB2 Information Integrator 之后, 远程数据源的大对象数据类型映射为 CLOB、BLOB 或 DBCLOB 数据类型, 这取决于您要存取的数据源。 除了 Oracle NET8 包装器之外, 联合服务器不能写入昵称中的 DB2 CLOB、BLOB 或 DBCLOB 数据类型。 如果在迁移至 DB2 Information Integrator 之后需要写入这些大对象数据类型, 可以将 本地 CLOB 和 BLOB 数据类型列改变为 VARCHAR 和 VARCHAR FOR BIT DATA 数据类型。 可以将 CLOB 和 BLOB 数据类型改变为最长为 32672 个字符的 VARCHAR 数据类 型。如果 CLOB、BLOB 或 DBCLOB 数据类型包含长度超过 32672 个字符的数据, 该数据会被截断。 要启用大对象数据类型的复制, 必须允许对这些大对象数据类型列执行写操作。DB2 复 制需要对它复制到目标表的列值具有插入和更新特权。 **}L:** 要允许对大对象数据类型执行写操作, 发出 ALTER NICKNAME 语句。 例如: ALTER NICKNAME *nickname1* ALTER COLUMN *column1* LOCAL TYPE VARCHAR(32672) 当尝试改变大对象数据类型时、根据正在存取的数据和数据源的大小,可能会接收到 SQL 语句警告。 可以允许对下列数据源的大对象数据类型执行写操作和启用复制: **DB2 UDB** 缺省情况下, DRDA 包装器将远程 LONG VARCHAR 和 LONG VARCHAR FOR BIT DATA 数据类型映射为本地 CLOB、BLOB 和 DBCLOB 数据类型。 可以将这些本地 CLOB、BLOB 和 DBCLOB 数据类型列改变为最长为 32672 个字符的 VARCHAR 和 VARCHAR FOR BIT 数据类型。 **Oracle** 缺省情况下, NET8 包装器将远程 LONG 和 LONG RAW 数据类型映射为本 地 CLOB、BLOB 和 DBCLOB 数据类型。可以将这些本地 CLOB、BLOB 和 DBCLOB 数据类型列改变为最长为 32672 个字符的 VARCHAR 和 VARCHAR | | | | | | | | | | | | | | | |  $\perp$ | | | | | | | |  $\perp$ | | | | |

FOR BIT DATA 数据类型。

|

#### **Informix**

<span id="page-54-0"></span>| | | | |

| | | | | | | | | | | | | | | |

> | | |

> | |

| | | | |

| | | 缺省情况下, INFORMIX 包装器将 TEXT 数据类型和 BYTE 数据类型映射为 本地 CLOB、BLOB 和 DBCLOB 数据类型。可以将这些本地 CLOB、BLOB 和 DBCLOB 数据类型列改变为最长为 32672 个字符的 VARCHAR 和 VARCHAR FOR BIT DATA 数据类型。

#### **Sybase**

缺省情况下,CTLIB 包装器将 TEXT 数据类型和 IMAGE 数据类型映射为本 地 CLOB、BLOB 和 DBCLOB 数据类型。可以将这些本地 CLOB、BLOB 和 DBCLOB 数据类型列改变为最长为 32672 个字符的 VARCHAR 和 VARCHAR FOR BIT DATA 数据类型。

#### **Microsoft SQL Server**

DJXMSSQL3 包装器和 MSSQLODBC 包装器将 TEXT 数据类型和 IMAGE 数 据类型映射为本地 CLOB、BLOB 和 DBCLOB 数据类型。可以将这些本地 CLOB、BLOB 和 DBCLOB 数据类型列改变为长度小于 32672 个字符的 VARCHAR 和 VARCHAR FOR BIT DATA 数据类型。

#### **Teradata**

缺省情况下, 长度大于 32672 个字符的远程 CHAR 和 VARCHAR 数据类型 映射为本地 CLOB、BLOB 和 DBCLOB 数据类型。缺省情况下, 长度大于 32672 个字符的远程 BYTE 和 VARBYTE 数据类型映射为本地 BLOB 数据 类型。可以将这些本地 CLOB、BLOB 和 DBCLOB 数据类型列改变为最长为 32672 个字符的 VARCHAR 和 VARCHAR FOR BIT DATA 数据类型。

例如,名为 EMP 的远程表在远程 DB2 通用数据库数据源上。EMP 表包含具有远程数 据类型 LONG VARCHAR 的名为 EMP\_INFO 的列。要使用远程表, 创建引用 DB2 表 EMP 的名为 EMPLOYEE 的昵称。

当为此远程表创建昵称时, 缺省情况下, DRDA 包装器将 EMP\_INFO 列的数据类型映 射为本地 CLOB 数据类型。

要允许对 EMP INFO 列中的本地数据执行写操作和启用复制、将此列的数据类型从 CLOB 改变为 VARCHAR。例如:

ALTER NICKNAME EMPLOYEE ALTER COLUMN EMP\_INFO LOCAL TYPE VARCHAR(32672)

#### 相关参考:

- 『缺省正向数据类型映射』(《联合系统指南》)
- 『缺省逆向数据类型映射』(《联合系统指南》)

## *A* **ZE** $\frac{1}{2}$ *<b>DB2 Information Integrator 之后存取 DB2 系列数据源*

在从 IBM DataJoiner 或 DB2 通用数据库版本 7 迁移至 DB2 Information Integrator 后 执行此过程。 **Hvu~:** 在迁移至 DB2 Information Integrator 之前记录所存取的数据库的服务器名和数据库别 名。 | | | | |

虽然 DB2 Information Integrator V8 DRDA 包装器忽略 NODE 服务器选项, 但必须 在节点目录中对节点条目进行编目才能在数据库目录中对远程数据库进行编目。

DataJoiner 和 DB2 UDB V7 联合服务器使用 NODE 洗项来匹配带有 DBNAME 洗项 的本地节点目录条目。这些选项与远程数据源上的远程数据库别名、位置或远程数据 库名相匹配。只有 DB2 Information Integrator V8 联合服务器使用 DBNAME 选项, 该选项与本地数据库目录中的数据库别名相匹配。

#### **}L:**

| |

| | | |

|

| |

| |

| | | 要在迁移至 DB2 Information Integrator 后存取 DB2 系列数据源:

- 1. 发出 list database directory 命令来显示在联合服务器系统数据库目录中定义的数 据库的名称。
- 2. 发出 list node directory 命令来显示节点目录的内容。
- 3. 验证发出 list database directory 命令时显示的远程节点名是节点目录中的有效节 点条目。
- 4. 如果只迁移了数据库, 则发出 catalog tcpip node 命令。此命令将 TCP/IP 节点 条目添加至节点目录、以便您能够访问远程节点。

例加:

CATALOG TCPIP NODE *NODENAME1* REMOTE *stlxxx1.abc.ibm.com* SERVER *10110*

*NODENAME1* 是远程节点的名称。stlxxx1.abc.ibm.com 是目标数据库驻留的主机名。 10110 是服务器数据库管理器实例的端口号。

- 5. 无论是迁移了实例和数据库还是只迁移了数据库,都需要对数据库进行编目:
	- a. 发出 catalog database 命令在联合系统数据库目录中对远程数据库信息进行编 目并将该信息存储起来。

例如:

CATALOG DATABASE *DB\_NAME* AS *ALIAS1* AT NODE *NODENAME1*

DB\_NAME 是在联合服务器系统数据库目录中正在进行编目的远程数据库的名 称。ALIASI 是要进行编目的数据库的别名。NODENAME1 是此远程数据库所驻 留节点的名称。

指定的节点的名称必须与在 catalog tcpip node 命令中所添加的节点名相匹配。

b. 如果远程数据库名的长度超过 8 个字符, 则发出 catalog dcs database 命令。 此命令创建 DCS 目录条目。

例如:

CATALOG DCS DATABASE *ALIAS2* AS *DB2\_DATABASE\_NAME*

在此示例中, 别名的名称 ALIAS2 必须与要进行编目的数据库别名的名称相匹 配。DB2 DATABASE NAME 是目标主机数据库的名称。

DB2 UDB z/OS 版和 DB2 UDB iSeries 版数据源的数据库名称的长度通常超过 8 个字符。

6. 在联合数据库系统目录中改变服务器定义以注册数据库名称:

a. 检查 SYSCAT.SERVERS 目录视图中迁移的服务器的名称。

<span id="page-56-0"></span>b. 发出 ALTER SERVER 语句。

例如:

ALTER SERVER *alias\_server\_name* OPTIONS (SET DBNAME '*ALIAS1*')

alias server name 是目录视图中远程服务器的别名。ALIASI 是您进行编目的数 据库的别名。

- 7. 验证迁移成功:
	- a. 连接至数据库。
	- b. 对昵称发出 SELECT、INSERT、UPDATE 和 DELETE 语句来验证您是否可查 看和修改数据。

还可以打开与远程数据库的传递会话并对远程表发出 SELECT 语句。

有关迁移 DB2 复制环境的完整信息, 请参阅 IBM DB2 Information Integrator Migration *Guide: Migrating to SQL Replication Version 8***, 网址为** <http://www.ibm.com/software/data/integration/db2ii/support.html>

#### 相关任务:

| | |

- 『将 DB2 系列数据源添加至联合服务器』(《IBM DB2 Information Integrator 数据 源配置指南》)
- 第 19 页的 『 在迁移前记录数据库信息 』

#### 相关参考:

- 第 63 页的 『DataJoiner 术语及其 [DB2 Information Integrator](#page-70-0) 等效项 』
- 第 65 页的 『[DB2](#page-72-0) 系列数据源的迁移参考信息 』
- 第 66 页的 『 对 [DB2 z/OS](#page-73-0) 版和 OS/390 版数据源的缺省数据类型映射的更改 』
- 第 67 页的 『 对 [DB2 iSeries](#page-74-0) (AS/400)版数据源的缺省数据类型映射的更改 』
- 第 68 页的 『 对 [DB2 Linux](#page-75-0) 版、UNIX 版和 Windows 版数据源的缺省数据类型映 射的更改」
- 第 69 页的 『 对 [DB2 VM](#page-76-0) 版和 VSE 版数据源的缺省数据类型映射的更改 』

## **Z(FA DB2 Information Integrator .sf! Informix }]4**

如果迁移了实例和数据库或者仅迁移了数据库、则使用此过程。

如果只迁移了数据库、则遵循此过程中的所有步骤。

如果您在 UNIX 操作系统上迁移了实例和数据库、则可能只需要执行此过程中的某些步 骤:

- 设置 INFORMIXDIR 环境变量。
- 运行 djxlink 脚本或 djxlinkInformix 脚本。
- 重新启动 DB2 UDB 实例。
- 验证迁移。

如果迁移了实例和数据库, 则可能需要根据在系统上设置变量的方式以及安装 DB2 Information Integrator 时运行的是 djxlink 脚本还是 djxlinkInformix 脚本来执行这些步 骤.

## 讨程:

 $\overline{1}$ 

 $\mathbf{I}$  $\overline{1}$ 

 $\overline{1}$ 

要在从 DataJoiner 或从 DB2 UDB 版本 7 迁移至 DB2 Information Integrator 之后存 取 Informix 数据源:

- 1. 验证与 Informix 服务器的连接。连接信息在 sqlhosts 文件中:
	- 在 UNIX 操作系统上, 配置信息存储在 \$INFORMIXDIR/etc/sqlhosts 文件中。
	- 在 Windows 操作系统上, sqlhosts 文件在 Windows 注册表中: HKEY LOCAL MACHINE\SOFTWARE\Informix\SQLHOSTS
- 2. 检查 Informix 环境变量的设置:
	- a. 查找 db2dj.ini 文件:
		- 在 UNIX 操作系统上, db2dj.ini 文件位于 /sqllib/cfg 子目录中。
		- 在 Windows 操作系统上,db2dj.ini 文件位于 \sqllib\cfg 子目录中。
	- b. 根据需要在 db2dj.ini 文件中设置环境变量。这些变量有:

#### **INFORMIXDIR**

Informix Client SDK 软件的安装目录路径。例如:

INFORMIXDIR=/informix/csdk

#### **INFORMIXSERVER**

缺省 Informix 服务器的名称。例如: INFORMIXSERVER=inf93

INFORMIXSERVER 设置必须是 sqlhosts 文件中的有效条目 (在 UNIX 操作系统上)或 SQLHOSTS 注册表键 (在 Windows 操作系统上)。要 获取 INFORMIXSERVER 变量的值, 搜索 sqlhosts 文件。选择其中一个 dbservername 值。dbservername 是 sqlhosts 文件中每个条目的第一个值。 虽然 Informix 包装器不使用此变量的值, 但是 Informix 客户机要求设 置此变量。

#### **INFORMIXSQLHOSTS**

sqlhosts 文件驻留的路径。仅当用于 sqlhosts 文件的路径不同于缺省路径 时才设置 INFORMIXSQLHOSTS 环境变量。

- 在 UNIX 操作系统上, 缺省路径为 \$INFORMIXDIR/etc。
- 在 Windows 操作系统上, 如果 SOLHOSTS 注册表键不驻留在本地计 算机上, 则 INFORMIXSQLHOSTS 值是存储注册表的 Windows 计算 机的名称。

以下示例显示如何将此变量设置为另一个路径:

INFORMIXSQLHOSTS=/informix/csdk/etc/my\_sqlhosts

- c. 可选: 如果想要更改 Informix 代码页转换的缺省值, 则设置下列环境变量:
	- 将 CLIENT\_LOCALE 环境变量设置为 Informix 语言环境。例如:

CLIENT LOCALE=informix client locale value

- 将 DB\_LOCALE 环境变量设置为 Informix 数据库语言环境的名称。例如: DB LOCALE=informix db locale value
- 如果 Informix 数据库使用不同于客户机语言环境的代码页, 并且您想要 Informix 在两种代码页之间执行转换, 则设置此环境变量。
- 将 DBNLS 环境变量设置为 1 以确保 Informix 软件验证 DB\_LOCALE 设置 与 Informix 数据库的实际语言环境相匹配。例如:

DBNLS=1

<span id="page-58-0"></span> $\overline{1}$ 

 $\overline{1}$ 

 $\mathbf{I}$  $\overline{1}$ 

 $\overline{1}$ 

 $\overline{1}$  $\overline{1}$ 

 $\overline{1}$ 

 $\overline{1}$ 

 $\mathsf{I}$  $\mathbf{I}$ 

- 3. 如果在 UNIX 上安装了 DB2 Information Integrator 之后 djxlink 脚本或 djxlinkInformix 脚本未运行, 则运行 djxlink 脚本或 djxlinkInformix 脚本。有关运 行 djxlink 脚本的更多信息, 请参阅IBM DB2 Information Integrator 安装指南 Linux、 UNIX 和 Windows 版。
- 4. 如果在步骤 2 中更改了 db2dj.ini 文件中的任何环境变量, 或者如果在步骤 3 中运 行了 djxlink 脚本或 djxlinkInformix 脚本, 则重新启动 DB2 实例:
	- a. 发出 db2stop 命令。
	- b. 如果运行了 dixlink 脚本或 dixlinkInformix 脚本, 则发出 db2iupdt 命令。
	- c. 发出 db2start 命令。

通过重新启动 DB2 实例, 可以确保在联合服务器上正确设置了环境变量更改。

- 5. 验证迁移是否成功:
	- a. 连接至数据库。
	- b. 对昵称发出 SELECT、INSERT、UPDATE 和 DELETE 语句来验证您是否可以 查看和修改数据。

还可以打开与远程数据库的传递会话并直接对远程表发出 SELECT 语句。

有关迁移 DB2 复制环境的完整信息, 请参阅《IBM DB2 Information Integrator 迁移指 南》, 网址为 http://www.ibm.com/software/data/integration/db2ii/support.html.

### 相关任务:

• 『将 Informix 数据源添加至联合服务器』 ( 《IBM DB2 Information Integrator 数据 源配置指南》)

#### 相关参考:

- *I* db2iupdt Update Instances Command *I (Command Reference)*
- 第 63 页的 『DataJoiner 术语及其 DB2 Information Integrator 等效项』
- 第 72 页的 『 Informix 数据源的迁移参考信息』

# 在迁移至 DB2 Information Integrator 之后存取 Microsoft SQL Server 数据源

如果迁移了实例和数据库或者仅迁移了数据库、则使用此过程。如果只迁移了数据 库, 则遵循此过程中的所有步骤。如果您在 UNIX 操作系统上迁移了实例和数据库, 则 可能只需要启动此过程中的某些步骤。可能需要启动下列步骤:

- 运行 djxlink 脚本或 djxlinkMssql 脚本。
- 重新启动 DB2 实例。
- 验证迁移。

如果迁移了实例和数据库,而安装了 DB2 Information Integrator 之后 djxlink 脚本或 djxlinkMssql 脚本未运行, 则可能需要启动这些步骤。

迁移自 DB2 Information Integrator V1 的数据类型映射: DB2 Information Integrator V2 中的用于 Microsoft SQL Server 数据源的某些数据类型映射与 DB2 Information Integrator V1 中的相应映射是不同的。Unicode 联合数据库中的下列数据类型映射已更 改:

• NCHAR

 $\mathbf{I}$ 

 $\mathbf{I}$  $\mathbf{I}$ 

 $\mathbf{I}$ 

 $\overline{1}$ 

 $\mathbf{I}$ 

 $\overline{1}$  $\overline{1}$ 

 $\overline{1}$ 

 $\overline{1}$ 

 $\overline{1}$ 

 $\overline{1}$ 

 $\mathbf{I}$ 

 $\mathbf{I}$ 

 $\mathbf{I}$ 

 $\mathbf{I}$ 

 $\overline{\phantom{a}}$ 

 $\overline{1}$ 

- NVARCHAR
	- · NTEXT

DB2 Information Integrator V1 中的所有数据类型将迁移至 DB2 Information Integrator V2, 因为这些数据类型目前在 DB2 Information Integrator V1 中。但是, 如果删除在 DB2 Information Integrator V1 中创建的 Microsoft SQL Server 数据源昵称, 然后使用 DB2 Information Integrator V2 重新创建该昵称, 则该数据类型映射将更改为新的类型 映射。如果需要对 NCHAR、NVARCHAR 或 NTEXT 使用 DB2 Information Integrator V1 中的数据类型映射, 则必须创建正向类型映射或改变昵称的列数据类型。

过程:

要在从 DataJoiner 或 DB2 UDB V7 迁移至 DB2 Information Integrator 之后存取 Microsoft SQL Server 数据源:

- 1. 检查 Microsoft SQL Server 数据源的环境变量设置:
	- a. 找到 db2dj.ini 文件:
		- 在 UNIX 操作系统上, db2dj.ini 文件位于 /sqllib/cfg 子目录中。
		- 在 Windows 操作系统上, db2dj.ini 文件位于 \sqllib\cfg 子目录中。
	- b. 根据需要在 db2dj.ini 文件中设置环境变量。这些变量有:

### **ODBCINI**

指向 ODBC 数据源配置文件 (.odbc.ini) 的完整路径。.odbc.ini 文件包 含可存取的 ODBC 数据源的列表、要用于每个数据源的 ODBC 驱动程 序库以及每个数据源的连接信息(例如, hostname/ipaddress 和侦听器端 口). 例如:

ODBCINI=/home/db2inst1/.odbc.ini

#### DJX ODBC LIBRARY PATH

ODBC 库文件所驻留的目录路径。例如:

DJX ODBC LIBRARY PATH=ODBC home directory/lib

ODBC\_home\_directory 是安装 ODBC 驱动程序的目录路径。

### **LD LIBRARY PATH**

在 Solaris Operating Environment 上, ODBC 库文件所驻留的目录路径。 例如:

LD LIBRARY PATH=ODBC home directory/lib

#### **SHLIB PATH**

在 HP-UX 操作系统上, ODBC 库文件所驻留的目录路径。例如:

SHLIB PATH=ODBC home directory/lib

2. 在 UNIX 操作系统上, 设置 DB2 概要文件注册表变量。要设置变量, 发出 db2set 命令。

例如:

db2set DB2LIBPATH=ODBC home directory/lib db2set DB2ENVLIST=LIBPATH

ODBC\_home\_directory 是安装 ODBC 驱动程序的目录路径。

3. 检查 Microsoft SQL Server 配置:

- 在 UNIX 操作系统上, 验证是否正确设置了 /opt/odbc/odbc.ini 文件。使用随 DataDirect Connect 提供的 demoodbc 工具来测试与 Microsoft SQL Server 数据 源的连接。
	- 在 Windows 操作系统上, 验证是否正确设置了 ODBC System DSN。使用可存 取 ODBC 数据源的查询工具或使用 Microsoft SOL Server ODBC 驱动程序数据 源配置窗口中的连接测试来测试与 Microsoft SQL Server 数据源的连接。
- 4. 验证迁移是否成功:

<span id="page-60-0"></span> $\overline{1}$  $\overline{1}$ 

 $\overline{1}$ 

 $\mathbf{I}$ 

 $\overline{1}$ 

 $\overline{1}$ 

 $\mathbf{I}$ 

 $\overline{1}$ 

 $\mathbf{I}$ 

 $\overline{\phantom{a}}$ 

 $\overline{1}$ 

 $\overline{1}$ 

 $\overline{1}$ 

T

 $\mathbf{I}$ 

 $\overline{1}$ 

 $\mathbf{I}$ 

 $\overline{1}$ 

 $\overline{1}$ 

 $\mathsf{I}$ 

- a. 连接至数据库。
- b. 对昵称发出 SELECT、INSERT、UPDATE 和 DELETE 语句来验证您是否可以 杳看和修改数据。

还可以打开与远程数据库的传递会话并对远程表发出 SELECT 语句。

有关迁移 DB2 复制环境的完整信息,请参阅 IBM DB2 Information Integrator Migration  $Guide:$ Migrating to  $SQL$  $Replication$  $Version 8,$  网址为 http://www.ibm.com/software/data/integration/db2ii/support.html.

### 相关任务:

• 『将 Microsoft SQL Server 数据源添加至联合服务器』(《IBM DB2 Information Integrator 数据源配置指南》)

## 相关参考:

- *I* db2iupdt Update Instances Command *I (Command Reference)*
- 『Unicode 缺省正向数据类型映射 Microsoft SQL Server 包装器』(《联合系统 指南》)
- 第 63 页的 『DataJoiner 术语及其 DB2 Information Integrator 等效项 』
- 第 74 页的 『Microsoft SQL Server 数据源的迁移参考信息』

## 在迁移至 DB2 Information Integrator 之后存取 ODBC 数据源

如果没有特定于数据源的包装器(例如, 用于 Oracle 数据源的 NET8)可供想要存取的 数据源使用, ODBC 包装器可用来存取数据源。

如果迁移了实例和数据库或者仅迁移了数据库、则使用此过程。

仅当您正在 UNIX 操作系统上存取 ODBC 数据源时才使用此过程。如果您正在 Windows 操作系统上存取 ODBC 数据源, 则不需要任何迁移后步骤。

迁移自 DB2 Information Integrator V1 的数据类型映射: DB2 Information Integrator V2 中的用于 ODBC 数据源的某些数据类型映射与 DB2 Information Integrator V1 中 的相应映射是不同的。Unicode 联合数据库中的下列数据类型映射已更改:

- · SQL WCHAR
- · SOL WVARCHAR
- · SQL WLONGVARCHAR

DB2 Information Integrator V1 中的所有数据类型将迁移至 DB2 Information Integrator V2, 因为这些数据类型目前在 DB2 Information Integrator V1 中。但是, 如果删除在 DB2 Information Integrator V1 中创建的 ODBC 数据源昵称, 然后使用 DB2 Information

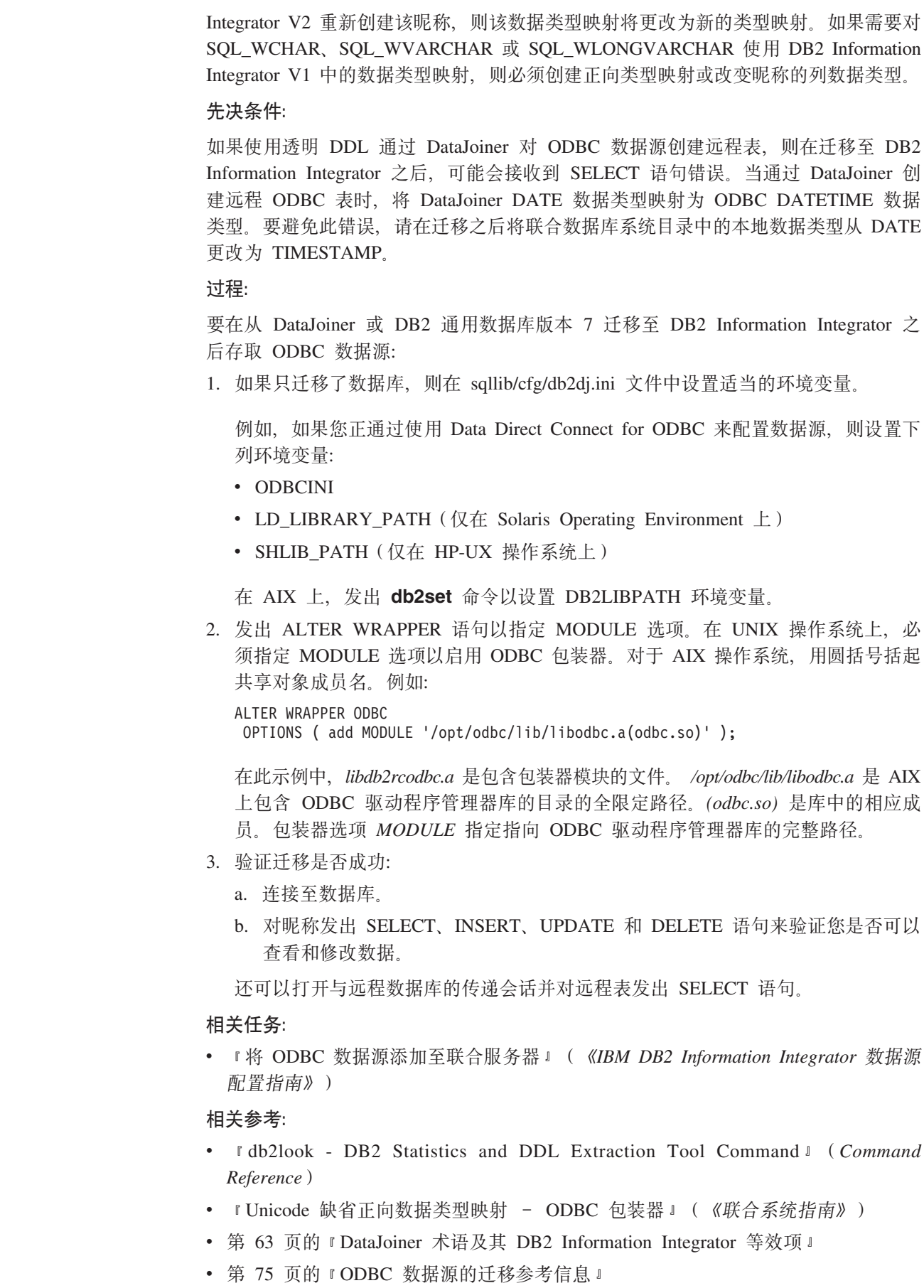

 $\vert$  $\bar{\mathbb{I}}$  $\overline{\phantom{a}}$ 

 $\mathsf I$  $\bar{\phantom{a}}$  $\mathsf I$  $\bar{\bar{1}}$  $\bar{\phantom{a}}$ 

 $\mathsf I$  $\overline{1}$  $\mathsf I$  $\vert$  $\overline{1}$ 

 $\overline{1}$  $\vert$  $\overline{1}$  $\begin{array}{c} \hline \end{array}$  $\overline{\phantom{a}}$  $\overline{1}$ 

 $\vert$  $\mathsf I$  $\bar{\bar{1}}$ 

## <span id="page-62-0"></span>*E*  $\pm$  *F B2* **Information Integrator 之后存取 Oracle 数据源**

如果迁移了实例和数据库或者仅迁移了数据库,则使用此过程。

如果只迁移了数据库、则遵循此过程中的所有步骤。

如果您在 UNIX 操作系统上迁移了实例和数据库, 则可能只需要执行此过程中的某些步 骤。可能需要执行的步骤包括:

- 运行 djxlink 脚本或 djxlinkOracle 脚本
- 重新启动 DB2 实例
- 验证迁移

如果迁移了实例和数据库, 而安装了 DB2 Information Integrator 之后 djxlink 脚本或 djxlinkOracle 脚本未运行, 则可能需要执行这些步骤。

## **}L:**

要在从 DataJoiner 或从 DB2 UDB 版本 7 迁移至 DB2 Information Integrator 之后使 用 NET8 包装器或 SQLNET 包装器存取 Oracle 数据源:

- 1. 检查 Oracle 环境变量的设置:
	- a. 找到 db2dj.ini 文件:
		- 在 UNIX 操作系统上, db2dj.ini 文件位于 /sqllib/cfg 子目录中。
		- 在 Windows 操作系统上,db2dj.ini 文件位于 \sqllib\cfg 子目录中。
	- b. 根据需要在 db2dj.ini 文件中设置环境变量。这些变量有:

### **ORACLE\_HOME**

安装 Oracle 客户机软件的全限定目录路径。例如: ORACLE\_HOME=/usr/oracle/8.1.7

/usr/oracle/8.1.7 是 Oracle 主目录的全限定路径。此环境变量是必需的。

#### **ORACLE\_BASE**

Oracle 客户机目录树的根。例如:

ORACLE\_BASE=*oracle\_root\_directory*

### **ORA\_NLS**

为正在使用的 Oracle 版本存储特定于位置的数据的目录。例如: ORACLE\_NLS33=*oracle\_root\_directory*/ocommon/nls/admin/data

在此示例中、特定于位置的数据存储在存取 Oracle 8.1 数据源的 UNIX 联合服务器上的 oracle\_root\_directory/ocommon/nls/admin/data 目录中。

### **TNS\_ADMIN**

 $\vert$ | | tnsnames.ora 文件所在的目录。仅当 tnsnames.ora 的位置不同于缺省位置 时才设置此参数。

- 在 UNIX 操作系统上, tnsnames.ora 文件的缺省位置是 /etc 目录。仅 当使用的 tnsnames.ora 文件不在 \$ORACLE\_HOME/network/admin 目 录或 /etc 目录中时, 才需要此参数。
- 在 Windows 操作系统上, tnsnames.ora 文件的缺省位置为 \NETWORK\ADMIN 目录。

例如:

TNS\_ADMIN=*tnsnames.ora\_directory*

- 2. 仅适用于 UNIX 操作系统: 通过发出以下命令使用 Oracle 环境变量更新 DB2 实 例的 .profile 文件:
	- export ORACLE\_HOME=*oracle\_home\_directory*

oracle\_home\_directory 是 Oracle 客户机软件的安装目录。

3. 通过输入以下命令执行 DB2 实例 .profile:

. .profile

<span id="page-63-0"></span>| | | |

|

| |

| | |

- 4. 如果在 UNIX 操作系统上安装了 DB2 Information Integrator 之后 djxlink 脚本或 djxlinkOracle 脚本未运行, 则运行 djxlink 脚本或 djxlinkOracle 脚本。
- 5. 如果在前面的步骤中更改了任何环境设置、或者如果在步骤 4 中只运行了 dixlink 脚 本或 djxlinkOracle 脚本, 则重新启动 DB2 实例:
	- a. 发出 **db2stop** 命令。
	- b. 如果运行了 djxlink 脚本或 djxlinkOracle 脚本, 则发出 **db2iupdt** 命令。
	- c. 发出 db2start 命令。

通过重新启动 DB2 实例, 可以确保在联合服务器上正确设置了环境变量更改。

- 6. 设置并测试 Oracle 客户机配置文件 ( tnsnames.ora 和 sqlnet.ora )。使用 Oracle sqlplus 以测试与 Oracle 服务器的连接。
- 7. 验证迁移是否成功:
	- a. 连接至数据库。
	- b. 对昵称发出 SELECT、INSERT、UPDATE 和 DELETE 语句来验证您是否可以 查看和修改数据。

还可以打开与远程数据库的传递会话并对远程表发出 SELECT 语句。

有关迁移 DB2 复制环境的完整信息, 请参阅 IBM DB2 Information Integrator Migration  $Guide:$  Migrating to SQL Replication Version 8, 网址为 <http://www.ibm.com/software/data/integration/db2ii/support.html>,

#### 相关任务:

• 『将 Oracle 数据源添加至联合服务器』( 《IBM DB2 Information Integrator 数据源 配置指南》)

#### 相关参考:

- v :db2iupdt Update Instances Command;(*Command Reference*)
- 第 63 页的 『DataJoiner 术语及其 [DB2 Information Integrator](#page-70-0) 等效项 』
- 第 69 页的 『[Oracle](#page-76-0) 数据源的迁移参考信息』
- 第 70 页的 『 对 [Oracle SQLNET](#page-77-0) 的缺省数据类型映射的更改 』
- 第 71 页的 『 对 [Oracle NET8](#page-78-0) 的缺省数据类型映射的更改 』

# **Z(FA DB2 Information Integrator .sf! Sybase }]4**

如果迁移了实例和数据库或者仅迁移了数据库, 则使用此过程。

如果只迁移了数据库、则遵循此过程中的所有步骤。

如果您在 UNIX 系统上迁移了实例和数据库, 则必须执行步骤 1 以复原 interfaces 文 件,并且可能需要执行其它步骤。

如果迁移了实例和数据库、则在设置了 SYBASE OCS 环境变量之后或在运行了 dixlink 脚本或 djxlinkSybase 脚本之后, 必须在步骤 6 中重新启动该实例并在步骤 7 中验证 迁移。

**}L:**

| |

| |

| | |

| | | | |

| | |

| |

|

要在从 DataJoiner 或 DB2 通用数据库版本 7 迁移至 DB2 Information Integrator 之 后存取 Sybase 数据源:

- 1. 从联合数据库实例中, 复原您在迁移至 DB2 Information Integrator 之前建立的 interfaces 文件的副本。将此已复原文件保存在 \$HOME/sqllib 目录中。
- 2. 检查 Sybase 数据源的环境变量设置:
	- a. 找到 db2dj.ini 文件:
		- 在 UNIX 系统上, db2dj.ini 文件位于 /sqllib/cfg 子目录中。
		- 在 Windows 操作系统上, db2dj.ini 文件位于 \sqllib\cfg 子目录中。
	- b. 根据需要在 db2dj.ini 文件中设置环境变量。这些变量有:

#### **SYBASE**

- 安装 Sybase Open Client 软件的目录路径。例如:
- SYBASE=/sybase

#### **SYBASE\_OCS**

如果正在使用 Sybase Open Client V12 或更新版本, 则将 SYBASE\_OCS 环境变量设置为 OCS 目录的名称。例如:

SYBASE\_OCS=OCS-12\_5

3. 通过输入下列命令以使用 SYBASE 和 SYBASE OCS 环境变量更新 DB2 实例的 .profile 文件:

export SYBASE=*sybase\_home\_directory* export SYBASE\_OCS=*sybase\_ocs\_directory* export PATH=\$SYBASE/\$SYBASE\_OCS/bin:\$PATH

*sybase\_home\_directory* 是 Sybase Open Client 软件的安装目录。如果要使用 Sybase Open Client V12 或更新版本, 则 sybase\_ocs\_directory 是 OCS 目录的名称而且是 必需的。

4. 通过输入以下命令启动 DB2 实例 .profile:

. .profile

- 5. 如果在 UNIX 系统上安装 DB2 Information Integrator 时未运行 djxlink 脚本或 djxlinkSybase 脚本, 则运行 djxlink 脚本或 djxlinkSybase 脚本。
- 6. 如果在前面的步骤中更改了任何环境设置, 或者如果在步骤 5 中只运行了 djxlink 脚 本或 djxlinkSybase 脚本, 则重新启动 DB2 实例:
	- a. 发出 db2stop 命令。
	- b. 如果运行了 djxlink 脚本或 djxlinkSybase 脚本, 则发出 db2iupdt 命令。
	- c. 发出 db2start 命令。
	- 通过重新启动 DB2 实例,可以确保在联合服务器上正确设置了环境变量更改。
- 7. 验证迁移是否成功:
- a. 连接至数据库。
- b. 对昵称发出 SELECT、INSERT、UPDATE 和 DELETE 语句来验证您是否可以 查看和修改数据。

还可以打开与远程数据库的传递会话并对远程表发出 SELECT 语句。

有关迁移 DB2 复制环境的完整信息, 请参阅 IBM DB2 Information Integrator Migration *Guide: Migrating to SQL Replication Version 8***, 网址为** <http://www.ibm.com/software/data/integration/db2ii/support.html>

### **`XNq:**

<span id="page-65-0"></span>| | |

|

| | | | | |

 $\mathbf{I}$ 

| | | | | | • 『将 Sybase 数据源添加至联合服务器』(《IBM DB2 Information Integrator 数据源 配置指南》)

### 相关参考:

- *I* db2iupdt Update Instances Command *I* (*Command Reference*)
- 第 63 页的 『DataJoiner 术语及其 [DB2 Information Integrator](#page-70-0) 等效项 』
- 第 73 页的 『[Sybase](#page-80-0) 数据源的迁移参考信息』

# 在迁移至 DB2 Information Integrator 之后存取 AIX 上的 Teradata 数据 **源**

如果迁移了实例和数据库或者仅迁移了数据库,则使用此过程。

如果只迁移了数据库,则遵循此过程中的所有步骤。

如果您迁移了实例和数据库, 则可能只需要执行此过程中的某些步骤。可能需要执行 的步骤包括:

- 运行 djxlink 脚本或 djxlinkTeradata 脚本
- 重新启动 DB2 实例
- 验证迁移

如果迁移了实例和数据库, 而安装了 DB2 Information Integrator 之后 djxlink 脚本或 djxlinkTeradata 脚本未运行, 则可能需要执行这些步骤。

#### **Hvu~:**

如果已经使用了 Teradata 包装器, 可使用下列其中一个过程升级至 Teradata 发行版 V2R5:

- 修改现有 Teradata 包装器配置。
- 重新创建服务器、用户映射、类型映射、函数映射和昵称的完整 Teradata 包装器配 置。

要修改现有 Teradata 包装器配置:

1. 通过使用 ALTER SERVER 语句在所有 Teradata 服务器上将 Teradata 服务器产品 版本更改为 2.5:

ALTER SERVER MYTERASERVER VERSION 2.5

2. 通过使用 ALTER NICKNAME 语句除去所有 Teradata 昵称的 TUPLE\_ID\_TYPE 昵 称洗项:

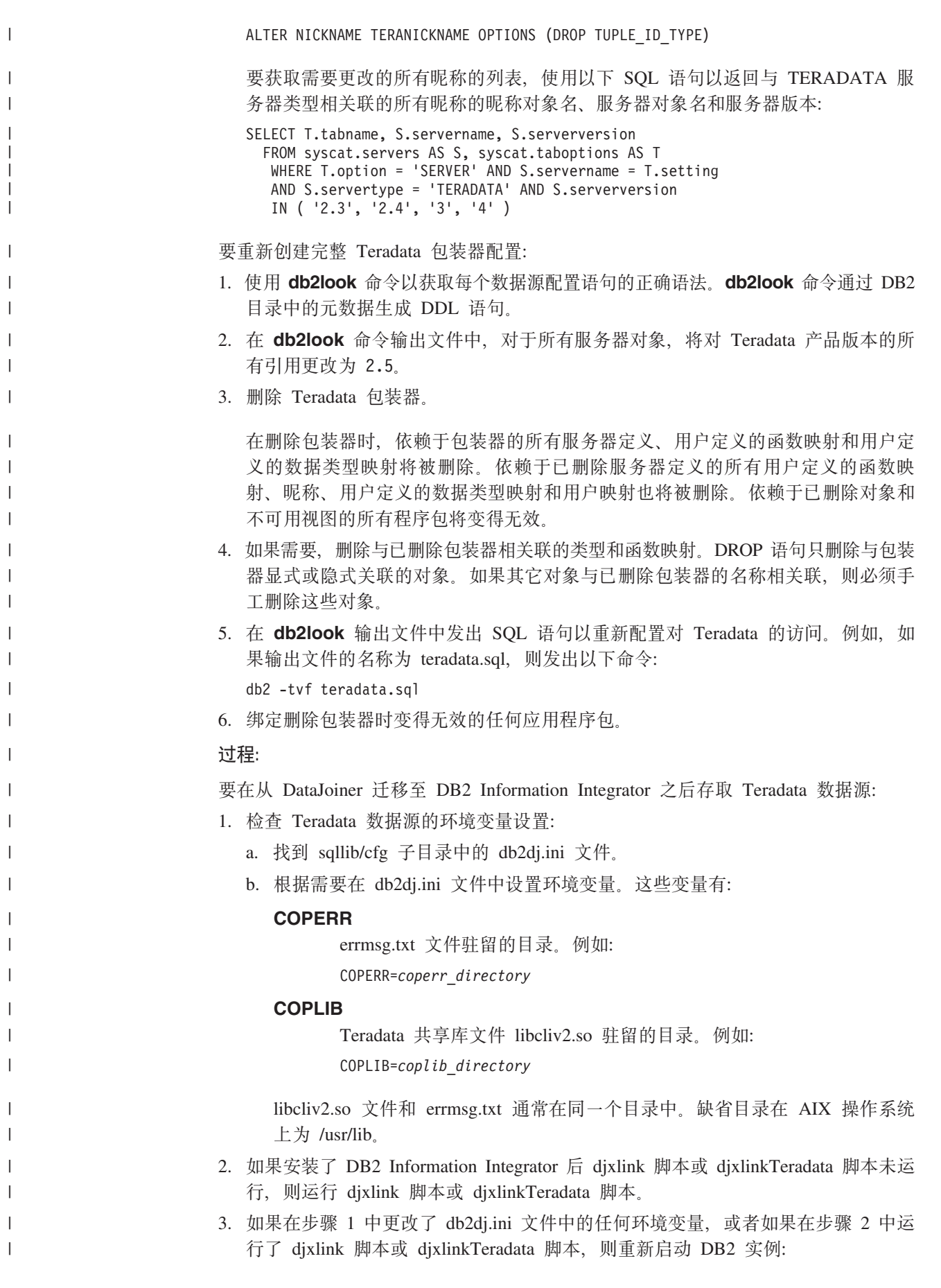

<span id="page-67-0"></span>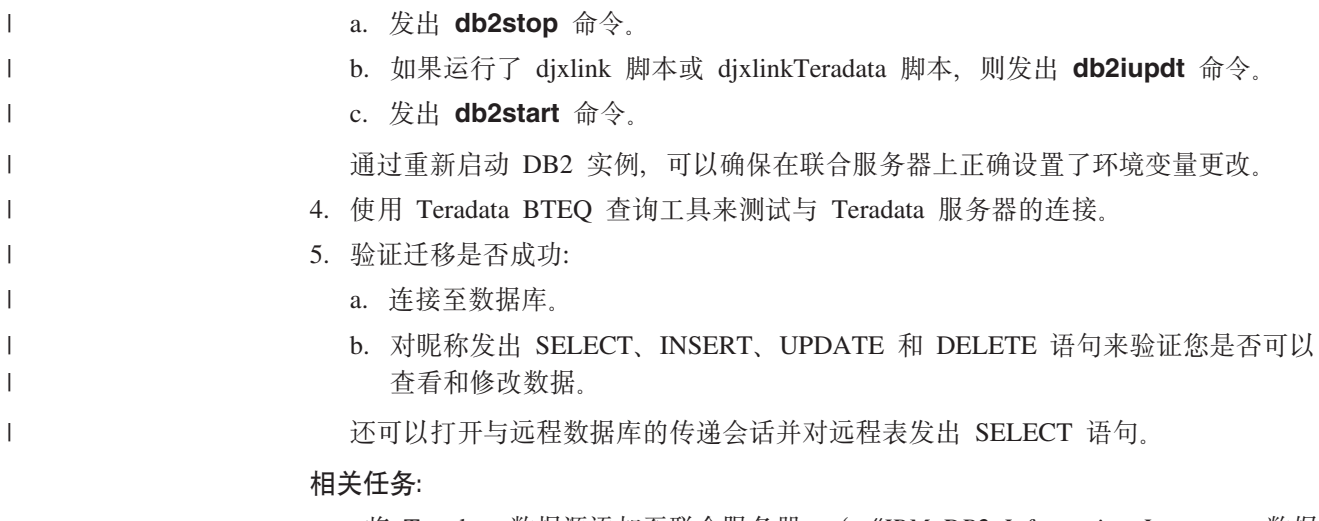

• 『将 Teradata 数据源添加至联合服务器』(《IBM DB2 Information Integrator 数据 源配置指南》)

### 相关参考:

- *I* db2iupdt Update Instances Command *I* (Command Reference)
- 第 63 页的 『DataJoiner 术语及其 DB2 Information Integrator 等效项 』
- 第 77 页的 『Teradata 数据源的迁移参考信息』

# 在迁移至 DB2 Information Integrator 之后存取 Documentum 数据源

在迁移至 DB2 Information Integrator 之后, 需要验证环境设置并使 Documentum 库对 联合服务器可用以便能存取 Documentum 数据源。

#### 过程:

要在迁移至 DB2 Information Integrator 之后存取 Documentum 数据源:

- 1. 验证 db2dj.ini 文件中的 DOCUMENTUM 或 DMCL\_CONFIG 环境变量设置是否 与迁移前的设置相同。
- 2. 下列示例显示使用 UNIX 操作系统的联合服务器上的下列变量的设置:

DOCUMENTUM=<path>

DMCL CONFIG=<path>/dmcl.ini

<path> 是包含想要使用的 dmcl.ini 文件的全限定目录。

Documentum dmcl.ini 文件位置的缺省路径为 /pkgs/documentum。如果同时包括这 两行, 将使用 DMCL\_CONFIG 设置 (在 Windows 操作系统上, 将使用反斜杠而不 是正斜杠来定义 dmcl.ini 文件的位置)。

在 AIX 和 Solaris Operating Environment 上, db2dj.ini 文件位于 \$HOME/sqllib/cfg 上。在 Windows 上, db2dj.ini 文件在 x:\sqllib \cfg 中。

3. 通过将客户机库复制至相应的目录以使 Documentum 客户机库对联合服务器可用。 还可以为客户机库创建指向相应目录的符号链接。

## 相关任务:

• 『将 Documentum 数据源添加至联合服务器』(《IBM DB2 Information Integrator 数 据源配置指南》)

## 相关参考:

• 『Documentum 包装器库文件』 (《IBM DB2 Information Integrator 数据源配置指 南》)

# <span id="page-70-0"></span>**Z 6**  $\hat{\Xi}$  **A**  $\hat{\Xi}$  **E**  $\hat{\Xi}$  **DataJoiner V2.1.1** 迁移的参考信息

本章包含在从 DataJoiner V2.1.1 迁移至 DB2 Information Integrator 之后可以使用的参 考信息,同时包括下列主题:

- 『一般迁移参考信息』
- 第65 页的 『[DB2](#page-72-0) 系列数据源的迁移参考信息』
- 第69页的 『[Oracle](#page-76-0) 数据源的迁移参考信息』
- 第72 页的 『[Informix](#page-79-0) 数据源的迁移参考信息』
- 第73页的 『[Sybase](#page-80-0) 数据源的迁移参考信息』
- 第74 页的 『[Microsoft SQL Server](#page-81-0) 数据源的迁移参考信息 』
- 第74 页的 『 对 [Microsoft SQL Server](#page-81-0) 数据源的缺省数据类型映射的更改 』
- 第75 页的 『[ODBC](#page-82-0) 数据源的迁移参考信息』
- 第76页的 『对 [ODBC](#page-83-0) 数据源的缺省数据类型映射的更改 』
- 第77 页的 『[Teradata](#page-84-0) 数据源的迁移参考信息』

## **•般迁移参考信息**

本节提供有关 DataJoiner 与 DB2 Information Integrator 产品之间的概述和术语差别的 信息,同时包括下列主题:

- 『DataJoiner 术语及其 DB2 Information Integrator 等效项』
- 第64 页的 『[DataJoiner](#page-71-0) 目录转换 』

## **DataJoiner 术语及其 DB2 Information Integrator 等效项**

下表列示常用 DataJoiner 术语及其 DB2 Information Integrator 等效项。

表 2. DataJoiner 术语及其 DB2 Information Integrator 等效项

| DataJoiner 术语  | DB2 Information Integrator 术语 |  |
|----------------|-------------------------------|--|
| 数据存取模块(DAM)    | 句装器                           |  |
| DataJoiner 目录  | 全局目录(有时又称联合数据库系统目录)           |  |
| DataJoiner 数据库 | 联合数据库                         |  |
| DataJoiner 服务器 | 联合服务器                         |  |
| 协议             | 句装器                           |  |
| 远程表            | 数据源对象(包括表、视图、同义词及其它非关系对象)     |  |
| 服务器映射          | 服务器定义                         |  |

## 相关概念:

- 『联合数据库』(《联合系统指南》)
- 『包装器和包装器模块』(《联合系统指南》)
- 『服务器定义和服务器选项』(《联合系统指南》)
- 『联合服务器』(《联合系统指南》)

• 『联合数据库系统目录』(《联合系统指南》)

# <span id="page-71-0"></span>**DataJoiner** 目录转换

在 DataJoiner 环境中, DataJoiner 目录中的表包含有关数据源对象的信息。

在 DB2 Information Integrator 中, 联合数据库系统目录中的表包含有关数据源对象的 信息。DB2 联合数据库系统目录又称为全局目录。

下表列示 DataJoiner 和 DB2 Information Integrator 中的所有数据源对象以及 DataJoiner 和全局目录中的相应表的位置。

| 数据源对象  | DataJoiner 目录表          | 全局目录表                  |
|--------|-------------------------|------------------------|
| 列      | syscat.columns          | syscat.columns         |
| 列选项    | 不适用                     | syscat.coloptions      |
| 函数映射 1 | syscat.server_functions | syscat.funcmappings    |
| 昵称的索引  | syscat.indexes          | syscat.indexes         |
| 昵称     | syscat.tables           | syscat.tables          |
| 昵称选项   | 不适用                     | syscat.taboptions      |
| 传递特权   | syscat.passthru_auth    | syscat.passthruauth    |
| 程序包    | syscat.packages         | syscat.packages        |
| 程序包相关性 | syscat.packagedep       | syscat.packagedep      |
| 逆向类型映射 | syscat.revtypemappings  | syscat.revtypemappings |
| 服务器    | syscat.servers          | syscat.servers         |
| 服务器选项  | syscat.server_options   | syscat.serveroptions   |
| 存储过程昵称 | syscat.procedures       | 不适用                    |
| 类型映射   | syscat.server_datatypes | syscat.typemappings    |
| 用户映射   | syscat.remoteusers      | syscat.useroptions     |
| 包装器    | 不适用                     | syscat.wrappers        |
|        |                         |                        |

表 3. DataJoiner 和 DB2 Information Integrator 中的数据源对象和目录信息表

并非存储在 DataJoiner 目录中的单个表中的所有信息都会放在全局目录中的相应的单个 表中。在全局目录中、数据源对象信息可存储在与同一数据源对象有关的多个表中。 例如, 所有服务器信息存储在 DataJoiner 目录的 syscat.servers 表中。在全局目录中, 所有服务器信息存储在 syscat.servers 和 syscat.serveroptions 表中。

数据源对象标识的最大长度在 DataJoiner 与 DB2 Information Integrator 之间也会有所 不同。下表列示 DataJoiner 和 DB2 Information Integrator 中的所有数据源对象标识及 其最大长度。

<sup>1.</sup> 在 DB2 Information Integrator 中, 给定源类型的缺省函数映射存储在包装器库中。在 DataJoiner 中, 给定源类型的缺省函数映射存储 在 syscat.server\_functions 目录表中。
| 数据源对象标识 | DataJoiner 长度 | <b>DB2</b> Information<br>Integrator 长度 |
|---------|---------------|-----------------------------------------|
| 列名      | 18            | 30                                      |
| 函数映射名   | 18            | 128                                     |
| 索引名     | 8             | 18                                      |
| 昵称      | 18            | 128                                     |
| 程序包名    | 8             | 8                                       |
| 服务器名    | 18            | 128                                     |
| 模式名     | 8             | 128                                     |
| 类型映射名   | 18            | 18                                      |
| 包装器名    | 不适用           | 128                                     |

<span id="page-72-0"></span>表 4. DataJoiner 和 DB2 Information Integrator 中的数据源对象标识长度

#### 相关概念:

- 『包装器和包装器模块』(《联合系统指南》)
- 『服务器定义和服务器选项』(《联合系统指南》)
- 『用户映射』(《联合系统指南》)
- 『昵称和数据源对象』(《联合系统指南》)
- 『昵称列选项』(《联合系统指南》)
- 『数据类型映射』(《联合系统指南》)
- 『函数映射』(《联合系统指南》)
- 『索引规范』(《联合系统指南》)
- 『联合数据库系统目录』(《联合系统指南》)

### **DB2 5P}]4D(FN<E"**

本主题描述 DataJoiner 协议与相应 DB2 Information Integrator 包装器之间有关 DB2 Information Integrator 中支持的所有 DB2 系列数据源方面的差别。

DB2 Information Integrator 支持下列 DB2 系列数据源:

- DB2 Linux 版、UNIX 版和 Windows 版
- DB2 z/OS 版和 OS/390 版
- DB2 iSeries  $(AS/400)$  版
- DB2 VM 版和 VSE 版

在 DataJoiner 中, 下列三个协议支持所有 DB2 系列数据源:

- v drda
- drdaIP
- db2ra

在 DB2 Information Integrator 中, 这三个 DataJoiner 协议对应单个 DRDA 包装器。 该 DRDA 包装器将用于所有 DB2 系列数据源。

#### <span id="page-73-0"></span>相关参考:

- 『缺省正向数据类型映射』(《联合系统指南》)
- 『缺省逆向数据类型映射』(《联合系统指南》)
- 第 66 页的 『 对 DB2 z/OS 版和 OS/390 版数据源的缺省数据类型映射的更改 』
- 第 67 页的 『 对 [DB2 iSeries](#page-74-0) (AS/400)版数据源的缺省数据类型映射的更改 』
- 第 68 页的 『 对 [DB2 Linux](#page-75-0) 版、UNIX 版和 Windows 版数据源的缺省数据类型映 射的更改」
- 第 69 页的 『 对 [DB2 VM](#page-76-0) 版和 VSE 版数据源的缺省数据类型映射的更改 』

### **T DB2 5P}]4D1!}]`M3dD|D**

本节提供有关用于每个 DB2 系列数据源的缺省数据类型映射的 DataJoiner 与 DB2 Information Integrator 之间的差别的特定信息。

#### **T DB2 z/OS fM OS/390 f}]4D1!}]`M3dD|D**

下表列示 DataJoiner 与 DB2 Information Integrator 之间在 DB2 z/OS 版和 OS/390 版 数据源的缺省正向数据类型映射方面的差别。两种产品间保持不变的数据映射不会显 示出来。

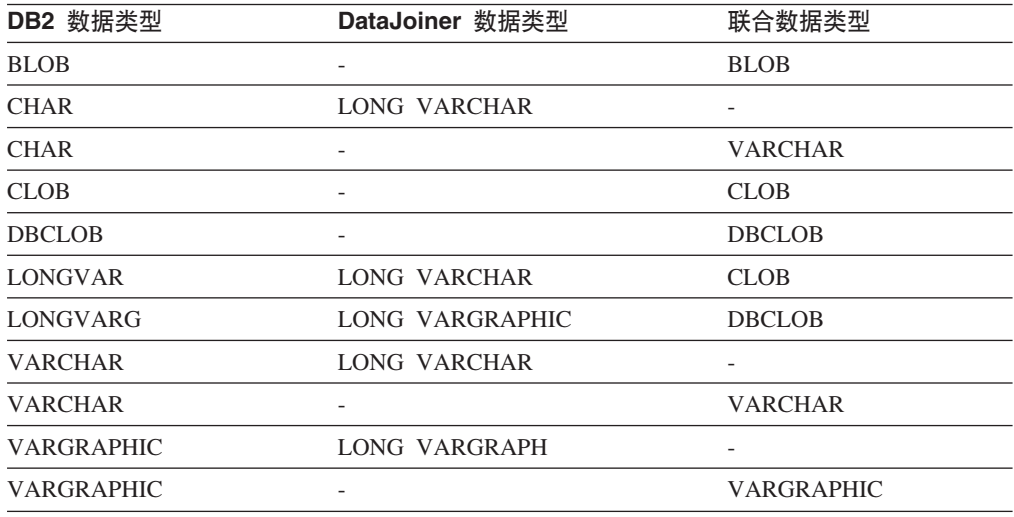

表 5. DB2  $z/OS$  版和 OS/390 版正向缺省数据类型映射更改

下表列示 DataJoiner 与 DB2 Information Integrator 之间在 DB2 z/OS 版和 OS/390 版 数据源的缺省逆向数据类型映射方面的差别。两种产品间保持不变的数据映射不会显 示出来。

表 6. DB2  $z$ /OS 版和 OS/390 版逆向缺省数据类型映射更改

| 联合数据类型        | DataJoiner 中使用的 DB2 数 联合系统中使用的 DB2 数<br>据类型 | 据类型           |
|---------------|---------------------------------------------|---------------|
| <b>BLOB</b>   | LONGVAR                                     | <b>BLOB</b>   |
| <b>CLOB</b>   | LONGVAR                                     | <b>CLOB</b>   |
| <b>DBCLOB</b> |                                             | <b>DBCLOB</b> |
| LONG VARCHAR  | LONG VAR                                    |               |

<span id="page-74-0"></span>表 6. DB2  $z$ /OS 版和 OS/390 版逆向缺省数据类型映射更改 (续)

| 联合数据类型          | DataJoiner 中使用的 DB2 数 联合系统中使用的 DB2 数 |                          |
|-----------------|--------------------------------------|--------------------------|
|                 | 据类型                                  | 据类型                      |
| LONG VARGRAPHIC | LONG VARG                            | $\overline{\phantom{0}}$ |

#### **`XN<:**

- 『缺省正向数据类型映射』(《联合系统指南》)
- 『缺省逆向数据类型映射』(《联合系统指南》)
- 第 65 页的 『[DB2](#page-72-0) 系列数据源的迁移参考信息』

### **T DB2 iSeries(AS/400)f}]4D1!}]`M3dD|D**

下表列示 DataJoiner 与 DB2 Information Integrator 之间在 DB2 iSeries (AS/400)版 数据源的缺省正向数据类型映射方面的差别。两种产品间保持不变的数据映射不会显 示出来。

表 7. DB2 iSeries (AS/400)版正向缺省数据类型映射更改

|                          | 联合数据类型            |
|--------------------------|-------------------|
|                          | <b>BLOB</b>       |
| LONG VARCHAR             |                   |
|                          | <b>VARCHAR</b>    |
|                          | <b>CLOB</b>       |
| -                        | <b>DBCLOB</b>     |
| $\overline{\phantom{a}}$ | <b>CLOB</b>       |
| LONG VARGRAPHIC          | <b>DBCLOB</b>     |
| <b>LONG VARCHAR</b>      |                   |
|                          | <b>VARCHAR</b>    |
| LONG VARG                |                   |
|                          | <b>VARGRAPHIC</b> |
|                          |                   |

下表列示 DataJoiner 与 DB2 Information Integrator 之间在 DB2 iSeries (AS/400) 版 数据源的缺省逆向数据类型映射方面的差别。两种产品间保持不变的数据映射不会显 示出来。

表 8. DB2 iSeries (AS/400)版逆向缺省数据类型映射更改

| 联合数据类型          | DataJoiner 中使用的 DB2<br>数据类型 | 联合系统中使用的 DB2 数<br>据类型 |
|-----------------|-----------------------------|-----------------------|
| <b>BLOB</b>     | <b>BLOB</b>                 | <b>BLOB</b>           |
| <b>CLOB</b>     | <b>CLOB</b>                 | <b>CLOB</b>           |
| <b>DBCLOB</b>   | <b>DBCLOB</b>               | <b>DBCLOB</b>         |
| LONG VARCHAR    | LONG VARCH                  | <b>CLOB</b>           |
| LONG VARGRAPHIC | LONG VARG                   | <b>DBCLOB</b>         |

- 『缺省正向数据类型映射』(《联合系统指南》)
- 『缺省逆向数据类型映射』(《联合系统指南》)
- 第 65 页的 『[DB2](#page-72-0) 系列数据源的迁移参考信息』

## <span id="page-75-0"></span>**ZDB2 Linux** 版、UNIX 版和 Windows 版数据源的缺省数据类 型映射的更改

下表列示 DataJoiner 与 DB2 Information Integrator 之间在 DB2 Linux 版、UNIX 版 和 Windows 版数据源的缺省正向数据类型映射方面的差别。两种产品间保持不变的数 据映射不会显示出来。

表 9. DB2 UNIX 版和 Windows 版正向缺省数据类型映射更改

| DB2 数据类型          | DataJoiner 数据类型        | 联合数据类型                       |
|-------------------|------------------------|------------------------------|
| <b>BLOB</b>       | -                      | <b>BLOB</b>                  |
| <b>CHAR</b>       | LONG VARCHAR           | $\qquad \qquad \blacksquare$ |
| <b>CHAR</b>       | <b>VARCHAR</b>         |                              |
| <b>CHAR</b>       |                        | <b>CHAR</b>                  |
| <b>CLOB</b>       |                        | <b>CLOB</b>                  |
| <b>DBCLOB</b>     | -                      | <b>DBCLOB</b>                |
| LONG VARCHAR      | LONG VARCHAR           | <b>CLOB</b>                  |
| LONG VARGRAPHIC   | LONG VARGRAPHIC        | <b>DBCLOB</b>                |
| <b>VARCHAR</b>    | LONG VARCHAR           | -                            |
| <b>VARCHAR</b>    |                        | <b>VARCHAR</b>               |
| <b>VARGRAPHIC</b> | <b>LONG VARGRAPHIC</b> |                              |
| <b>VARGRAPHIC</b> |                        | <b>VARGRAPHIC</b>            |

下表列示 DataJoiner 与 DB2 Information Integrator 之间在 DB2 UNIX 版和 Windows 版数据源的缺省逆向数据类型映射方面的差别。两种产品间保持不变的数据映射不会 显示出来。

表 10. DB2 UNIX 版和 Windows 版逆向缺省数据类型映射更改

| 联合数据类型          | DataJoiner 中使用的 DB2 数据<br>类型 | 联合系统中使用的 DB2<br>数据类型 |
|-----------------|------------------------------|----------------------|
| <b>BLOB</b>     | <b>BLOB</b>                  | <b>BLOB</b>          |
| <b>CLOB</b>     | <b>CLOB</b>                  | <b>CLOB</b>          |
| <b>DBCLOB</b>   | <b>DBCLOB</b>                | <b>DBCLOB</b>        |
| LONG VARCHAR    | LONG VAR                     | <b>CLOB</b>          |
| LONG VARGRAPHIC | LONG VARGRAPHIC              | <b>DBCLOB</b>        |

#### 相关参考:

- 『缺省正向数据类型映射』(《联合系统指南》)
- 『缺省逆向数据类型映射』(《联合系统指南》)
- 第 65 页的 『[DB2](#page-72-0) 系列数据源的迁移参考信息』

### <span id="page-76-0"></span>**ZDB2 VM** 版和 VSE 版数据源的缺省数据类型映射的更改

下表列示 DataJoiner 与 DB2 Information Integrator 之间在 DB2 VM 版和 VSE 版数 据源的缺省正向数据类型映射方面的差别。两种产品间保持不变的数据映射不会显示 出来。

表 11. DB2 VM 版和 VSE 版正向缺省数据类型映射 (并非所有列都显示出来)

| DB2 数据类型           | DataJoiner 数据类型          | 联合数据类型                   |
|--------------------|--------------------------|--------------------------|
| <b>BLOB</b>        |                          | <b>BLOB</b>              |
| <b>CLOB</b>        |                          | <b>CLOB</b>              |
| <b>DBCLOB</b>      | $\overline{\phantom{0}}$ | <b>DBCLOB</b>            |
| <b>CHAR</b>        | <b>VARCHAR</b>           | $\overline{\phantom{a}}$ |
| <b>CHAR</b>        | LONG VARCHAR             |                          |
| <b>VARCHAR</b>     | LONG VARCHAR             |                          |
| <b>VARCHAR</b>     |                          | VARCHAR                  |
| <b>LONGVARCHAR</b> | <b>LONG VARCHAR</b>      | <b>CLOB</b>              |
| VARGRAPH           | <b>LONG VARGRAPHIC</b>   |                          |
| LONGVARG           | LONG VARGRAPHIC          | <b>DBCLOB</b>            |
| <b>VARGRAPHIC</b>  |                          | <b>VARGRAPHIC</b>        |

下表列示 DataJoiner 与 DB2 Information Integrator 之间在 DB2 VM 版和 VSE 版数 据源的缺省逆向数据类型映射方面的差别。两种产品间保持不变的数据映射不会显示 出来。

表 12. DB2 VM 版和 VSE 版逆向缺省数据类型映射 (并非所有列都显示出来)

| 联合数据类型              | DataJoiner 中使用的 DB2<br>数据类型 | 联合系统中使用的 DB2 数据类<br>型 |
|---------------------|-----------------------------|-----------------------|
| <b>BLOB</b>         |                             | <b>BLOB</b>           |
| <b>CLOB</b>         |                             | <b>CLOB</b>           |
| <b>DBCLOB</b>       |                             | <b>DBCLOB</b>         |
| <b>LONG VARCHAR</b> | <b>LONG VARCHAR</b>         |                       |
| <b>VARGRAPHIC</b>   | <b>LONG VARG</b>            |                       |
| <b>VARGRAPHIC</b>   |                             |                       |

#### **`XN<:**

- 『缺省正向数据类型映射』(《联合系统指南》)
- 『缺省逆向数据类型映射』(《联合系统指南》)
- 第 65 页的 『[DB2](#page-72-0) 系列数据源的迁移参考信息』

### **Oracle }]4D(FN<E"**

本主题描述 DataJoiner 协议与相应 DB2 Information Integrator 包装器之间有关 Oracle 数据源方面的差别。

<span id="page-77-0"></span>下表列示用于存取 Oracle 数据源的 DataJoiner 协议与相应的 DB2 Information Integrator 包装器名。

表 13. Oracle 数据源协议名及其相应的包装器名

| DataJoiner 协议名   | DB2 Information Integrator 包装器名 |
|------------------|---------------------------------|
| sqlnet           | SOLNET                          |
| net <sub>8</sub> | NET8                            |

#### **`XN<:**

- 『缺省正向数据类型映射』(《联合系统指南》)
- 『缺省逆向数据类型映射』(《联合系统指南》)
- 第 70 页的 『 对 Oracle SQLNET 的缺省数据类型映射的更改 』
- 第 71 页的 『 对 [Oracle NET8](#page-78-0) 的缺省数据类型映射的更改 』

#### **T Oracle }]4D1!}]`M3dD|D**

本节提供有关用于 Oracle 数据源的缺省数据类型映射的 DataJoiner 与 DB2 Information Integrator 之间的差别的特定信息。

#### **ZD Oracle SQLNET** 的缺省数据类型映射的更改

**要点**: 本主题中的信息不适用于 DB2 Information Integrator 8.2 及更新版本。不支持 SQLNET 包装器存取 DB2 Information Integrator V8.2 中的 Oracle 数据源。

下表列示 DataJoiner 与 DB2 Information Integrator 之间在 Oracle SQLNET 包装器的 缺省正向数据类型映射方面的差别。两种产品间保持不变的数据映射不会显示出来。

表 14. Oracle SQLNET 正向缺省数据类型映射更改

| Oracle 数据类型  | DataJoiner 数据类型 | 联合数据类型 |
|--------------|-----------------|--------|
| <b>FLOAT</b> | DOURLE.         | REAL   |

下表列示 DataJoiner 与 DB2 Information Integrator 之间在 Oracle SQLNET 包装器的 缺省逆向数据类型映射方面的差别。两种产品间保持不变的数据映射不会显示出来。

表 15. Oracle SQLNET 逆向缺省数据类型映射更改

| 联合数据类型               | DataJoiner 中使用的 Oracle<br>数据类型              | 联合系统中使用的 Oracle<br>数据类型 |
|----------------------|---------------------------------------------|-------------------------|
| <b>LONG VARCHAR</b>  | <b>LONG</b>                                 |                         |
| <b>LONG VARCHAR</b>  | <b>LONG RAW</b>                             |                         |
| <b>REAL</b>          |                                             | FLOAT (长度: 63)          |
| VARCHAR <sup>*</sup> | <b>LONG RAW</b>                             | <b>RAW</b>              |
| VARCHAR <sup>*</sup> | <b>LONG RAW</b>                             |                         |
| <b>VARCHAR</b>       | <b>LONG</b>                                 | VARCHAR2                |
| 关参考链接。               | * 这两种数据类型映射的长度上限和下限是不同的。长度将在另一主题中描述。请参阅下面的相 |                         |

#### <span id="page-78-0"></span>相关参考:

|

 $\overline{1}$  $\mathbf{I}$  $\mathbf{I}$  $\mathsf{I}$  $\mathbf{I}$  $\overline{1}$  $\mathsf{I}$  $\overline{\phantom{a}}$  $\overline{\phantom{a}}$  $\overline{1}$ 

|<br>|<br>|<br>|<br>|<br>|<br>|<br>|

| | |

- 『缺省正向数据类型映射』(《联合系统指南》)
- 『缺省逆向数据类型映射』(《联合系统指南》)
- 第 69 页的 『[Oracle](#page-76-0) 数据源的迁移参考信息』

#### **ZD Oracle NET8** 的缺省数据类型映射的更改

下表列示 DataJoiner 与 DB2 Information Integrator 之间在 Oracle NET8 包装器的缺 省正向数据类型映射方面的差别。两种产品间保持不变的数据映射不会显示出来。

表 16. Oracle NET8 正向缺省数据类型映射更改

| Oracle 数据类型                    | DataJoiner 数据类型                            | 联合数据类型            |
|--------------------------------|--------------------------------------------|-------------------|
| <b>BLOB</b>                    | $\overline{\phantom{0}}$                   | <b>BLOB</b>       |
| <b>CLOB</b>                    | $\overline{\phantom{a}}$                   | <b>CLOB</b>       |
| <b>LONG</b>                    | <b>CLOB</b>                                | <b>CLOB</b>       |
| LONG RAW                       | <b>BLOB</b>                                | <b>BLOB</b>       |
| NCHAR $(1 \nvert \nvert 27)^*$ |                                            | <b>GRAPHIC</b>    |
| NCHAR $(128 \t{3} 2000)^{**}$  |                                            | <b>VARGRAPHIC</b> |
| **<br><b>NCLOB</b>             |                                            | <b>DBCLOB</b>     |
| NVARCHAR2**                    |                                            | <b>VARGRAPHIC</b> |
| TIMESTAMP                      |                                            | <b>TIMESTAMP</b>  |
| 需要 Oracle 客户机和服务器版本 9 或更新版本    |                                            |                   |
|                                | 需要 Oracle 客户机和服务器版本 9 或更新版本及本地 UNICODE 代码页 |                   |

下表列示 DataJoiner 与 DB2 Information Integrator 之间在 Oracle NET8 包装器的缺 省逆向数据类型映射方面的差别。两种产品间保持不变的数据映射不会显示出来。

表 17. Oracle NET8 逆向缺省数据类型映射更改

| 联合数据类型                 | 数据类型            | DataJoiner 中使用的 Oracle 联合系统中使用的 Oracle 数<br>据类型            |
|------------------------|-----------------|------------------------------------------------------------|
| <b>BLOB</b>            | <b>LONG RAW</b> | <b>BLOB</b>                                                |
| <b>CLOB</b>            | <b>LONG</b>     | <b>CLOB</b>                                                |
| $DBCLOB$ <sup>**</sup> |                 | <b>NCLOB</b>                                               |
| <b>FLOAT</b>           |                 | <b>FLOAT</b>                                               |
| GRAPHIC**              |                 | <b>NCHAR</b>                                               |
| <b>LONG VARCHAR</b>    | <b>LONG</b>     | $\qquad \qquad \blacksquare$                               |
| <b>LONG VARCHAR</b>    | <b>LONG RAW</b> |                                                            |
| <b>REAL</b>            |                 | $FLOAT$ (长度: 63)                                           |
| VARCHAR <sup>*</sup>   | <b>LONG RAW</b> | <b>RAW</b>                                                 |
| VARCHAR <sup>*</sup>   | <b>LONG RAW</b> |                                                            |
| <b>VARCHAR</b>         | <b>LONG</b>     | VARCHAR2                                                   |
| VARGRAPHIC**           |                 | NVARCHAR2                                                  |
|                        |                 | * 序事种粉根类型哺 种黄区 崖 長阳 地工阻 其之曰故。 区 虚故 去 日 ,字照由 排 字,事至闳 工 爱的 把 |

\* 这两种数据类型映射的长度上限和下限是不同的。长度将在另一主题中描述。请参阅下面的相 关参考链接。

表 17. Oracle NET8 逆向缺省数据类型映射更改 (续)

<span id="page-79-0"></span>

| 联合数据类型 | 数据类型                                         | DataJoiner 中使用的 Oracle 联合系统中使用的 Oracle 数<br>据类型 |
|--------|----------------------------------------------|-------------------------------------------------|
|        | * 需要 Oracle 客户机和服务器版本 9 或更新版本及本地 UNICODE 代码页 |                                                 |

#### **`XN<:**

- 『缺省正向数据类型映射』(《联合系统指南》)
- 『缺省逆向数据类型映射』(《联合系统指南》)
- 第 69 页的 『[Oracle](#page-76-0) 数据源的迁移参考信息』

#### **lnformix** 数据源的迁移参考信息

本主题描述 DataJoiner 协议与相应 DB2 Information Integrator 包装器之间有关 Informix 数据源方面的差别。

下表列示 DB2 Information Integrator 中受支持的 Informix 数据源、每个数据源的 DataJoiner 协议名以及相应的 DB2 Information Integrator 包装器名。

表 18. Informix 数据源协议名及其相应的包装器名

| 数据源         | DataJoiner 协议名 | DB2 Information Integrator 包 |
|-------------|----------------|------------------------------|
|             |                | 装器名                          |
| Informix V7 | informix7      | <b>INFORMIX</b>              |
| Informix V9 | informix9      | <b>INFORMIX</b>              |

此主题的余下部分提供有关 DataJoiner 与 DB2 Information Integrator 之间的数据类型 映射方面的差别的特定信息。

下表列示 DataJoiner 与 DB2 Information Integrator 之间在所有 Informix 数据源的缺 省正向数据类型映射方面的差别。两种产品间保持不变的数据映射不会显示出来。

表 19. Informix 正向缺省数据类型映射更改

| Informix 数据类型     | DataJoiner 数据类型 | 联合数据类型         |
|-------------------|-----------------|----------------|
| <b>CHAR</b>       | LONG VARCHAR    | <b>VARCHAR</b> |
| <b>NCHAR</b>      | LONG VARCHAR    | <b>VARCHAR</b> |
| <b>SMALLFLOAT</b> | <b>DOUBLE</b>   | REAL           |

下表列示 DataJoiner 与 DB2 Information Integrator 之间在所有 Informix 数据源的缺 省逆向数据类型映射方面的差别。两种产品间保持不变的数据映射不会显示出来。

表 20. Informix 逆向缺省数据类型映射更改

| 联合数据类型         | DataJoiner 中使用的<br>Informix 数据类型 | 联合系统中使用的 Informix<br>数据类型 |
|----------------|----------------------------------|---------------------------|
| <b>VARCHAR</b> | TEXT <sup>1</sup>                | $TEXT^2$                  |
| <b>VARCHAR</b> |                                  | LVARCHAR <sup>3</sup>     |
| <b>VARCHAR</b> |                                  | $T$ EX $T$ <sup>4</sup>   |

<span id="page-80-0"></span>表 20. Informix 逆向缺省数据类型映射更改 (续)

| 联合数据类型 | DataJoiner 中使用的 | 联合系统中使用的 Informix |
|--------|-----------------|-------------------|
|        | Informix 数据类型   | 数据类型              |

**":**

- 1. 此类型映射的长度介于 255 与 4000 之间。
- 2. 此类型映射仅对 Informix V7 有效, 且长度介于 255 与 32672 之间。
- 3. 此类型映射仅对 Informix V8 和 V9 有效, 且长度介于 255 与 2048 之间。
- 4. 此类型映射仅对 Informix V8 和 V9 有效, 且长度介于 2049 与 36672 之间。

#### 相关参考:

- 『缺省正向数据类型映射』(《联合系统指南》)
- 『缺省逆向数据类型映射』(《联合系统指南》)

#### **Sybase }]4D(FN<E"**

| | | DataJoiner 中受支持的 Sybase 数据源协议的名称在 DB2 Information Integrator 中保持 不变。ctlib 协议变为 CTLIB 包装器。dblib 协议在 DB2 Information Integrator V8.2 及更新版本中不受支持。

此主题的余下部分提供有关 DataJoiner 与 DB2 Information Integrator 之间的数据类型 映射方面的差别的特定信息。

下表列示 DataJoiner 与 DB2 Information Integrator 之间在 Sybase 数据源的缺省正向 数据类型映射方面的差别。两种产品间保持不变的数据映射不会显示出来。

表 21. Sybase 正向缺省数据类型映射更改

| Sybase 数据类型      | DataJoiner 数据类型     | 联合数据类型         |
|------------------|---------------------|----------------|
| <b>BINARY</b>    | LONG VARCHAR        | <b>VARCHAR</b> |
| <b>CHAR</b>      | <b>LONG VARCHAR</b> | <b>VARCHAR</b> |
| <b>NCHAR</b>     | LONG VARCHAR        | <b>VARCHAR</b> |
| <b>NVARCHAR</b>  | LONG VARCHAR        | VARCHAR        |
| REAL             | <b>DOUBLE</b>       | REAL           |
| <b>VARBINARY</b> | LONG VARCHAR        | <b>VARCHAR</b> |
| <b>VARCHAR</b>   | LONG VARCHAR        | <b>VARCHAR</b> |

下表列示 DataJoiner 与 DB2 Information Integrator 之间在 Sybase 数据源的缺省逆向 数据类型映射方面的差别。两种产品间保持不变的数据映射不会显示出来。

表 22. Sybase 逆向缺省数据类型映射更改

| 联合数据类型         | DataJoiner 中使用的<br>Sybase 数据类型 | 联合系统中使用的<br>Sybase 数据类型 |
|----------------|--------------------------------|-------------------------|
| <b>VARCHAR</b> | <b>CHAR</b>                    | <b>VARCHAR</b>          |
| <b>VARCHAR</b> | <b>BINARY</b>                  | <b>VARBINARY</b>        |
| <b>VARCHAR</b> | <b>BINARY</b>                  | <b>IMAGE</b>            |

<span id="page-81-0"></span>表 22. Sybase 逆向缺省数据类型映射更改 (续)

| 联合数据类型       | DataJoiner 中使用的<br>Sybase 数据类型 | 联合系统中使用的<br>Sybase 数据类型  |
|--------------|--------------------------------|--------------------------|
| LONG VARCHAR | <b>TEXT</b>                    |                          |
| LONG VARCHAR | <b>IMAGE</b>                   | $\overline{\phantom{0}}$ |

#### **`XN<:**

- 『缺省正向数据类型映射』(《联合系统指南》)
- 『缺省逆向数据类型映射』(《联合系统指南》)

### **Microsoft SQL Server** 数据源的迁移参考信息

本主题描述 DataJoiner 协议与相应 DB2 Information Integrator 包装器之间有关 Microsoft SQL Server 数据源方面的差别。

下表列示用于存取 Microsoft SQL Server 数据源的 DataJoiner 协议与相应的 DB2 Information Integrator 包装器名。

表 23. Microsoft SQL Server 数据源协议名及其相应的包装器名

| 数据源                             | DataJoiner 协议名                                                                                   | 缺省 DB2 Information<br>Integrator 包装器名 |
|---------------------------------|--------------------------------------------------------------------------------------------------|---------------------------------------|
| UNIX 上的<br>Microsoft SQL Server | • 对于 AIX: mssqlodbc 和 djxsqlnk<br>• 对于 Solaris Operating<br>Environment: mssqlodbc 或<br>djxsqlnk | MSSQLODBC3                            |
| Windows 上的                      | dixmssql                                                                                         | DJXMSSOL3                             |
| Microsoft SQL Server            |                                                                                                  |                                       |

#### 相关参考:

- 『缺省正向数据类型映射』(《联合系统指南》)
- 『缺省逆向数据类型映射』(《联合系统指南》)
- 第 74 页的 『 对 Microsoft SQL Server 数据源的缺省数据类型映射的更改 』
- 第 75 页的 『[ODBC](#page-82-0) 数据源的迁移参考信息』

#### **T Microsoft SQL Server }]4D1!}]`M3dD|D**

 $\begin{array}{c} \hline \end{array}$ | |

|

下表列示 DataJoiner 与 DB2 Information Integrator 之间在所有 Microsoft SQL Server 数据源的缺省正向数据类型映射方面的差别。在相同远程数据类型映射至不同 DB2 数 据类型的数据类型中, 使用的映射取决于长度。

两种产品间保持不变的数据映射不会显示出来。

| Microsoft SQL Server 数据<br>类型 | DataJoiner 数据类型     | 联合数据类型           |
|-------------------------------|---------------------|------------------|
| binary                        | <b>LONG VARCHAR</b> | <b>VARCHAR</b>   |
| char                          | <b>LONG VARCHAR</b> | <b>VARCHAR</b>   |
| float                         | <b>DOUBLE</b>       | REAL             |
| floatn                        | <b>DOUBLE</b>       | REAL             |
| nchar                         | <b>CHARACTER</b>    | <b>CHARACTER</b> |
| nchar                         | <b>CHARACTER</b>    | <b>VARCHAR</b>   |
| nchar                         | <b>VARCHAR</b>      | <b>VARCHAR</b>   |
| nchar                         | <b>LONG VARCHAR</b> |                  |
| nvarchar                      | <b>VARCHAR</b>      | <b>VARCHAR</b>   |
| nvarchar                      | <b>LONG VARCHAR</b> |                  |
| real                          | <b>DOUBLE</b>       | <b>REAL</b>      |
| varbinary                     | <b>LONG VARCHAR</b> | <b>VARCHAR</b>   |
| varchar                       | <b>LONG VARCHAR</b> | <b>VARCHAR</b>   |

表 24. Microsoft SQL Server 正向缺省数据类型映射更改

下表列示 DataJoiner 与 DB2 Information Integrator 之间在所有 Microsoft SQL Server 数据源的缺省逆向数据类型映射方面的差别。两种产品间保持不变的数据映射不会显 示出来。

表 25. Microsoft SQL Server 逆向缺省数据类型映射更改

| 联合数据类型              | DataJoiner 中使用的<br>数据类型 | 联合系统中使用的 Microsoft<br>Microsoft SQL Server SQL Server 数据类型 |
|---------------------|-------------------------|------------------------------------------------------------|
| LONG VARCHAR 位数据: N | text                    |                                                            |
| VARCHAR 位数据: N      | char                    | varchar                                                    |
| VARCHAR 位数据: N      | text                    | varchar                                                    |
| VARCHAR 位数据: N      |                         | varchar                                                    |
| VARCHAR 位数据: N      |                         | text                                                       |
| VARCHAR 位数据: Y      | image                   | varbinary                                                  |
| VARCHAR 位数据: Y      |                         | varbinary                                                  |
| VARCHAR 位数据: Y      |                         | image                                                      |
|                     |                         |                                                            |

#### **`XN<:**

- 『缺省正向数据类型映射』(《联合系统指南》)
- 『缺省逆向数据类型映射』(《联合系统指南》)
- 第 74 页的 『[Microsoft SQL Server](#page-81-0) 数据源的迁移参考信息』

## **ODBC }]4D(FN<E"**

<span id="page-82-0"></span>| | |

 $\overline{1}$  $\mathbf{I}$  $\mathsf{I}$  $\mathbf{I}$  $\overline{1}$  $\overline{1}$  $\mathsf{I}$  $\overline{1}$  $\overline{1}$  $\overline{\phantom{a}}$  $\overline{1}$  $\overline{1}$  $\overline{1}$ 

||||||||||||||

|

本主题描述 DataJoiner 协议与相应 DB2 Information Integrator 包装器之间有关 ODBC 数据源方面的差别。

<span id="page-83-0"></span>可使用 ODBC 驱动程序 3.0 或更新版本的任何数据源都是潜在的 ODBC 数据源。例 如, Microsoft SQL Server 可使用 ODBC 驱动程序。

DataJoiner 协议类属支持 ODBC 数据源。在 DB2 Information Integrator 中, 类属协议 变为 ODBC 包装器。

#### **`XN<:**

- 『缺省正向数据类型映射』(《联合系统指南》)
- 『缺省逆向数据类型映射』(《联合系统指南》)
- 第 74 页的 『 对 [Microsoft SQL Server](#page-81-0) 数据源的缺省数据类型映射的更改 』
- 第 76 页的 『对 ODBC 数据源的缺省数据类型映射的更改 』

### **T ODBC }]4D1!}]`M3dD|D**

下表列示 DataJoiner 与 DB2 Information Integrator 之间在 ODBC 数据源的缺省正向 数据类型映射方面的差别。两种产品间保持不变的数据映射不会显示出来。

| ODBC 数据类型            | DataJoiner 数据类型     | 联合数据类型               |
|----------------------|---------------------|----------------------|
| <b>SQL BIGINT</b>    | <b>DECIMAL</b>      | <b>BIGINT</b>        |
| SQL_CHAR             | LONG VARCHAR        | <b>VARCHAR</b>       |
| <b>SQL CHAR</b>      | LONG VARCHAR        |                      |
| <b>SQL_BINARY</b>    | LONG VARCHAR        | VARCHAR FOR BIT DATA |
| <b>SQL_BINARY</b>    | LONG VARCHAR        |                      |
| <b>SQL_VARCHAR</b>   | LONG VARCHAR        | <b>VARCHAR</b>       |
| SQL_VARCHAR          | <b>LONG VARCHAR</b> |                      |
| <b>SQL_VARBINARY</b> | <b>LONG VARCHAR</b> | VARCHAR FOR BIT DATA |
| <b>SQL_VARBINARY</b> | LONG VARCHAR        |                      |
| <b>SQL_WCHAR</b>     |                     | <b>CHAR</b>          |
| <b>SQL_WCHAR</b>     | -                   | <b>VARCHAR</b>       |
| <b>SQL_WVARCHAR</b>  |                     | <b>VARCHAR</b>       |
| SQL_WLONGVARCHAR     |                     | <b>CLOB</b>          |

表 26. ODBC 正向缺省数据类型映射更改

下表列示 DataJoiner 与 DB2 Information Integrator 之间在 ODBC 数据源的缺省逆向 数据类型映射方面的差别。两种产品间保持不变的数据映射不会显示出来。

表 27. ODBC 逆向缺省数据类型映射更改

| 联合数据类型            | ODBC 数据类型 | DataJoiner 中使用的 联合系统中使用的 ODBC 数据类<br>型 |
|-------------------|-----------|----------------------------------------|
| <b>BLOB</b>       |           | <b>SQL_LONGVARBINARY</b>               |
| <b>BIGINT</b>     |           | <b>SQL BIGINT</b>                      |
| <b>CHAR</b>       |           | <b>SQL_CHAR</b>                        |
| CHAR FOR BIT DATA |           | <b>SQL_BINARY</b>                      |
| <b>CLOB</b>       |           | <b>SQL LONGVARCHAR</b>                 |
| <b>DATE</b>       |           | <b>SQL TYPE DATE</b>                   |

<span id="page-84-0"></span>表 27. ODBC 逆向缺省数据类型映射更改 (续)

| 联合数据类型               | ODBC 数据类型 | DataJoiner 中使用的 联合系统中使用的 ODBC 数据类<br>型 |
|----------------------|-----------|----------------------------------------|
| <b>DECIMAL</b>       |           | <b>SQL DECIMAL</b>                     |
| <b>DOUBLE</b>        |           | <b>SQL_DOUBLE</b>                      |
| <b>FLOAT</b>         |           | <b>SQL_FLOAT</b>                       |
| <b>INTEGER</b>       |           | <b>SQL_INTEGER</b>                     |
| <b>NUMERIC</b>       |           | <b>SQL DECIMAL</b>                     |
| REAL                 |           | <b>SQL REAL</b>                        |
| <b>SMALLINT</b>      | -         | <b>SQL_SMALLINT</b>                    |
| <b>TIME</b>          | -         | <b>SQL_TYPE_TIME</b>                   |
| <b>TIMESTAMP</b>     |           | <b>SQL_TYPE_TIMESTAMP</b>              |
| <b>VARCHAR</b>       |           | <b>SQL_VARCHAR</b>                     |
| VARCHAR FOR BIT DATA |           | <b>SOL VARBINARY</b>                   |

#### 相关参考:

- 『缺省正向数据类型映射』(《联合系统指南》)
- 『缺省逆向数据类型映射』(《联合系统指南》)
- 第 75 页的 『[ODBC](#page-82-0) 数据源的迁移参考信息』

### **Teradata }]4D(FN<E"**

本主题描述 DataJoiner 协议与相应 DB2 Information Integrator 包装器之间有关 Teradata 数据源方面的差别。

DataJoiner 协议 teradata 变为相应的 DB2 Information Integrator 包装器 teradata。

此主题的余下部分提供有关 DataJoiner 与 DB2 Information Integrator 之间的数据类型 映射方面的差别的特定信息。

下表列示 DataJoiner 与 DB2 Information Integrator 之间在 Teradata 数据源的缺省正 向数据类型映射方面的差别。两种产品间保持不变的数据映射不会显示出来。每个数 据类型映射的详细信息(例如,长度)将在另一主题中描述。请参阅相关参考链接。

表 28. Teradata 正向缺省数据类型映射更改

|                   | Teradata 数据类型 DataJoiner 数据类型                                                   | 联合数据类型                      |
|-------------------|---------------------------------------------------------------------------------|-----------------------------|
| <b>BYTE</b>       | VARCHAR / LONG VARCHAR FOR BIT DATA                                             | VARCHAR FOR BIT DATA / BLOB |
| <b>CHAR</b>       | VARCHAR / LONG VARCHAR                                                          | VARCHAR / CLOB              |
| <b>VARRYTE</b>    | VARCHAR FOR BIT DATA / LONG VARCHAR FOR VARCHAR FOR BIT DATA / BLOB<br>BIT DATA |                             |
| <b>VARCHAR</b>    | VARCHAR / LONG VARCHAR                                                          | VARCHAR / CLOB              |
| <b>VARGRAPHIC</b> | VARGRAPHIC / LONG VARGRAPHIC                                                    | VARGRAPHIC / DBCLOB         |

下表列示 DataJoiner 与 DB2 Information Integrator 之间在 Teradata 数据源的缺省逆 向数据类型映射方面的差别。两种产品间保持不变的数据映射不会显示出来。每个数 据类型映射的详细信息(例如,长度)将在另一主题中描述。请参阅相关参考链接。

表 29. Teradata 逆向缺省数据类型映射更改

| 联合类型名                             | <b>DataJoiner</b><br>中使用的 Teradata<br>数据类型 | 联合系统中使用的<br>Teradata 数据类型 |
|-----------------------------------|--------------------------------------------|---------------------------|
| <b>BLOB</b>                       |                                            | <b>VARCHAR</b>            |
| <b>CLOB</b>                       |                                            | <b>VARBYTE</b>            |
| <b>DBCLOB</b>                     |                                            | <b>VARGRAPHIC</b>         |
| <b>LONG VARCHAR</b>               | <b>VARCHAR</b>                             |                           |
| LONG VARCHAR FOR BIT DATA VARBYTE |                                            |                           |
| LONG VARGRAPHIC                   | <b>VARGRAPHIC</b>                          |                           |

**`XN<:**

- 『缺省正向数据类型映射』(《联合系统指南》)
- 『缺省逆向数据类型映射』(《联合系统指南》)

## <span id="page-86-0"></span> $\hat{z}$  **7**  $\hat{\boldsymbol{\Xi}}$  有关从 DB2 版本 7 迁移的参考信息

本章包含在从 DB2 版本 7 迁移至 DB2 Information Integrator 之后可以使用的参考信 息。

### **DB2 版本 7 迁移参考信息**

此主题提供从 DB2 版本 7 迁移至 DB2 Information Integrator 时有关包装器库名更改、 相关库和数据类型映射差别的信息。

## **|0wb{|D**

DB2 Information Integrator 中的包装器库名与 DB2 版本 7 中的包装器库名不同。下 表列示 DB2 Information Integrator 包装器库名。

表 30. DB2 Information Integrator 包装器库名及相关库

| 包装器              | Windows 包装器库名 (相关 AIX 包装器库名 (相关库)<br>库)                       |                                                                                                    |
|------------------|---------------------------------------------------------------|----------------------------------------------------------------------------------------------------|
| NET <sub>8</sub> | $db2net8. dll$ ( $db2net8F. dll$ )<br>$\bar{m}$ db2net8U.dll) | libdb2net8.a (libdb2net8F.a<br>$\bar{m}$ libdb2net8U.a)                                               |
| <b>CTLIB</b>     | db2ctlib.dll                                                  | libdb2ctlib.a                                                                                         |
| MSSOLODBC3       | $db2msq13.dl1$ ( $db2msq13F.dl1$<br>$\bar{m}$ db2mssql3U.dll) | libdb2mssql3.a (libdb2mssql3F.a<br>和 libdb2mssql3U.a)                                                 |
| <b>DRDA</b>      | db2drda.dll (db2drdaF.dll)<br>和 db2drdaU.dll)                 | libdb2drda.a (libdb2drdaF.a<br>和 libdb2drdaU.a)                                                       |
| <b>INFORMIX</b>  | 和 db2informixU.dll)                                           | db2informix.dll (db2informixF.dll libdb2informix.a (libdb2informixF.a<br>$\bar{m}$ libdb2informixU.a) |
| <b>OLEDB</b>     | db2oledb.dll                                                  |                                                                                                    |

### **DB2 版本 7 与 DB2 Information Integrator** 之间的数据类型映 射

DB2 版本 7 与 DB2 Information Integrator V8 之间的缺省数据类型映射有一些差别。 有关缺省正向和逆向数据类型映射的完整集合, 请参阅主题"缺省正向数据类型映 射』和『缺省逆向数据类型映射』。

下表列示了缺省正向数据类型映射更改:

表 31. 缺省正向数据类型映射更改

| 数据源                                      | 数据类型                                    |            | DB2 版本 7 数据类型 DB2 Information Integrator<br>数据类型 |
|------------------------------------------|-----------------------------------------|------------|--------------------------------------------------|
| OS/390 版                                 | DB2 z/OS 和 CHAR(255), 用于位 VARCHAR<br>数据 |            |                                                  |
| DB2 iSeries $\frac{1}{100}$ GRAPHIC(127) |                                         | VARGRAPHIC | <b>GRAPHIC</b>                                   |

表 31. 缺省正向数据类型映射更改 (续)

| 数据源      | 数据类型           |                 | DB2 版本 7 数据类型 DB2 Information Integrator<br>数据类型 |
|----------|----------------|-----------------|--------------------------------------------------|
| Informix | interval       | DEC(19.5)       | VARCHAR(25)                                      |
|          | <b>boolean</b> | <b>SMALLINT</b> | CHAR(1)                                          |

下表列示了缺省逆向数据类型映射更改:

#### 表 32. 缺省逆向数据类型映射更改

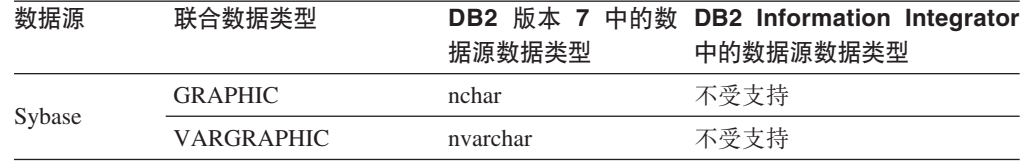

#### **`XN<:**

- 『缺省正向数据类型映射』(《联合系统指南》)
- 『缺省逆向数据类型映射』(《联合系统指南》)

# **DB2 Information Integrator 文档**

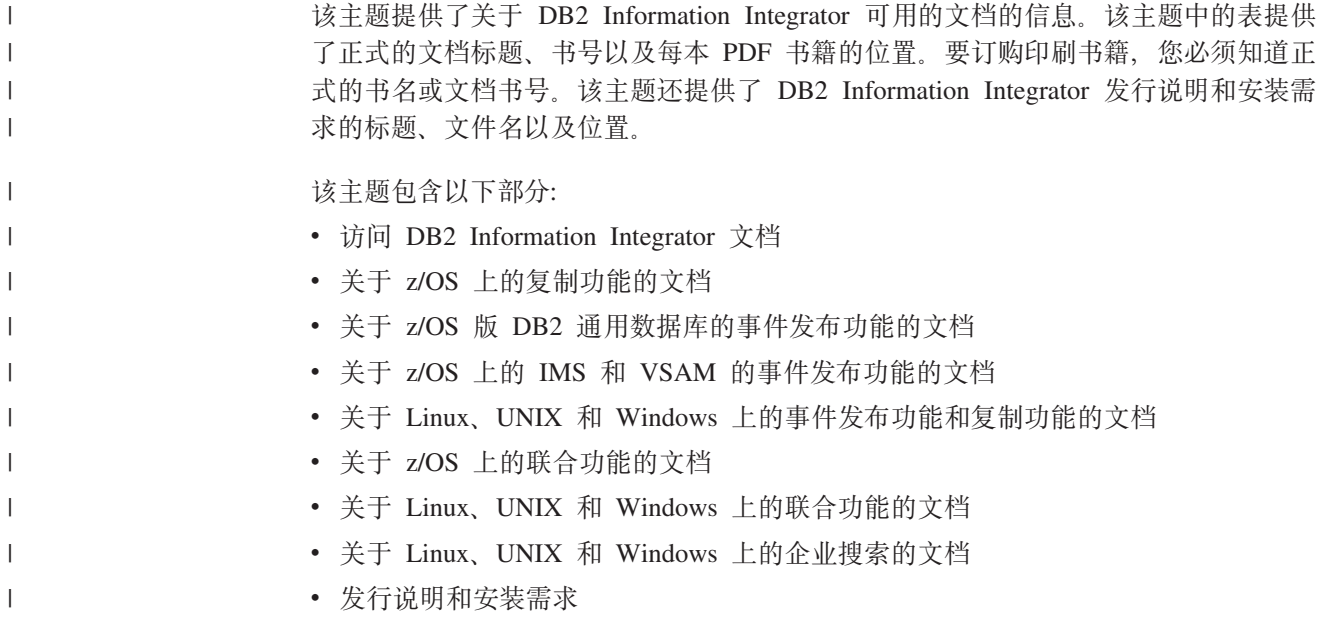

### **CJ DB2 Information Integrator D5**

 $\begin{array}{c} \hline \end{array}$ | | 所有 DB2 Information Integrator 书籍和发行说明都提供了 PDF 文件, 在 DB2 Information Integrator Support Web 站点提供, 网址为: [www.ibm.com/software/data/integration/db2ii/support.html](http://www.ibm.com/software/data/integration/db2ii/support.html)#

> 要访问最新的 DB2 Information Integrator 产品文档, 可从 DB2 Information Integrator Support Web 站点单击 Product Information 链接, 如第[82](#page-89-0) 页的图 1 所示。

<span id="page-89-0"></span>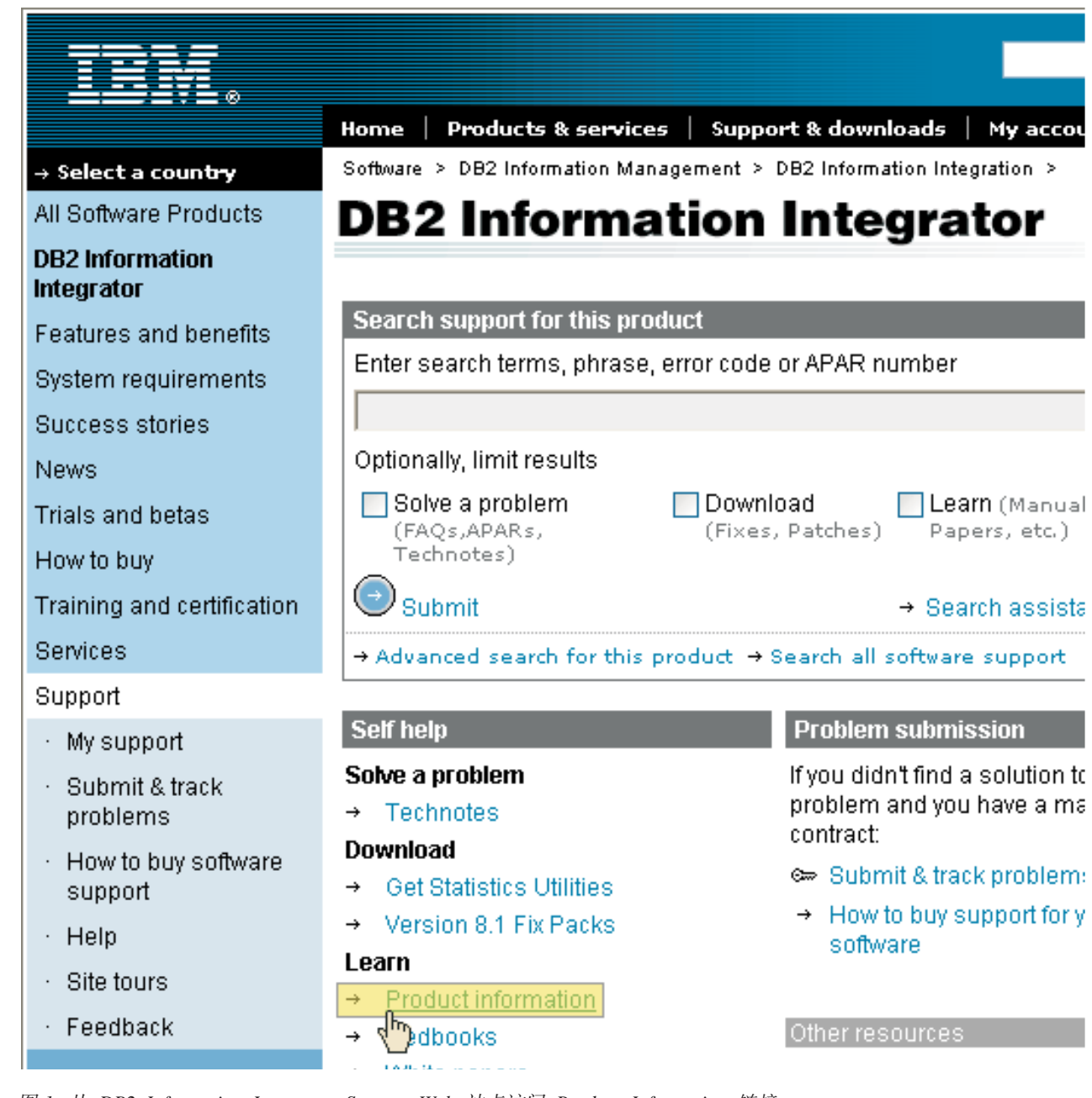

图 1. 从 DB2 Information Integrator Support Web 站点访问 Product Information 链接

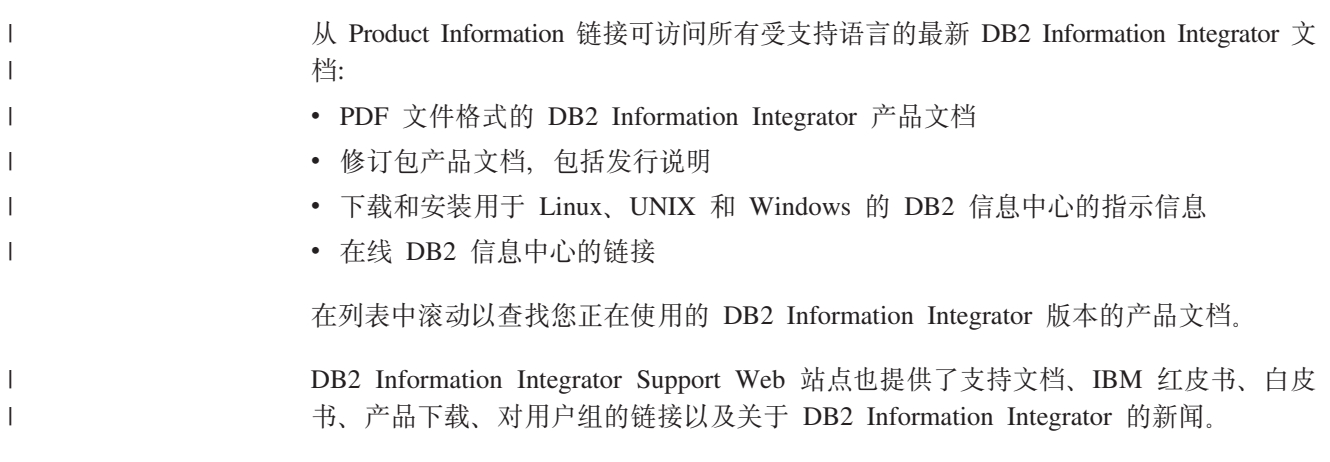

也可以从 *DB2 PDF* 文档 CD 查看并打印 DB2 Information Integrator PDF 书籍。

要查看或打印 PDF 文档:

- 1. 从 *DB2 PDF 文档* CD 的根目录打开 index.htm 文件。
- 2. 单击要使用的语言。
	- 3. 单击要查看的文档的链接。

## **XZ z/OS OD4F&\DD5**

 $\|$ | |  $\|$ 

 $\sf I$ | | | ||

> | | | | | | | | | | |<br>|<br>| | | | | | ||

 $\overline{\phantom{a}}$ 

| | | |

I

| | | | | | | | | | | 表 33. 关于 z/OS 上的复制功能的 DB2 Information Integrator 文档

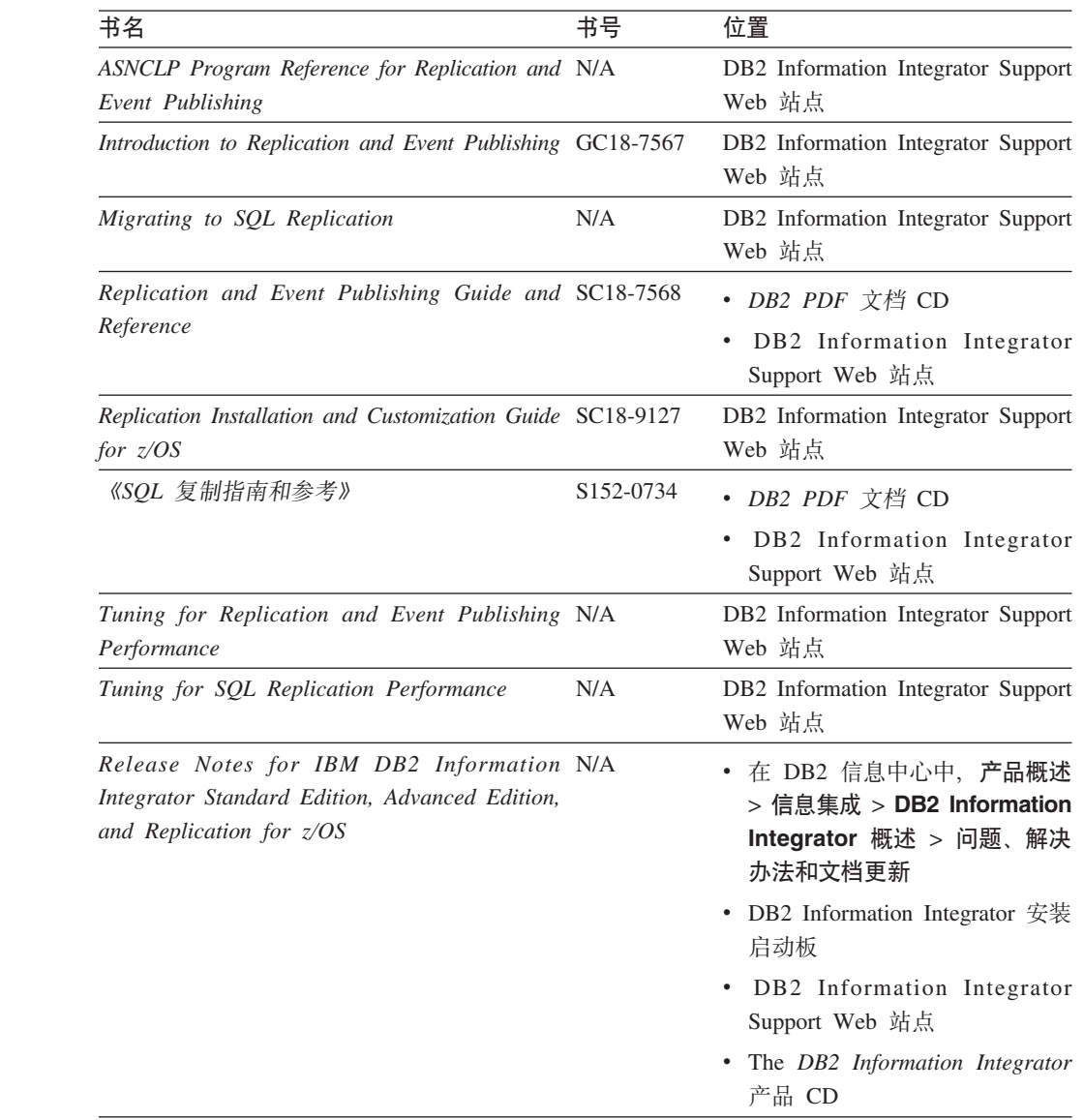

## **XZ z/OS f DB2 (C}]bDB~"<&\DD5**

| | | | |<br>|<br>| | | | | | | | | | | | | |

| | | | | | | | | | |

| | | | | | |<br>|<br>|

> | | | |<br>|<br>|

| | | | | 表 34. 关于 z/OS 版 DB2 通用数据库的事件发布功能的 DB2 Information Integrator 文档

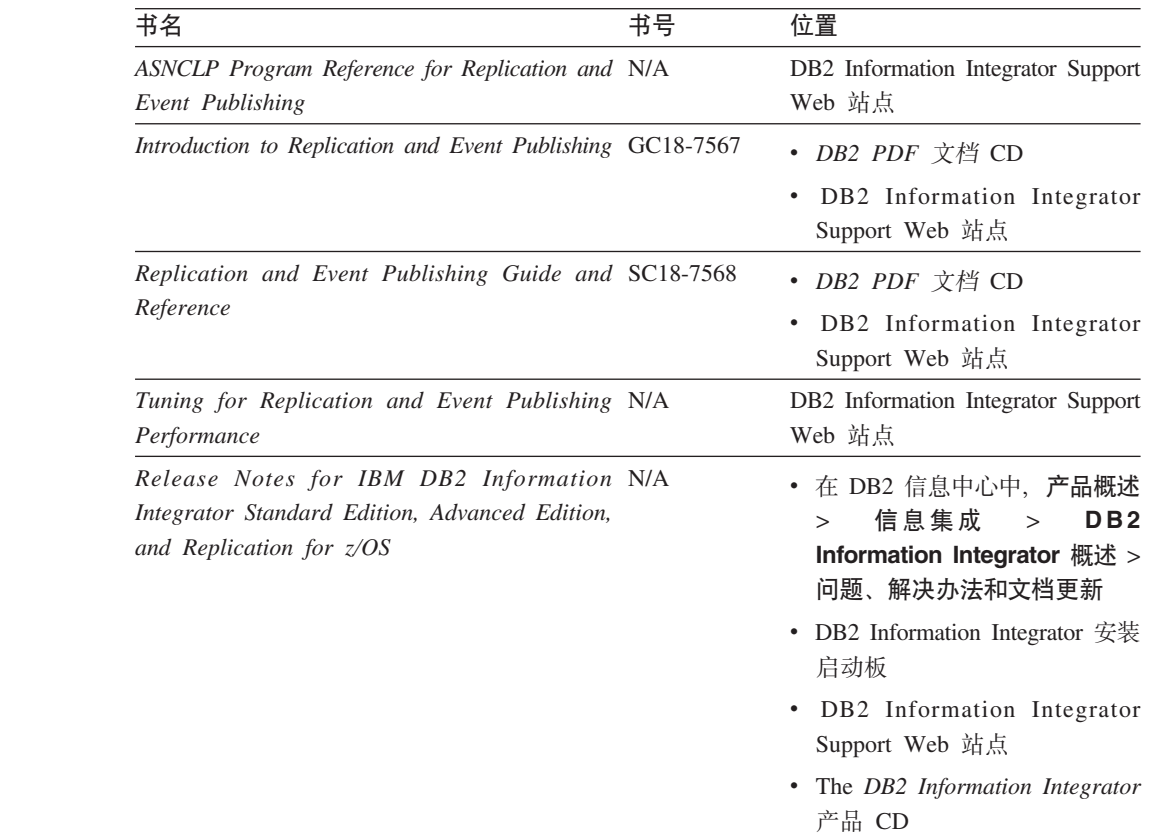

# $\overline{X}$  **Z/OS** 上的 IMS 和 VSAM 的事件发布功能的文档

表 35. 关于  $z/OS$  上的 IMS 和 VSAM 的事件发布功能的 DB2 Information Integrator 文档

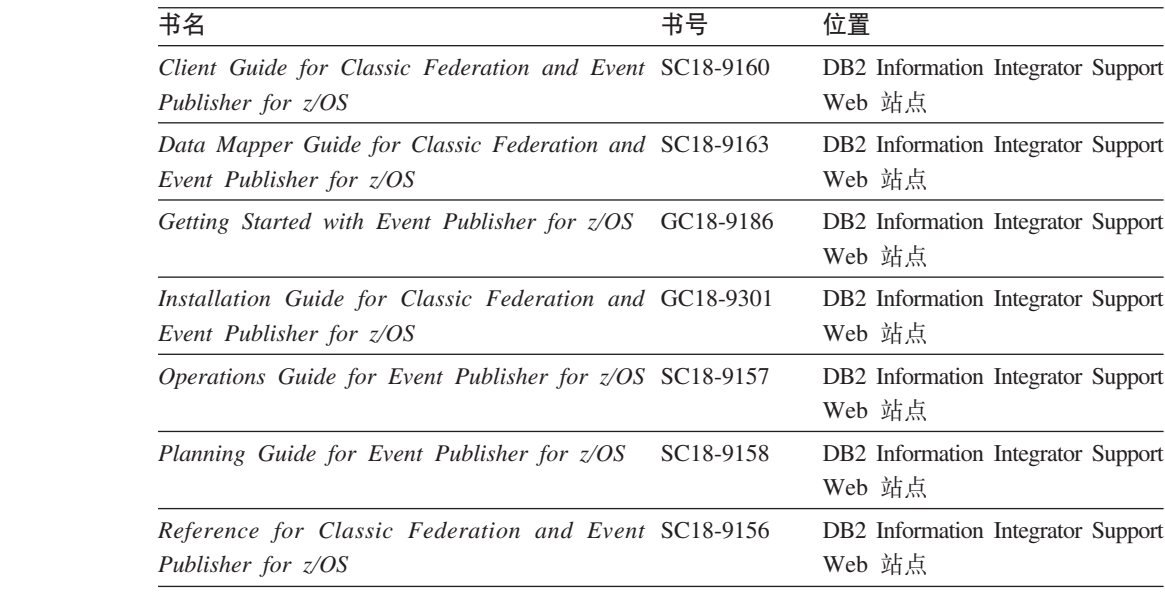

表 35. 关于  $z/OS$  上的 IMS 和 VSAM 的事件发布功能的 DB2 Information Integrator 文档 ( x*)*

| 书名                                                                                        | 书号 | 位置                                                       |
|-------------------------------------------------------------------------------------------|----|----------------------------------------------------------|
| System Messages for Classic Federation and SC18-9162<br>Event Publisher for z/OS          |    | DB <sub>2</sub> Information Integrator Support<br>Web 站点 |
| Release Notes for IBM DB2 Information N/A<br>Integrator Event Publisher for IMS for z/OS  |    | DB <sub>2</sub> Information Integrator Support<br>Web 站点 |
| Release Notes for IBM DB2 Information N/A<br>Integrator Event Publisher for VSAM for z/OS |    | DB <sub>2</sub> Information Integrator Support<br>Web 站点 |

## **XZ Linux"UNIX M Windows ODB~"<&\M4F&\DD5**

 $\vert$  $\vert$ | | | | | | | |

 $\ensuremath{\mathsf{I}}$ | | | | |<br>|<br>| | | | | | | | | | | | | | | | | | | ||

> | | | |

 $\overline{\phantom{a}}$ 

| | | | | | | | |  $\vert$ | 表 36. 关于 Linux, UNIX 和 Windows 上的事件发布功能和复制功能的 DB2 Information *Integrator* 文档

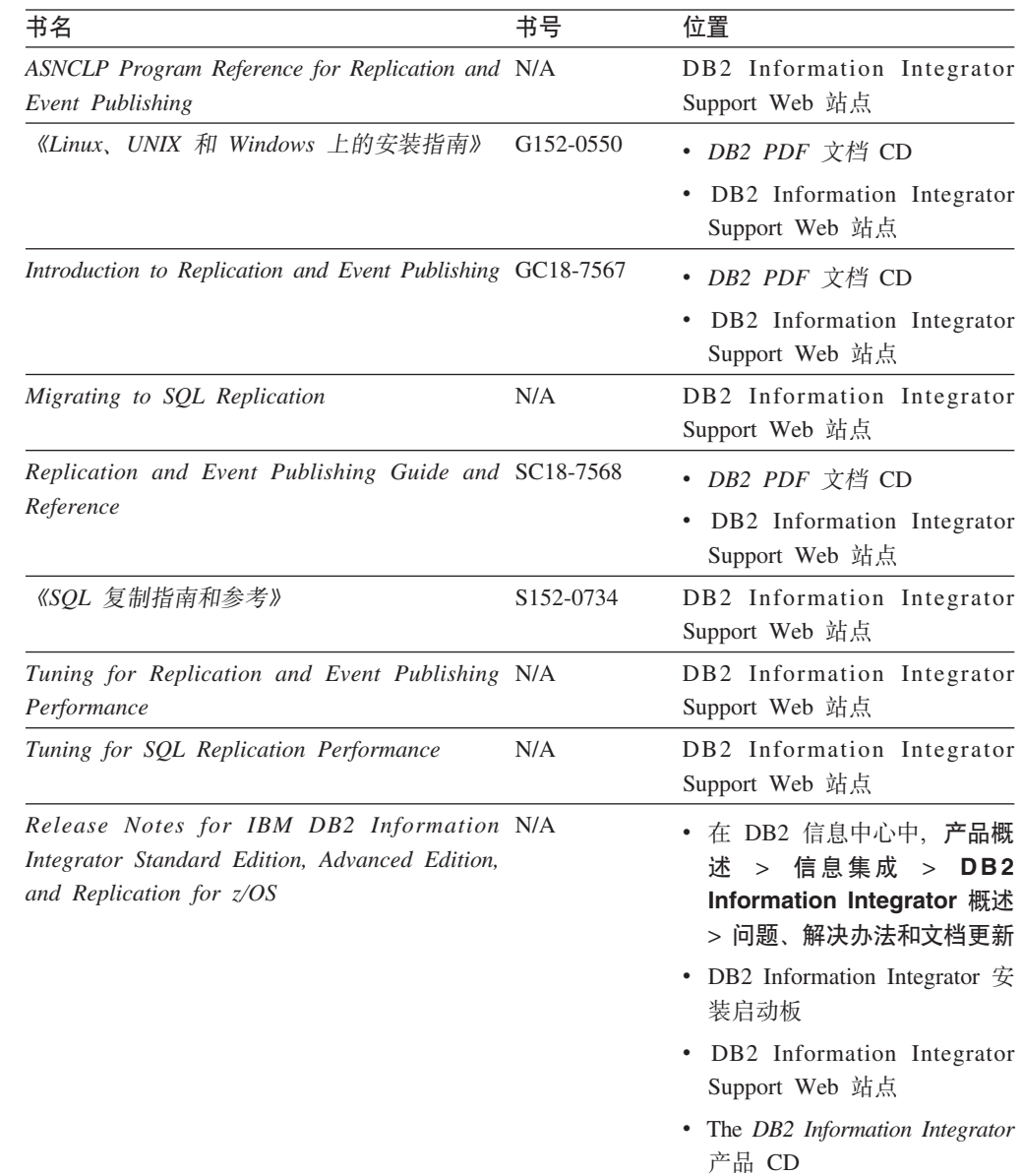

# **XZ z/OS OD\*O&\DD5**

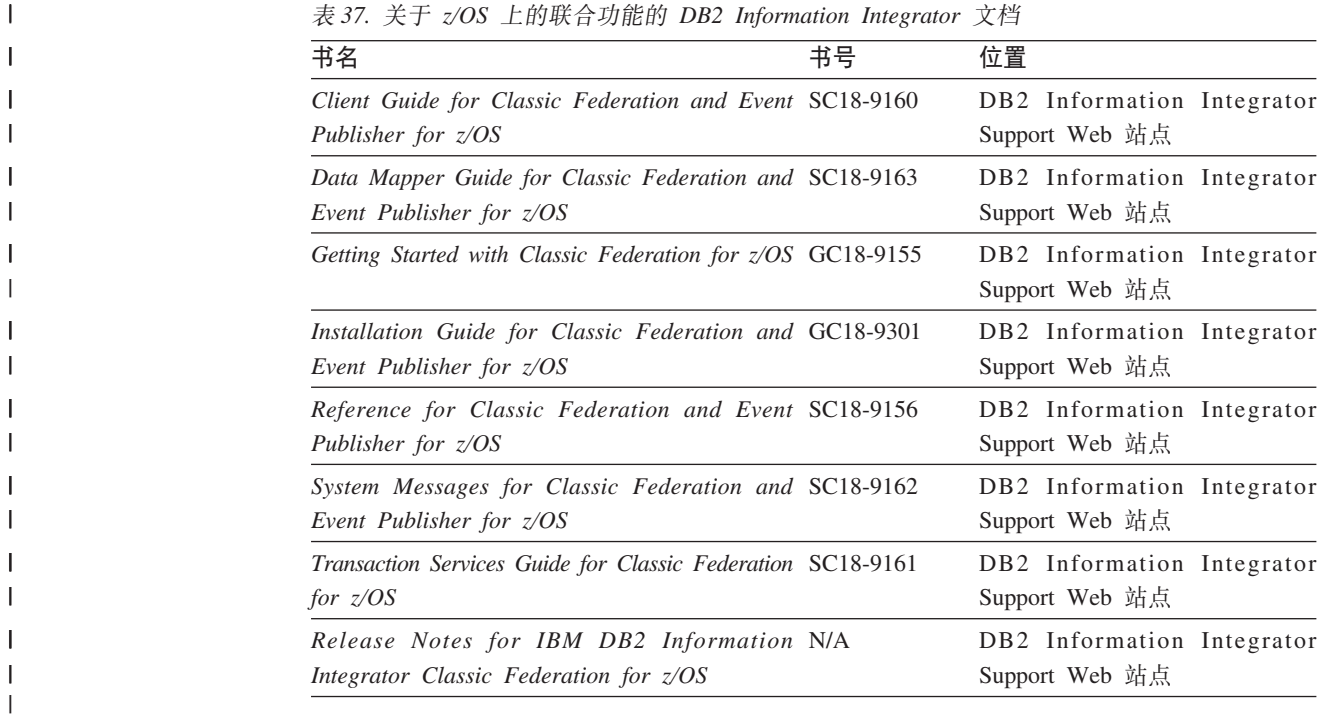

 $\ddot{\mathcal{F}}$  37. 羊子 z/OS 上的联合动能的 DR2 Information Integrator 立档

# $\overline{\mathbf{X}}$  **Linux**, UNIX 和 Windows 上的联合功能的文档

| 书名                                                                        | 书号                     | 位置                                                |
|---------------------------------------------------------------------------|------------------------|---------------------------------------------------|
| 《应用程序开发者指南》                                                               | S152-0601              | • DB2 PDF 文档 CD                                   |
|                                                                           |                        | DB2 Information Integrator<br>٠<br>Support Web 站点 |
| 《开发包装器的 C++ API 参考》                                                       | S152-0844              | • DB2 PDF 文档 CD                                   |
|                                                                           |                        | DB2 Information Integrator<br>٠<br>Support Web 站点 |
| 《数据源配置指南》                                                                 | N/A                    | • DB2 PDF 文档 CD                                   |
|                                                                           |                        | DB2 Information Integrator<br>٠<br>Support Web 站点 |
| 《联合系统指南》                                                                  | S <sub>152</sub> -0600 | • DB2 PDF 文档 CD                                   |
|                                                                           |                        | DB2 Information Integrator<br>٠<br>Support Web 站点 |
| Guide to Configuring the Content Connector for N/A<br><i>VeniceBridge</i> |                        | DB2 Information Integrator Support<br>Web 站点      |
| 《Linux、UNIX 和 Windows 上的安装指南》                                             | G152-0550              | • DB2 PDF 文档 CD                                   |
|                                                                           |                        | DB2 Information Integrator<br>٠<br>Support Web 站点 |

主 38. 关于 *Linux UNIV* 和 Windows 上的联合市能的 DB2 Information Integrator 立档

|

|| | | | | | | | | | | | | | | | | | |<br>|<br>| | | |

 $\mathsf{I}$ 

| Java API Reference for Developing Wrappers                                                                                | SC18-9173              |                                                                                     |
|----------------------------------------------------------------------------------------------------|------------------------|-------------------------------------------------------------------------------------|
|                                                                                                    |                        | • DB2 PDF 文档 CD                                                                     |
|                                                                                                    |                        | DB2 Information Integrator<br>Support Web 站点                                        |
| 《迁移指南》                                                                                                    | S <sub>152</sub> -0603 | • DB2 PDF 文档 CD                                                                     |
|                                                                                                    |                        | DB2 Information Integrator<br>Support Web 站点                                        |
| 《包装器开发者指南》                                                                                                    | S <sub>152</sub> -0845 | • DB2 PDF 文档 CD                                                                     |
|                                                                                                    |                        | DB2 Information Integrator<br>$\bullet$<br>Support Web 站点                           |
| Release Notes for IBM DB2 Information N/A<br>Integrator Standard Edition, Advanced Edition,<br>and Replication for $z/OS$ |                        | • 在 DB2 信息中心中, 产品概<br>述 > 信息集成 > DB2<br>Information Integrator 概述<br>> 问题、解决办法和文档更新 |
|                                                                                                    |                        | DB2 Information Integrator $\hat{\mathcal{F}}$<br>$\bullet$<br>装启动板                 |
|                                                                                                    |                        | • DB2 Information Integrator<br>Support Web 站点                                      |
|                                                                                                    |                        | The <i>DB2</i> Information Integrator<br>$\bullet$<br>产品 CD                         |
|                                                                                                    |                        |                                                                                     |

表 38. 关于 Linux, UNIX 和 Windows 上的联合功能的 DB2 Information Integrator 文档 (续)

## **XZ Linux"UNIX M Windows ODs5Qw&\DD5**

表 39. 关于 Linux, UNIX 和 Windows 上的企业搜索功能的 DB2 Information Integrator 文档

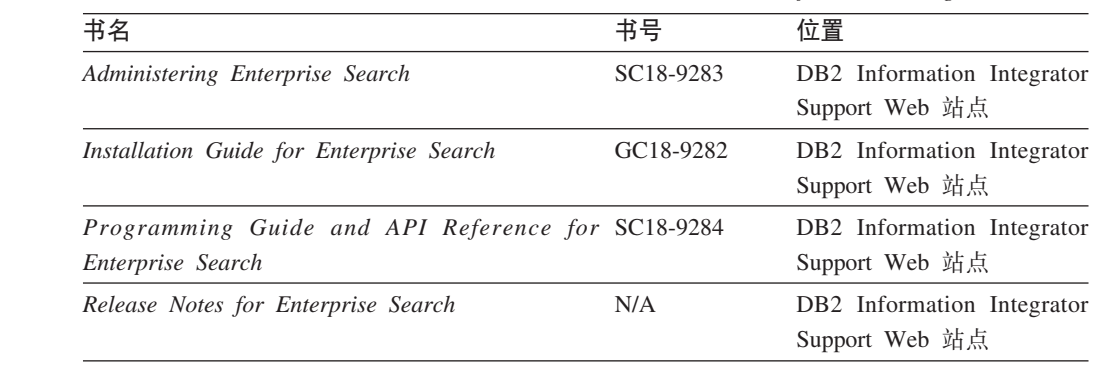

## 发行说明和安装需求

|

|| | | | | | | | | | | | | | |

 $\mathbf{I}$ 

| | | | | | | | | | |

|

|| | | | | | ||

 $\mathsf{I}$ I

| |

 $\overline{\phantom{a}}$ 

发行说明提供了针对您所用产品的发行版和修订包级别的信息,还包括了对每个发行 版的文档的最新修订。

安装需求提供了针对您所用产品的发行版的信息。

表 40. DB2 Information Integrator 发行说明和安装需求

| 书名                                                                                                    | 文件名 | 位置                                                                                                    |
|----------------------------------------------------------------------------------------------------|-----|----------------------------------------------------------------------------------------------------|
| Installation Requirements for IBM DB2 Prereqs<br>Information Integrator Event Publishing<br>Edition, Replication Edition, Standard<br>Edition, Advanced Edition, Advanced<br>Edition Unlimited, Developer Edition,<br>and Replication for $z/OS$ |     | The DB2 Information Integrator $\frac{1}{r}$ $\frac{1}{r}$ CD<br>$\bullet$<br>• DB2 Information Integrator 安装启动板                  |
| Release Notes for IBM DB2 ReleaseNotes<br>Information Integrator Standard Edition,<br>Advanced Edition, and Replication for<br>z/OS                                                                                                    |     | • 在 DB2 信息中心中, 产品概述 > 信息<br>集成 > DB2 Information Integrator<br>概述 > 问题、解决办法和文档更新<br>DB2 Information Integrator 安装启动板<br>$\bullet$ |
|                                                                                                    |     | • DB2 Information Integrator Support Web<br>站点                                                                                    |
| Release Notes for IBM DB2 N/A<br>Information Integrator Event Publisher<br>for IMS for $z/\text{OS}$                                                                                                    |     | • The DB2 Information Integrator 产品 CD<br>DB2 Information Integrator Support Web 站<br>点                                           |
| Release Notes for IBM DB2 N/A<br>Information Integrator Event Publisher<br>for VSAM for $z/OS$                                                                                                    |     | DB2 Information Integrator Support Web 站<br>点                                                                                     |
| Release Notes for IBM DB2 N/A<br>Information Integrator Classic<br>Federation for $z/OS$                                                                                                    |     | DB2 Information Integrator Support Web 站<br>点                                                                                     |
| Release Notes for Enterprise Search                                                                                                    | N/A | DB2 Information Integrator Support Web 站<br>点                                                                                     |

要查看产品 CD 上的安装需求和发行说明:

• 在 Windows 操作系统上输入: x:\doc\%L

*x* 是 Windows CD 盘符, %L 是要使用的文档的语言环境, 例如, en\_US。

• 在 UNIX 操作系统上输入:

/cdrom/doc/%L/

 $cdrom$  表示 UNIX 上的 CD 安装点, %L 是要使用的文档的语言环境, 例如, en\_US.

| | | | | | | |

| |

| | | |

| | | | | | | | | | | | | | | | |<br>|<br>|<br>|

| |

 $\mathsf I$ 

## <span id="page-96-0"></span>辅助功能

辅助功能部件可帮助那些身体有某些缺陷(如活动不方便或视力不太好)的用户成功 地使用软件产品。以下列表指定 DB2® V8 产品中的主要辅助功能部件:

- · 所有 DB2 功能可使用键盘 (而不是鼠标) 导航来实现。有关更多信息、请参阅 『键 盘输入和导航。
- 可定制 DB2 用户界面上的字体大小和颜色。有关更多信息、请参阅 『界面显示的辅 肋功能 』.
- DB2 产品支持使用 Java™ Accessibility API 的辅助功能应用程序。有关更多信息, 请参阅第90页的"与辅助技术的兼容性"。
- · DB2 文档是以易使用格式提供的。有关更多信息, 请参阅第90页的 『文档的辅助功 能!

### 键盘输入和导航

 $\mathbf{I}$  $\mathsf{I}$ 

 $\overline{1}$ 

 $\overline{1}$ 

 $\mathbf{I}$ 

#### 键盘输入

只使用键盘就可以操作 DB2 工具。使用键或键组合就可以执行使用鼠标所能完成的操 作。标准操作系统击键用于标准操作系统操作。

有关使用键或键组合执行操作的更多信息、请参阅 键盘快捷方式和加速键: 公共 GUI 帮助。

#### 键盘导航

可使用键或键组合来导航 DB2 工具用户界面。

有关使用键或键组合来导航 DB2 工具的更多信息, 请参阅 键盘快捷方式和加速键: 公 共 GUI 帮助。

### 键盘焦点

在 UNIX<sup>®</sup> 操作系统中, 击键操作起作用的活动窗口的区域将突出显示。

### 界面显示的辅助功能

DB2 工具所具有的功能部件使视力不太好的用户更易使用。这些辅助功能方面的增强包 括了对可定制字体属性的支持。

#### 字体设置

可使用"工具设置"笔记本来选择菜单和对话框窗口中文本的颜色、大小和字体。

有关指定字体设置的更多信息,请参阅 更改菜单和文本的字体: 公共 GUI 帮助。

#### 不依赖于颜色

不需要分辨颜色就可以使用此产品中的任何功能。

## <span id="page-97-0"></span>与辅助技术的兼容性

DB2 工具界面支持 Java Accessibility API, 它使您能够将屏幕阅读器和其它辅助技术与 DB2 产品配合使用。

### 文档的辅助功能

DB2 的相关文档是以 XHTML 1.0 格式提供的, 它在大部分 Web 浏览器中是可查看 的。XHTML 允许您根据浏览器中设置的显示首选项来查看文档。还允许您使用屏幕阅 读器和其它辅助技术。

语法图是以点分十进制格式提供的。仅当使用屏幕阅读器访问联机文档时, 此格式才 可用。

#### 相关概念:

• 『点分十进制语法图』(基础结构主题(DB2公共文件))

#### 相关任务:

- 『键盘快捷方式和加速键: 公共 GUI 帮助』
- 『更改菜单和文本的字体: 公共 GUI 帮助』

## 声明

此信息是为在美国提供的产品和服务编写的。IBM 可能在所有国家或地区不提供本文档 中讨论的产品、服务或功能特性。有关您当前所在区域的产品和服务的信息,请向您 当地的 IBM 代表咨询。任何对 IBM 产品、程序或服务的引用并非意在明示或暗示只 能使用 IBM 的产品、程序或服务。只要不侵犯 IBM 的知识产权,任何同等功能的产 品、程序或服务、都可以代替 IBM 产品、程序或服务。但是、评估和验证任何非 IBM 产品、程序或服务, 则由用户自行负责。

IBM 公司可能已拥有或正在申请与本文档内容有关的各项专利。提供本文档并未授予用 户使用这些专利的任何许可。您可以用书面方式将许可查询寄往:

IBM Director of Licensing IBM Corporation North Castle Drive Armonk, NY 10504-1785 U.S.A.

有关双字节(DBCS)信息的许可查询,请与您所在国家或地区的 IBM 知识产权部门联 系, 或用书面方式将查询寄往:

IBM World Trade Asia Corporation Licensing 2-31 Roppongi 3-chome, Minato-ku Tokyo 106-0032, Japan

本条款不适用英国或任何这样的条款与当地法律不一致的国家或地区: International Business Machines Corporation 以 "按现状"的基础提供本出版物, 不附有任何形式的 (无论是明示的还是默示的) 保证, 包括(但不限于) 对非侵权性、适销性和适用于 某特定用途的默示保证。某些国家或地区在某些交易中不允许免除明示或默示的保 证。因此,本条款可能不适用于您。

本信息中可能包含技术方面不够准确的地方或印刷错误。此处的信息将定期更改;这 些更改将编入本资料的新版本中。IBM 可以随时对本资料中描述的产品和/或程序进行 改进和/或更改,而不另行通知。

本信息中对非 IBM Web 站点的任何引用都只是为了方便起见才提供的, 不以任何方式 充当对那些 Web 站点的保证。那些 Web 站点中的资料不是 IBM 产品资料的一部分, 使用那些 Web 站点带来的风险将由您自行承担。

IBM 可以按它认为适当的任何方式使用或分发您所提供的任何信息, 而无须对您承担任 何责任。

本程序的被许可方如果要了解有关程序的信息以达到如下目的: (i) 允许在独立创建 的程序和其他程序(包括本程序)之间进行信息交换, 以及(ii)允许对已经交换的信 息进行相互使用,请与下列地址联系:

IBM Corporation J46A/G4 555 Bailey Avenue San Jose, CA 95141-1003 U.S.A.

只要遵守适当的条件和条款,包括某些情形下的一定数量的付费,都可获得这方面的 信息。

本资料中描述的许可程序及其所有可用的许可资料均由 IBM 依据 IBM 客户协议、IBM 国际程序许可协议或任何同等协议中的条款提供。

此处包含的任何性能数据都是在受控环境中测得的。因此、在其他操作环境中获得的 数据可能会有明显的不同。有些测量可能是在开发级的系统上进行的,因此不保证与 一般可用系统上进行的测量结果相同。此外,有些测量是通过推算而估计的,实际结 果可能会有差异。本文档的用户应当验证其特定环境的适用数据。

涉及非 IBM 产品的信息可从这些产品的供应商、其出版说明或其他可公开获得的资料 中获取。IBM 没有对这些产品进行测试,也无法确认其性能的精确性、兼容性或任何其 他关于非 IBM 产品的声明。有关非 IBM 产品性能的问题应当向这些产品的供应商提 出.

所有关于 IBM 未来方向或意向的声明都可随时更改或收回,而不另行通知,它们仅仅 表示了目标和意愿而已。

本资料中包含用于日常业务运作的数据和报表的示例。为了尽可能完整地说明问题、 这些示例可能包含个人、公司、品牌和产品的名称。所有这些名称都是虚构的、如与 实际商业企业所使用的名称和地址有雷同, 纯属巧合。

版权许可证:

本信息包括源语言形式的样本应用程序、这些样本说明不同操作平台上的编程方法。 如果是为按照在编写样本程序的操作平台上的应用程序编程接口(API)进行应用程序 的开发、使用、经销或分发为目的, 您可以任何形式对这些样本程序进行复制、修 改、分发、而无须向 IBM 付费。这些示例并未在所有条件下作全面测试。因此、IBM 不能担保或暗示这些程序的可靠性、可维护性或功能。用户如果是为按照 IBM 的应用 程序编程接口开发、使用、经销或分发应用程序,则可以任何形式复制、修改和分发 这些样本程序, 而无须向 IBM 付费。

凡这些样本程序的每份拷贝或其任何部分或任何衍生产品、都必须包括如下版权声 明:

©(贵公司的名称) (年)。此部分代码是根据 IBM 公司的样本程序衍生出来的。 © Copyright IBM Corp. (输入年份). All rights reserved.

#### 商标

下列各项是国际商业机器公司在美国和 / 或其他国家或地区的商标:

IBM AIX DataJoiner D<sub>B2</sub> DB2 Universal Database DRDA IMS Informix iSeries Lotus OS/390 UNIX Windows z/OS

下列各项是其他公司的商标或注册商标:

Java 和所有基于 Java 的商标和徽标是 Sun Microsystems, Inc. 在美国和 / 或其他国家 或地区的商标或注册商标。

Microsoft、Windows、Windows NT 和 Windows 徽标是 Microsoft Corporation 在美国 和/或其他国家或地区的商标。

Intel、Intel Inside(徽标)、MMX 和 Pentium 是 Intel Corporation 在美国和 / 或其他 国家或地区的商标。

UNIX 是 The Open Group 在美国和其他国家或地区的注册商标。

其他公司、产品或服务名称可能是其他公司的商标或服务标记。

# 索引

## **[A]**

安装 [DB2 Information Integrator](#page-32-0) 迁移过程 [25](#page-32-0)

# **[B]**

何装器 库名更改 79 **删除 [41](#page-48-0)** 表空间 迁移限制 [14](#page-21-0)

# **[C]**

残障 89 操作系统 [DB2](#page-41-0) 安装路径 34 程序包 重新绑定 41 重新绑定 程序包 迁移实例和数据库后 41 抽象数据类型 [DataJoiner](#page-11-0) 限制 4 存储过程 昵称限制 4

# **[D]**

代码页 [DB2 Information Integrator](#page-11-0) 中的支持 [4](#page-11-0)

# **[F]**

辅助功能 功能部件 89 复制 大对象数据类型 4 限制 4 在大对象数据类型上启用 46 准备 [DataJoiner](#page-28-0) 服务器以进行迁移 21

# **[H]**

函数映射 不受支持的迁移 2 环境变量 迁移至 [DB2 Information Integrator 21](#page-28-0)

# **[J]**

键盘快捷键 支持 [89](#page-96-0) 接口文件 [21](#page-28-0)[, 56](#page-63-0)

# **[K]**

扩展索引 限制 4

# **[L]**

联合视图 迁移限制 2 两阶段落实 事务 4 路标 迁移至 [DB2 Information Integrator 1](#page-8-0)

# **[M]**

命令 备份 17 [db2ckmig 23](#page-30-0) [db2iupdt 29](#page-36-0)[, 31](#page-38-0) 目录转换 [DataJoiner 64](#page-71-0)

# **[P]**

配置设置 迁移后复原 41

# **[Q]**

迁移 安装过程 [2](#page-32-0)5 对象迁移至 [DB2 Information](#page-9-0) [Integrator 2](#page-9-0) 前发行版 [14](#page-21-0) 实例 [UNIX 29](#page-36-0) 受支持的数据源 2 受支持的 [DataJoiner](#page-11-0) 版本 4 数据库 [36](#page-43-0)

迁移 (续) 数据库迁移至新系统 [37](#page-44-0) 说明表 [34](#page-41-0) 一般预迁移任务 记录实例信息 [20](#page-27-0) 记录数据库信息 [19](#page-26-0) 准备 [DB2](#page-28-0) 复制环境 21 应用程序 34 准备 [23](#page-30-0) 64 位 [AIX 31](#page-38-0)[, 32](#page-39-0) [HP-UX 31](#page-38-0) [Solaris 31](#page-38-0)[, 32](#page-39-0) DataJoiner 概述 1 DB2 建议 [12](#page-19-0) 空间注意事项 13 数据库 36 说明表 34 限制 [11](#page-18-0)  $#$  [Windows](#page-34-0)  $#$  27 [UNIX 28](#page-35-0) [DB2](#page-17-0) 版本 7 的受支持版本 10 [DB2](#page-86-0) 版本 7 联合系统迁移至 [Information Integrator 79](#page-86-0) DB2 管理服务器 ([DAS](#page-37-0)) 30 DB2 Life Sciences Data Connect 概述 1 DB2 Relational Connect 概述 1

# **[R]**

日志文件空间 从 [DataJoiner](#page-28-0) 迁移前验证 21

# **[S]**

删除 包装器 [41](#page-48-0) 实例 迁移 [UNIX 29](#page-36-0) 在迁移前记录信息 [20](#page-27-0) 数据库 迁移 [36](#page-43-0) 迁移至新系统 [37](#page-44-0) 验证 准备迁移 [23](#page-30-0) 在迁移前记录信息 [19](#page-26-0) 数据库 (续) 在 [DB2](#page-24-0) 迁移前备份 17 数据库对象 迁移至 [DB2 Information Integrator 2](#page-9-0) 数据类型映射 不受支持的迁移 2 迁移后删除 [41](#page-48-0) DB2 版本 7 中的更改 79 DB2 数据源 Linux 版、UNIX 版和 [Windows](#page-75-0) 版 [68](#page-75-0) VM 版和 [VSE](#page-76-0) 版 69 z/OS 和 [390 66](#page-73-0) [DB2 iSeries](#page-74-0) 版 67 [Microsoft SQL Server 74](#page-81-0) [ODBC](#page-83-0) 数据源 76 Oracle 数据源 [NET8 71](#page-78-0) [SQLNET 70](#page-77-0) 数据源 在迁移中受支持 2 说明表 迁移 34

# **[T]**

透明 [DDL 53](#page-60-0)

# **[W]**

无效数据类型映射 限制 4

# **[X]**

系统配置 迁移 [DB2](#page-25-0) 之前记录设置 18 限制 [DB2 UDB](#page-17-0) 版本 7 迁移 10 写操作 大对象数据类型 46

# **[Z]**

诊断错误级别 在 DB2 迁移前更改 20

# **A**

AIX 64 位 迁移 [31](#page-38-0)

## **C**

CTLIB 包装器 复制 [4](#page-11-0) 迁移后更改为 41

## **D**

[DataDirect SequeLink ODBC](#page-11-0) 驱动程序 4 DataJoiner 复原配置设置 [4](#page-48-0)1 目录转换信息 64 迁移安装过程 25 迁移参考 [DB2](#page-72-0) 系列数据源 65 [Informix](#page-79-0) 数据源 72 [Microsoft SQL Server](#page-81-0) 数据源 74 [ODBC](#page-82-0) 数据源 75 [Oracle](#page-76-0) 数据源 69 [Sybase](#page-80-0) 数据源 73 [Teradata](#page-84-0) 数据源 77 迁移后步骤 [DB2](#page-54-0) 系列数据源 47 [Informix 49](#page-56-0) [Microsoft SQL Server 51](#page-58-0) [ODBC 53](#page-60-0) [Oracle 55](#page-62-0) [Sybase 56](#page-63-0) [Teradata 58](#page-65-0) 迁移后参考信息 63 迁移环境变量 21 迁移自 32 位迁移至 64 位 [UNIX](#page-39-0) 环境 32 受支持的版本 4 验证日志文件空间 [21](#page-28-0)[, 32](#page-39-0) 验证数据源的版本级别 41 验证 [PTF](#page-28-0) 级别 21 准备 [DB2](#page-28-0) 复制环境以进行迁移 21 [DB2 Information Integrator](#page-70-0) 中的等效术 语 63 DB2 迁移 备份数据库 17 概述 36 更改诊断错误级别 20 建议 12 空间注意事项 [13](#page-20-0) 使服务器脱机 24 系统配置设置 18 限制 11 迁移后步骤 [DB2](#page-54-0) 系列数据源 47 [Documentum](#page-67-0) 数据源 60 [Informix 49](#page-56-0)

[Microsoft SQL Server 51](#page-58-0)

[ODBC 53](#page-60-0)

DB<sub>2</sub> (续) 迁移后步骤 (续) [Oracle 55](#page-62-0) [Sybase 56](#page-63-0) [Teradata 58](#page-65-0) DB2 版本 7 联合系统 复原配置设置 [4](#page-48-0)1 迁移安装过程 25 迁移环境变量 21 迁移限制 10 迁移至 [DB2 Information Integrator 79](#page-86-0) 受支持的版本 10  $DB2$  服务器 使脱机 [24](#page-31-0) DB2 管理服务器 $($ DAS) 迁移 [30](#page-37-0) DB2 数据源 iSeries 和 AS/400 数据类型映射 67 Linux 版、UNIX 版和 Windows 版 数据类型映射 68 VM 版和 VSE 版 数据类型映射 69 z/OS 和 390 数据类型映射 66 DB2 系列数据源 迁移后存取 47 迁移后复原连接 41 [DataJoiner](#page-72-0) 迁移参考 65 DB2 Life Sciences Data Connect 迁移自 2 DB2 Relational Connect 迁移自 2 db2dj.ini 复制以进行迁移 21 [db2look](#page-48-0) 命令 41 [DB2RA](#page-11-0) 协议 4 DBLIB 迁移后更改为 [CTLIB 41](#page-48-0) DBLIB 包装器 复制 4 DDL 语句 [DataJoiner](#page-11-0) 语法中的更改 4 Documentum 数据源 迁移后存取 [60](#page-67-0)

## **H**

HP-UX [64](#page-38-0) 位迁移 31

## **I**

Informix 迁移后存取 [49](#page-56-0) Informix 数据源 [DataJoiner](#page-79-0) 迁移参考 72

# **L**

LOB (大对象) 数据类型 限制 [4, 10](#page-17-0) 允许写操作 [4, 10](#page-17-0)[, 46](#page-53-0) LONG 数据类型 迁移错误 [21](#page-28-0) 限制 [4, 10](#page-17-0)

## **M**

Microsoft SQL Server 包装器名更改 4 迁移后存取 51 Microsoft SQL Server 数据源 数据类型映射 74 [DataJoiner](#page-81-0) 迁移参考 74

# **N**

NET8 包装器 更改为, 迁移后 41

# **O**

ODBC迁移后存取 53 ODBC 数据源 数据类型映射 76 [DataJoiner](#page-82-0) 迁移参考 75 Oracle 迁移 [LONG](#page-11-0) 数据类型 [4, 10](#page-17-0) Oracle 数据源 迁移后存取 55 [DataJoiner](#page-76-0) 迁移参考 69 NET8数据类型映射 71 **SQLNET** 数据类型映射 70

## **S**

SDE 传送文件 将数据导出至 4 Solaris Operating Environment 64 位迁移 31 SQL 语法 [DataJoiner](#page-11-0) 中的 DDL 更改 4 SQLNET 包装器 迁移后更改为 [NET8 41](#page-48-0)

Sybase 服务器选项限制 10 接口文件 [21](#page-28-0)[, 56](#page-63-0) 迁移后存取 56 Sybase 数据源 服务器选项限制 4 [DataJoiner](#page-80-0) 迁移参考 73

## **T**

Teradata 迁移后存取 58 Teradata 数据源 [DataJoiner](#page-84-0) 迁移参考 77

## **U**

UNIX迁移 实例 [29](#page-36-0) [DB2 28](#page-35-0) 迁移至 [DB2 Information Integrator 25](#page-32-0)

## **W**

Windows 迁移 [DB2 27](#page-34-0) 迁移至 [DB2 Information Integrator 25](#page-32-0) WITH CHECK OPTION 子句 删除视图 21 视图[,](#page-9-0) 使用 2

## 与 IBM 联系

在中国, 请致电下列其中一个号码以与 IBM 联系:

- 800-810-1818 或 (010) 84981188 分机 5151, 可获得售前客户服务;
- 800-810-1818 或 (010) 84981188 分机 5200, 可获得售后客户服务;
- 800-810-1818 或 (010) 84981188 分机 5017, 可获得市场营销与销售的信息;

要查找您所在国家或地区的 IBM 营业处, 可在网上查看 IBM 全球联系人目录 (Directory of Worldwide Contacts), 网址为: www.ibm.com/planetwide。

### 产品信息

关于 DB2 Information Integrator 的信息可通过万维网获取, 网址为: http://www-900.ibm.com/cn/software/db2/。

此站点包含有关 DB2 产品家族、DB2 解决方案、技术前沿与趋势、DB2 服务、成功 案例、市场活动、培训与认证、DB2 开发者园地、合作伙伴、下载中心、资料库、第三 方分析报告、殊荣与奖项、DB2 新闻以及如何购买 DB2 的最新信息。

要查找您所在国家或地区的 IBM 营业处,可在网上查看 IBM 全球联系人目录 (Directory of Worldwide Contacts), 网址为: www.ibm.com/planetwide。

## 对文档的意见

您的反馈有助于 IBM 提供高质量的信息。请发送您对本书或其它 DB2 Information Integrator 文档的任何意见。可以使用下列任何一种方法提出意见:

- 使用 www.ibm.com/software/data/rcf 上的在线读者意见表发送您的意见。
- 通过电子邮件(e-mail)将您的意见发送至 ctscrcf@cn.ibm.com。确保包括产品的名称、 产品的版本号和书籍的名称及部件号(如果适用的话)。如果您对特定文本有意见, 请包括此文本的位置(例如, 标题、表号或页码)。
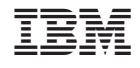

中国印刷

 $S152 - 0603 - 01$ 

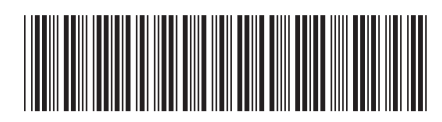